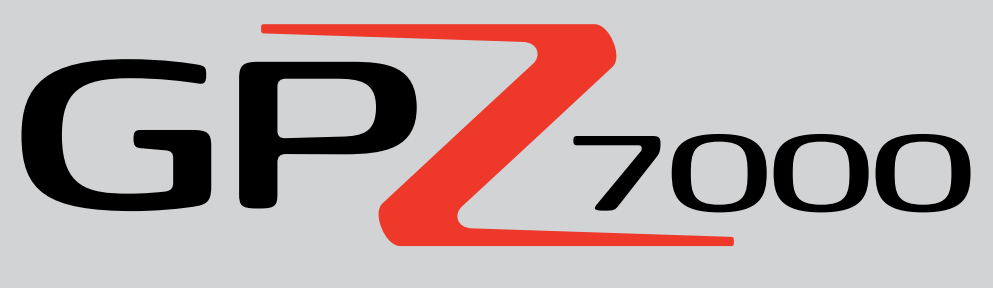

O Futuro da Detecção de Ouro

**Manual de Instruções**

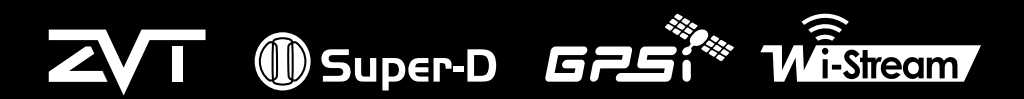

As Melhores Tecnologias em Detecção de Metal no Mundo

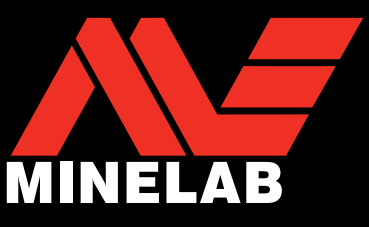

 $GP<sub>2000</sub>$ 

#### **ATENÇÃO**

Antes de montar, carregar ou usar o seu detector pela primeira vez, por favor leia as importantes informações legais e de segurança que constam neste manual.

É proibido o uso deste aparelho para crianças com idade inferior a 8 anos.

Este aparelho pode ser usado por crianças com idade de 8 anos em diante, assim como por pessoas com capacidade física ou mental reduzida, desde que tenham recebido supervisão ou instruções relativas ao uso deste aparelho de forma segura e que estejam cientes dos perigos envolvidos.

A limpeza e a manutenção do usuário não devem ser realizadas por crianças sem a devida supervisão.

#### **CUMPRIMENTO DAS NORMAS**

ESTE APARELHO CUMPRE COM A NORMA 15 DAS REGRAS DA FCC. SUA OPERAÇÃO ESTÁ SUJEITA ÀS SEGUINTES CONDIÇÕES: (1) ESTE APARELHO NÃO PODE CAUSAR INTERFERÊNCIA QUE SEJA PREJUDICIAL, E (2) ESTE APARELHO DEVE ACEITAR QUALQUER INTERFERÊNCIA RECEBIDA, INCLUINDO INTERFERÊNCIA QUE POSSA CAUSAR UMA OPERAÇÃO INDESEJADA.

#### **Informação ao Usuário (Parte 15.105 da FCC) Nota: Aparelhos da Classe B**

Este equipamento foi testado e está em conformidade com os limites de um aparelho digital da Classe B, além de estar de acordo com a norma 15 das Regras da FCC. Esses limites são projetados para fornecer uma proteção razoável contra qualquer interferência que possa ser prejudicial a uma instalação residencial.

Este equipamento gera, usa e pode irradiar energia de radiofrequência e, se não for instalado e utilizado de acordo com as instruções, poderá causar interferência que seja prejudicial às comunicações de rádio. No entanto, não há garantia de que a interferência não ocorrerá em uma instalação específica. Se este equipamento causar qualquer tipo de interferência que seja prejudicial à recepção de rádio ou televisão, a qual poderá ser determinada ao ligar e desligar o equipamento, o usuário será então encorajado a tentar corrigir tal interferência através das seguintes medidas:

- Reorientar ou reposicionar a antena de recepção
- Aumentar a distância entre o equipamento e o receptor
- Ligar o equipamento a uma tomada em um circuito diferente daquele ao qual o receptor estiver conectado
- Consultar o revendedor ou um técnico de rádio / TV para obter ajuda

#### **AVISO LEGAL**

O detector de metal da Minelab que está sendo abordado neste manual de instruções foi expressamente concebido e fabricado como um detector de metal de qualidade e é recomendado para a detecção de ouro em ambientes que não sejam considerados perigosos. Este detector de metal não foi concebido para ser utilizado como um detector de minas ou como uma ferramenta para detecção de explosivos e munições.

#### **ATENÇÃO**

Como pode haver uma variedade de opções disponíveis para este detector,o equipamento poderá variar de acordo com o modelo ou itens encomendados com o seu detector. Certas descrições e ilustrações também poderão ser diferentes (deste manual) a partir do Modelo exato que você adquiriu. Além disso, a Minelab reservase no direito de continuar o seu progresso técnico em curso através da introdução de mudanças no seu desenho, no equipamento em si, assim como nas características técnicas, e isso poderá ocorrer a qualquer momento.

#### **SOFTWARE**

Certos componentes do aplicativo de software XChange 2 para PC para uso em conjunto com o Minelab GPZ 7000 estão sujeitos à Licença Pública Geral da GNU, Versão 2 ("GPLv2", www.gnu.org / copyleft / gpl.html), ou outra fonte aberta de licenças ("Open Source Software"). Em conformidade com os termos dessas licenças (Open Source Software), o Software de código aberto que a Minelab usa, modifica e distribui, está,também, à disposição do público, em forma de código-fonte em www. minelab.com / open-source. Os detalhes completos das licenças aplicáveis podem ser baixados neste site e também podem ser encontrados no CD de instalação do software que acompanha o detector GPZ 7000.

Minelab®, GPZ 7000®, ZVT™, Super-D™, Wi-Stream™, GPSI™, FindPoint®, GeoHunt™, GeoStore™, GeoTrail™, XChange Your Detecting Connection™, SWING PRO 45®, J-Strut™, R-clip™, S-cuff™ são marcas comerciais da Minelab Electronics Pty. Ltd. Google Maps é uma marca comercial da Google Inc.

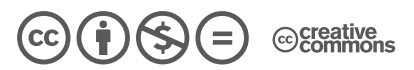

Este trabalho está licenciado sob uma Licença Creative Commons Atribuição-NãoComercial-SemDerivações 4.0 Internacional. Para ver uma cópia desta licença, visite **http://creativecommons.org/licenses/by-nc-nd/4.0/**

© MINELAB ELECTRONICS PTY LTD.

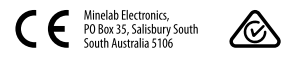

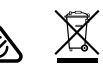

# **Parabéns pela compra do seu Detector de Ouro**

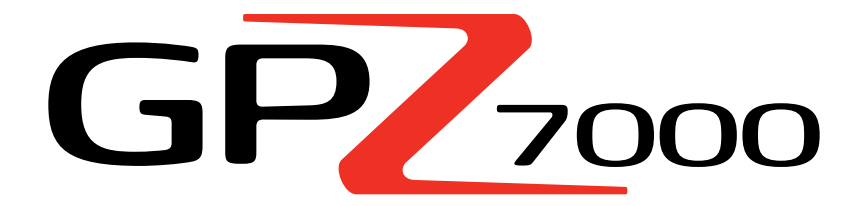

A detecção de ouro é uma atividade fascinante, gratificante e apreciada por pessoas no mundo todo. Ao conhecer o seu detector GPZ 7000 você pode se tornar um dos muitos que encontrará ouro regularmente. O GPZ 7000 é um detector de ouro de alto desempenho, o qual incorpora as novas tecnologias Super-D e ZVT da Minelab. Com a ajuda deste Manual de Instruções, e do Guia de Campo que o acompanha, você irá aprender rapidamente como configurar o seu detector para obter os melhores resultados.

*A Minelab lhe deseja todo o sucesso possível na busca pelo ouro.*

#### **MONTAGEM**

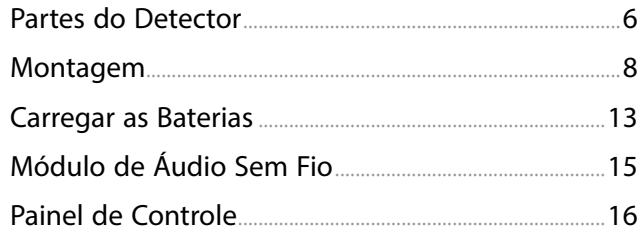

## **INÍCIO RÁPIDO**

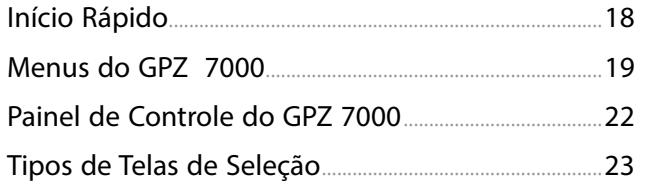

## **MENU DE DETECTAR**

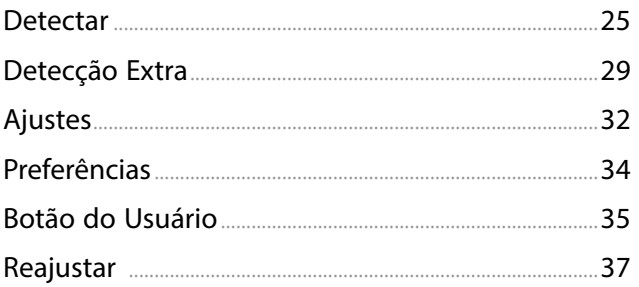

## **MENU DE MAPA**

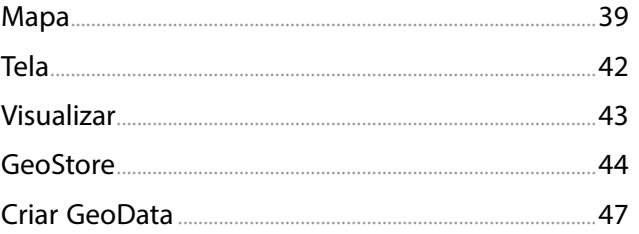

#### **XCHANGE 2**

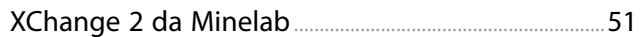

## NOÇÕES BÁSICAS DE DETECÇÃO

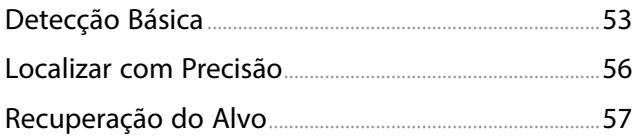

## **CUIDADOS COM O DETECTOR**

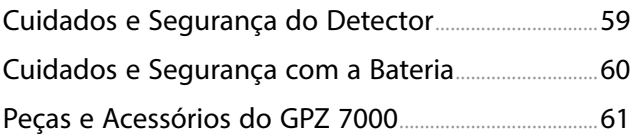

## **TABELAS DE REFERÊNCIA**

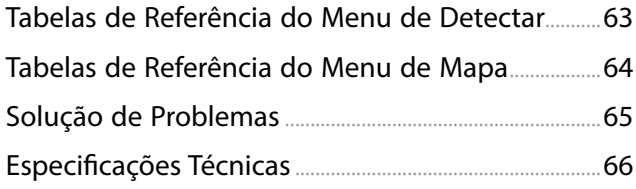

# <span id="page-4-0"></span>**Montagem**

*Esta seção lhe mostrará como montar o seu detector GPZ 7000, como carregar as baterias, e irá familiarizá-lo com o painel de controle.*

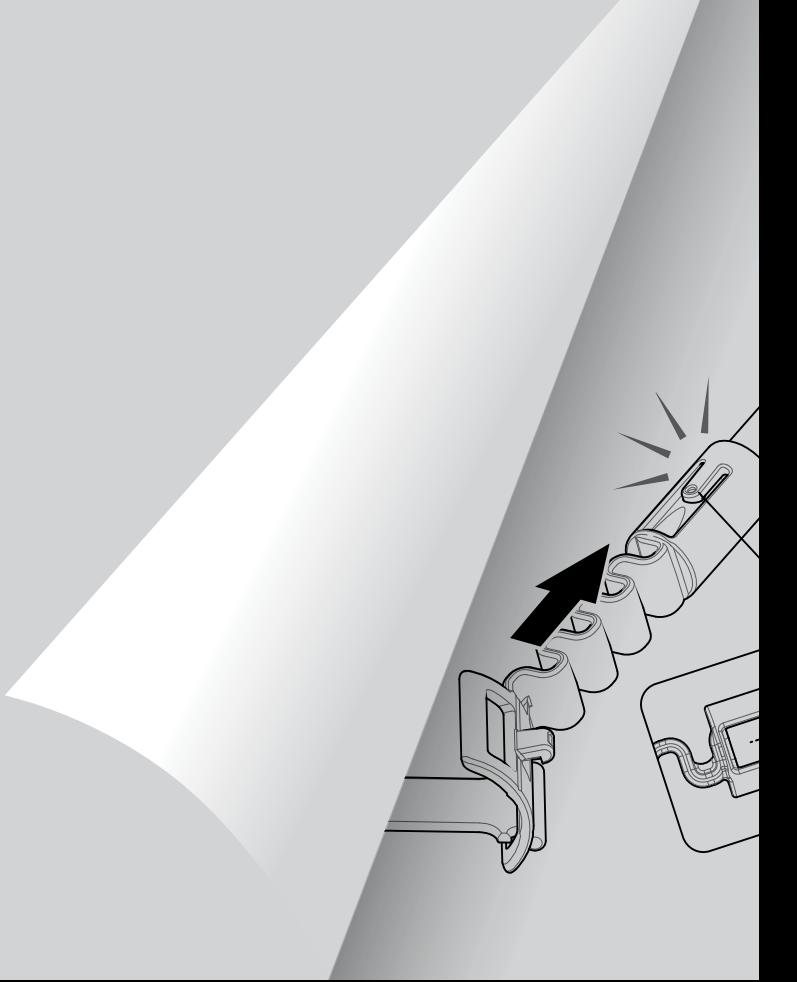

# <span id="page-5-0"></span>**Partes do Detector**

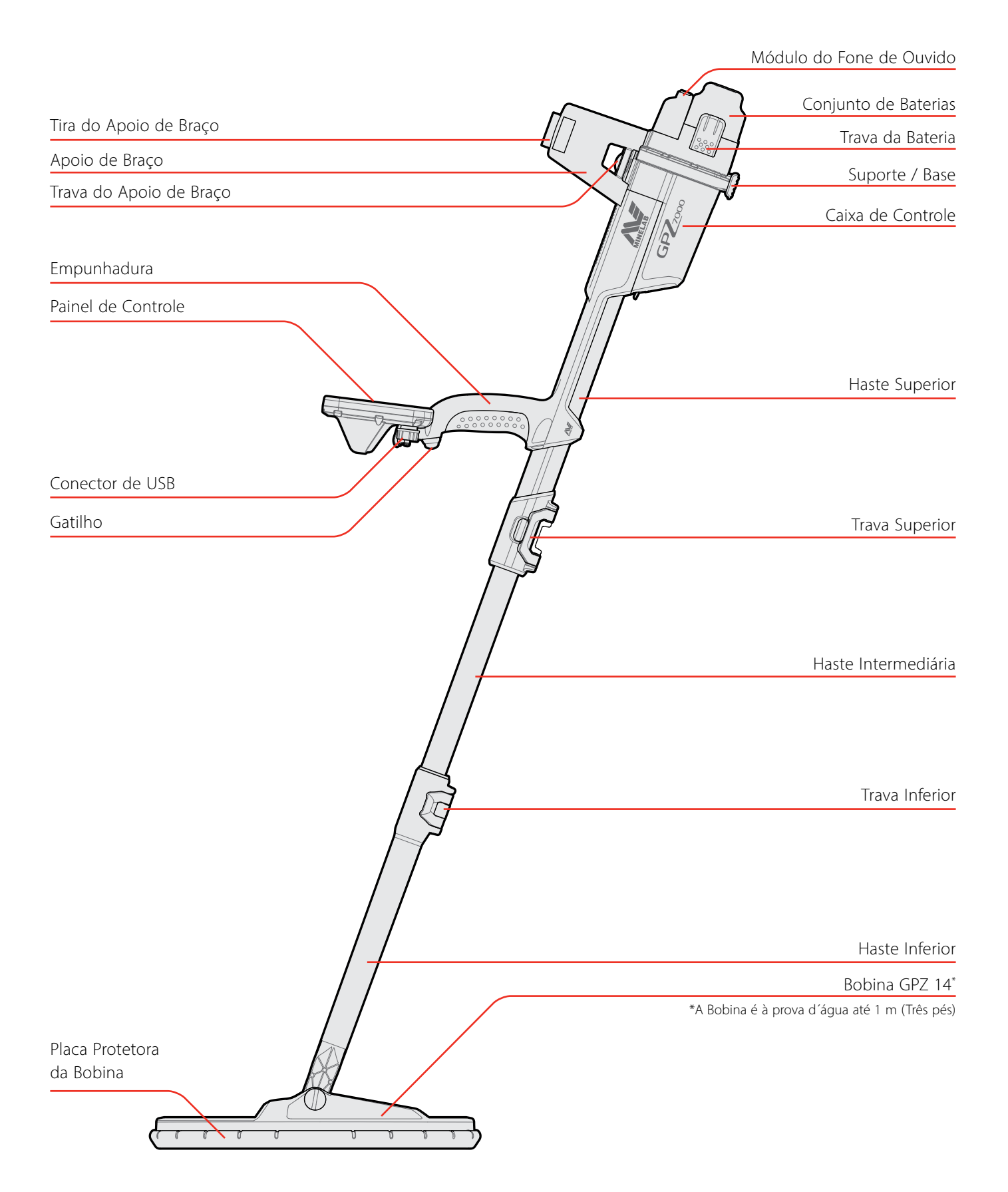

## Partes do Detector

Consulte a [página](#page-60-1) 61 para partes, peças e acessórios disponíveis para o detector GPZ 7000. *Os itens poderão variar em relação aos que são mostrados.*

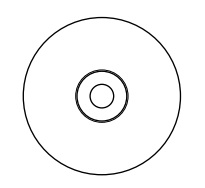

Manual de Instruções e Software do XChange 2

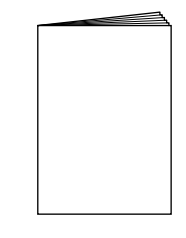

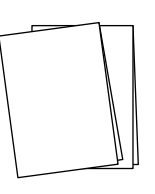

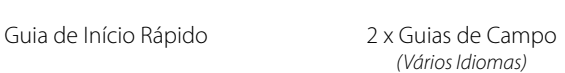

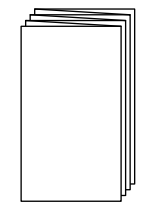

Cartão de Garantia

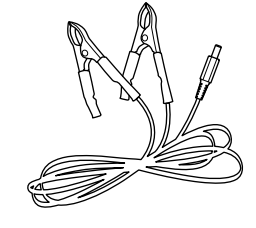

Carregador de Carro Cabo de Conexão do Terminal da Bateria

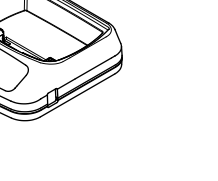

Carregador de Bateria BC 10

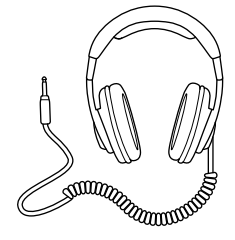

Fones de Ouvido KOSS Módulo de Áudio

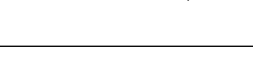

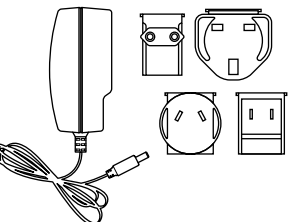

Conjunto de Plugue Universal

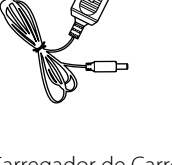

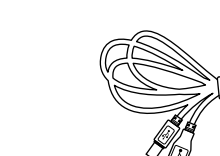

Dados de USB Mini-B e Cabo de Carregar *WM 12 para o Carregador BC 10 ou PC*

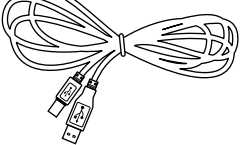

Cabo de Dados de USB-B *GPZ 7000 para PC*

## Colete de Detecção PRO-SWING 45

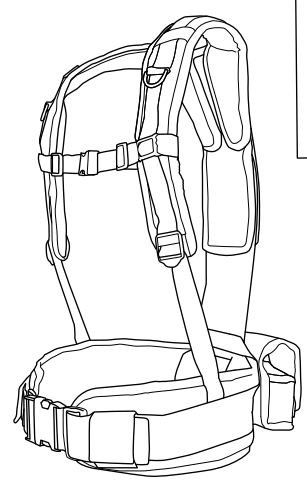

Colete e Bateria do GPX removível/Acessórios de Bolso Suporte em forma de "J" Haste e Empunhadura

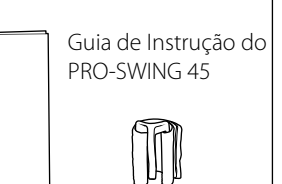

Sem Fio WM 12

Presilha/Fixador

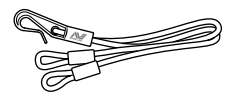

Tira e clipe em forma de "R"

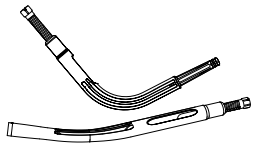

Suporte em forma de "J"

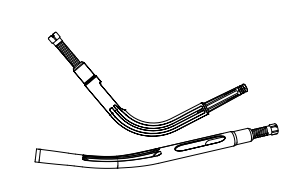

Suporte em forma de "J" adicional

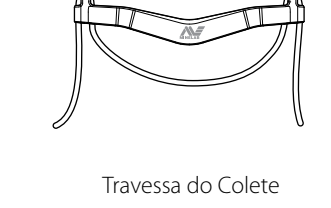

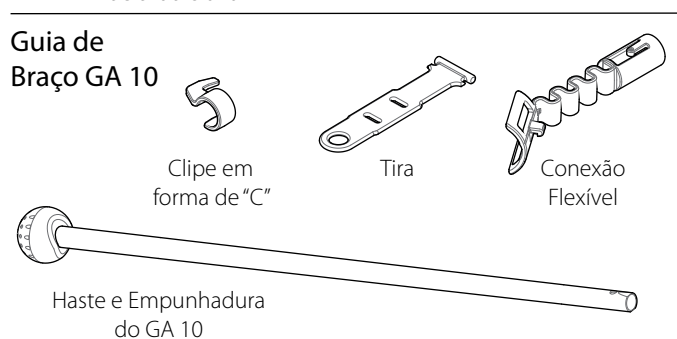

## <span id="page-7-0"></span>**Montagem**

## **Montagem do Detector**

## **Junte a haste intermediária à haste superior.**

**1.** Solte a trava da haste superior puxando a alavanca para fora da haste.

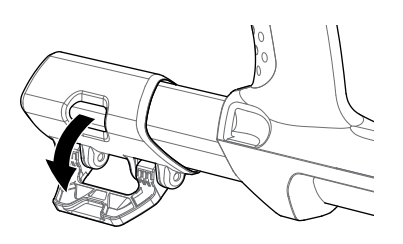

**2.** A haste intermediária só poderá ser inserida na haste superior em um sentido. Assegure-se que o pino de travar na haste intermediária esteja alinhado à haste superior.

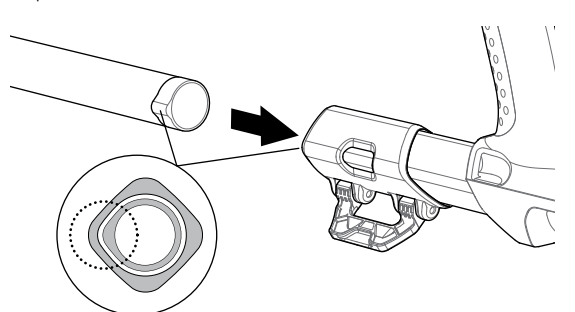

- **3.** Deslize a haste intermediária na haste superior até que o pino de travar apareça na parte superior.
- **4.** Gire a haste intermediária em 90 °para que o pino de travar esteja no sentido mostrado na figura.

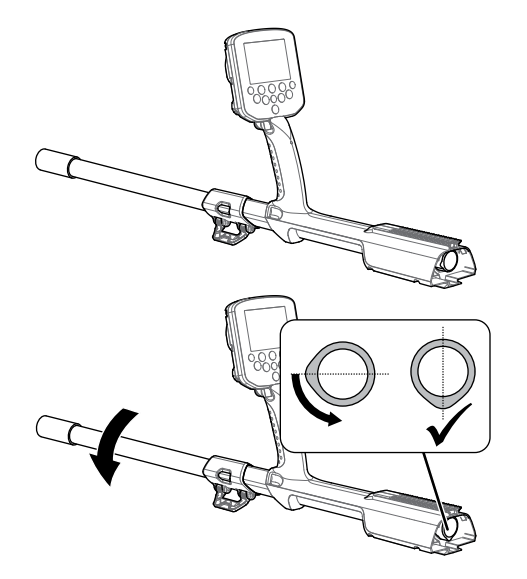

**5.** Bloqueie a trava empurrando a alavanca em direção à haste.

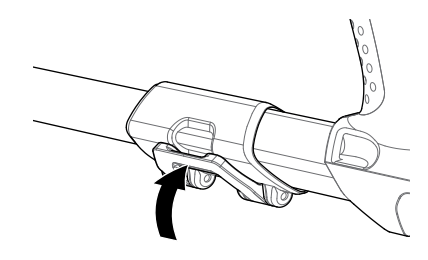

## <span id="page-7-1"></span>**Junte a bobina e a haste inferior na haste intermediária**

**1.** Solte a trava na haste inferior puxando a alavanca para fora da haste.

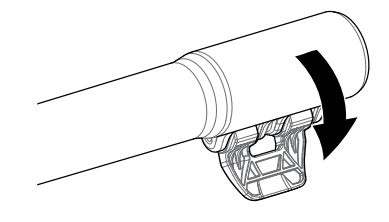

- **2.** Passe o cabo da bobina até o centro da haste intermediária.
- **3.** Insira a haste intermediária na haste inferior. A haste inferior só poderá ser inserida na haste intermediária em um sentido. Assegure-se que o pino de travar na haste intermediária esteja alinhado à haste superior.

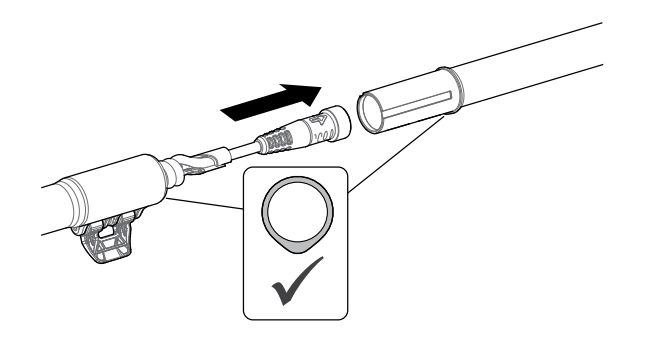

**4.** Bloqueie a trava puxando a alavanca em direção da haste.

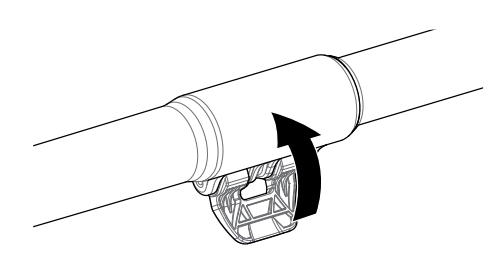

#### <span id="page-8-1"></span>**Fixando a Caixa de Controle**

#### **ATENÇÃO**

#### *CUIDADO — CAIXA DE CONTROLE*

*Tome cuidado ao deslizar a caixa de controle no chassis.*

**1.** Deslize a caixa de controle parcialmente na haste superior. Quando atingir a metade, irá clicar no lugar para evitar que a caixa de controle deslize enquanto os conectores são encaixados.

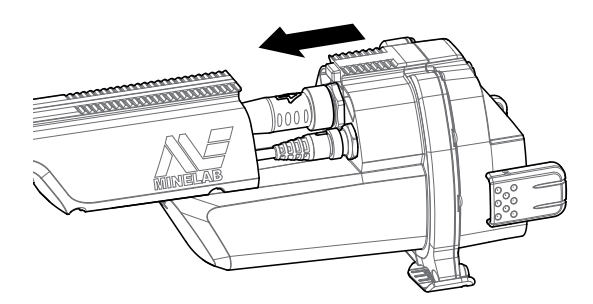

**2.** Conecte a bobina e os cabos do painel de controle aos seus respectivos conectores e aperte firmemente os anéis de retenção.

#### **NOTA**

*Para otimizar o desempenho, os anéis de retenção têm fios finos para uma montagem mais precisa. Tome cuidado para não cruzar os fios nos anéis de retenção durante a montagem.*

**3.** Deslize a caixa de controle ao longo da haste superior, até que se encaixe no lugar.

## <span id="page-8-0"></span>**Anexar a bateria e o módulo do fone de ouvido**

Recomenda-se ir à detecção com uma bateria totalmente carregada. Consulte a [página](#page-12-1) 13 para obter informações sobre como recarregar a bateria do GPZ 7000.

**1.** Coloque a bateria na caixa de controle e feche as travas para assegurar que a bateria esteja no lugar.

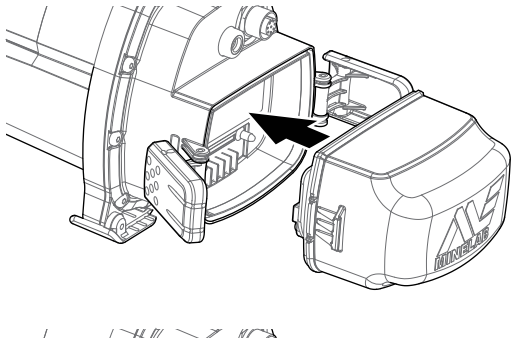

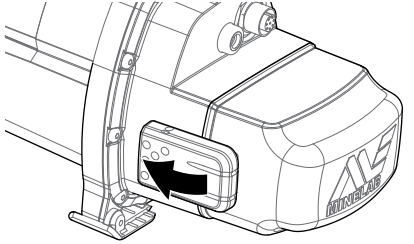

**2.** Coloque o módulo do fone de ouvido na caixa de controle. Use uma chave de fenda ou uma moeda para apertar suavemente o parafuso, tomando cuidado para não danificar a rosca por excesso de aperto.

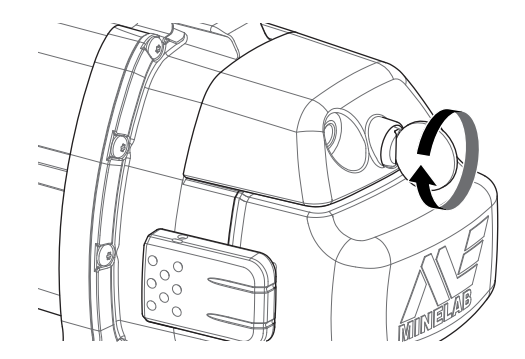

#### **Anexar o Apoio de Braço**

**1.** Levante a trava do apoio de braço até que esteja totalmente aberta. Deslize o apoio de braço no trilho na parte superior do chassis. Assegure-se que os lados inclinados do apoio de braço estejam de frente para o painel de controle.

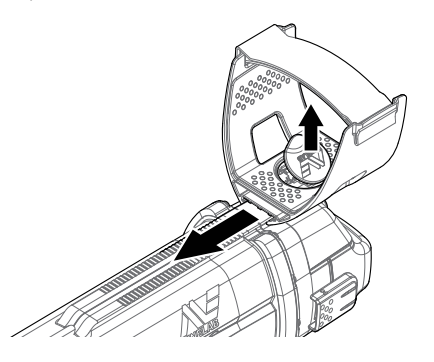

- **2.** Deslize o apoio de braço ao longo do trilho de modo que fique posicionado confortavelmente logo abaixo do cotovelo quando o detector for usado.
- **3.** Empurre a trava do apoio de braço para baixo a fim de garantir que ele fique na posição adequada.

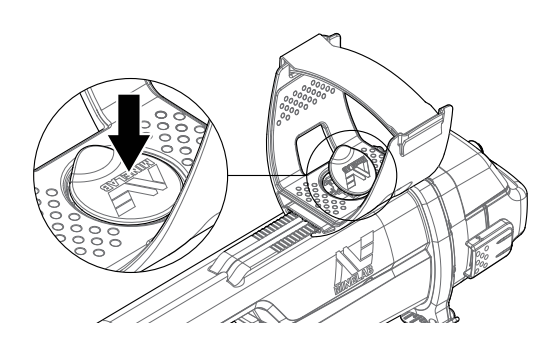

#### **Ajuste da Tira do Apoio de Braço**

- **1.** Solte a alça e regule a tira do apoio de braço.
- **2.** Aperte a tira até que seu braço esteja firme no apoio de braço.

#### **DICA**

*Para encaixar em um braço menor, a tira poderá ser montada de cabeça para baixo, fazendo três voltas no apoio de braço.*

## **Conexão dos Fones de Ouvido**

O GPZ 7000 não tem um alto-falante embutido. Há três maneiras para você ouvir o áudio:

- **1.** Fones de Ouvido ligados ao detector
- **2.** O alto-falante do WM 12
- **3.** Fones de ouvido conectados ao WM 12

## **Áudio do Detector**

Você pode conectar os fones de ouvido diretamente no detector. Para fazer isso, ligue o conector do fone de ouvido na tomada do módulo de fone de ouvido na parte de trás do detector.

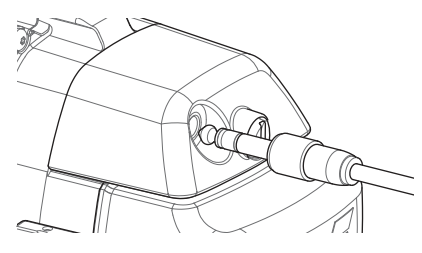

Se estiver usando fones de ouvido à prova d'água, você precisará remover o módulo do fone de ouvido na caixa de controle e ligar os fones à tomada do fone de ouvido que está exposta, lembrando-se de apertar os anéis de retenção.

## **Trocar as Bobinas**

Para trocar uma bobina, siga as instruções em "Montando o Detector", passos para fixação da bobina na [página](#page-7-1) 8 no sentido inverso de remover a bobina, e, em seguida, repita os passos ordenadamente com a bobina reserva.

Sempre verifique se o conector da bobina está seco e que não tenha areia e poeira antes de conectar no detector.

#### **NOTA**

*Todas as bobinas para o GPZ da Minelab vêm com a haste inferior pré-montada para a bobina. Não recomenda-se a desmontagem de uma bobina a partir de sua haste inferior.*

## **Áudio do WM 12**

#### **NOTA**

*Se você estiver usando o WM 12 para ouvir o áudio, conecte o WM 12 para o mesmo lado do seu corpo, conforme o detector, usando o clipe / fixador para o cinto que é fornecido. Isso garantirá um sinal sem fio mais confiável.*

Para ouvir o áudio através do WM 12, insira o plugue do fone de ouvido na tomada do fone de ouvido do WM 12.

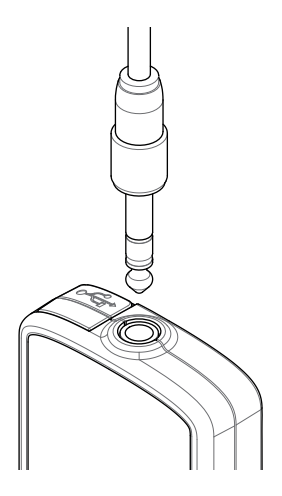

O WM 12 deve ser conectado ao detector pelo sistema sem fio, usando um processo de conexão sem fio para ouvir o áudio. Consulte a [página](#page-14-1) 15 para as instruções de conexão do WM 12.

#### **NOTA**

*O WM 12 pode ser utilizado sem os fones de ouvido, pois tem um alto-falante integrado. Para mais informações sobre o WM 12, consulte a [página](#page-14-2) 15.*

## **Guia de Braço GA 10**

O Guia de Braço GA 10 é um acessório opcional que ajuda a reduzir a fadiga durante as longas sessões de detecção, e também aumenta a precisão ao movimentar o detector. O GA 10 é fixado na haste intermediária e dispõe de uma conexão flexível e alça para fácil ajuste. Um clipe em forma de "C" está incluído com o GA 10, assim ele poderá ser fixado ao detector quando não estiver em uso.

## **Montagem do GA 10**

**1.** Coloque a tira da haste na conexão flexível para alçar a extremidade da tira através da ranhura mais estreita. Puxe até que a tira seja capturada pela conexão flexível (Flex-link).

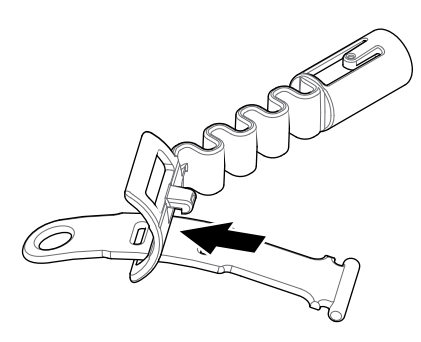

**2.** Coloque a conexão flexível na haste do GA 10. Alinhe os orifícios na haste com o pino na conexão flexível. Empurre a conexão flexível para a extremidade da haste até que ela se encaixe no lugar.

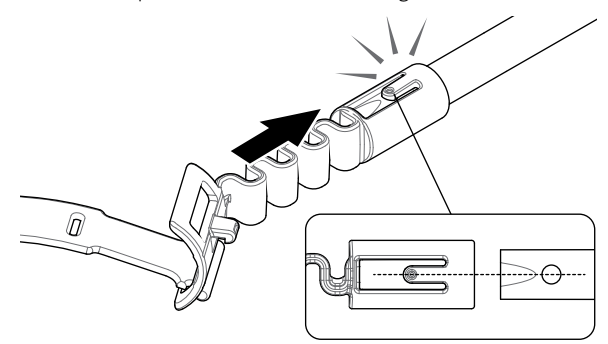

**3.** Conecte o clipe em forma de C com o gancho apontando para a alça do GA 10. Aplique uma pressão firme para tirar o clipe da haste.

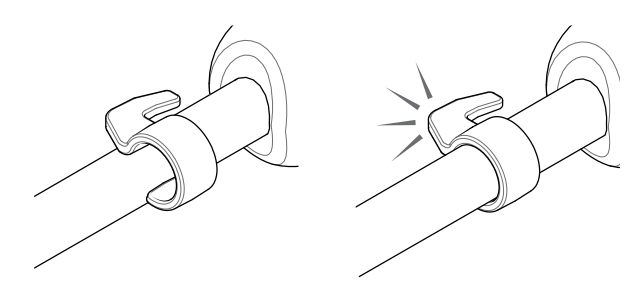

#### **Anexar o GA 10 ao seu detector**

O GA 10 pode ser montado no detector para ser usado tanto com a mão esquerda quanto com a mão direita. Estes passos ilustram a montagem de um usuário destro. Para ser usado com a mão esquerda, realize os mesmos passos com o GA 10 no lado esquerdo do detector.

**1.** Coloque a conexão flexível (Flex-link) para baixo, aproximadamente na metade da haste intermediária do detector.

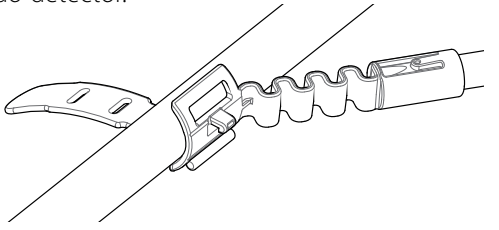

**2.** Enrole a tira em torno da haste e alce a extremidade da tira através da ranhura na conexão flexível (Flexlink). Puxe a tira firmemente até que o gancho da conexão flexível esteja atravessando a primeira ranhura na tira.

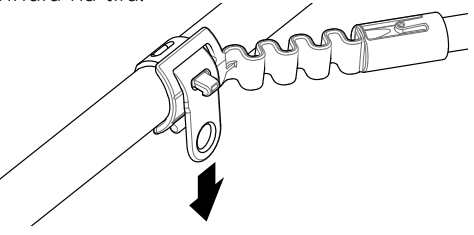

#### **NOTA**

*Ajuste a posição do GA 10 na haste até que esteja confortável para balançar / usar o detector.*

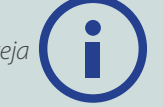

#### **Anexando o GA 10**

Para prender o GA 10 no detector, coloque a haste do GA 10 paralela à haste do detector e deslize o clipe em forma de C no ponto de fixação do guia de braço no detector.

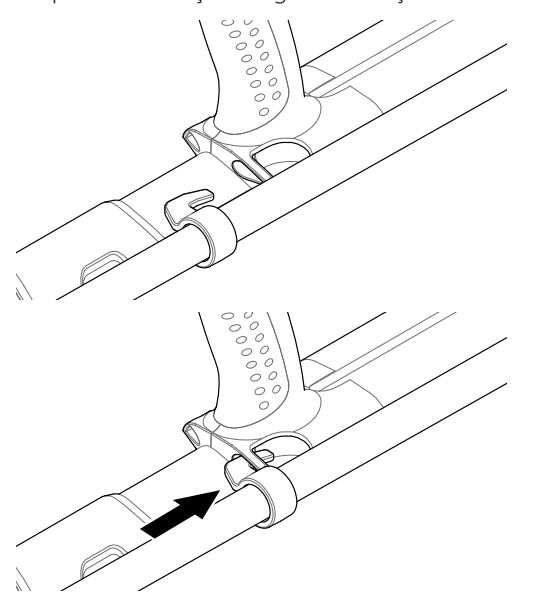

## **PRO‑SWING 45**

O GPZ 7000 vem com o colete PRO-SWING 45 o qual distribui uniformemente o peso de seu detector em seus ombros, através do suporte em forma de "J", fazendo com que o movimento de sua detecção seja mais leve.

A distribuição de peso também será aumentada quando o PRO-SWING 45 for utilizado com os acessórios opcionais que o acompanham.

#### **Acessórios Opcionais do PRO‑SWING 45**

Além do colete de detecção PRO-SWING 45, os seguintes acessórios estão incluídos:

- Um Suporte em forma de "J" extra
- Travessa do Colete

Estes são projetados para reduzir ainda mais o cansaço durante as longas sessões de detecção, distribuindo assim o peso do detector mais uniformemente em ambos os lados do corpo.

Consulte o Guia de Instrução do PRO-SWING 45 que acompanha o detector para informação acerca da montagem e instalação do colete PRO-SWING 45 para detecção, para o suporte em forma de "J" adicional, e a Travessa do Colete.

# <span id="page-12-0"></span>**Carregar as Baterias**

## **Carregador de Bateria BC 10**

## **ATENÇÃO**

Não mergulhe o carregador BC 10 em qualquer líquido ou permita a entrada de água.

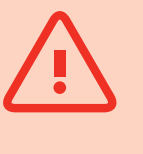

O Carregador de Bateria BC 10 é fornecido com o detector e é usado para recarregar o conjunto de bateria Li-Ion.

O BC 10 pode ser alimentado da seguinte forma:

• O conjunto de plugues AC (100–240V AC) que é fornecido

• Sistemas típicos de carro de 12V DC ou sistemas de camionetas de 24V DC.

*(Usando o cabo para tomada do isqueiro ou o cabo de conexão direta à bateria que é fornecido)*

Uma conexão de USB é fornecida para carregar o WM 12. *[\(página](#page-13-0) 14)*.

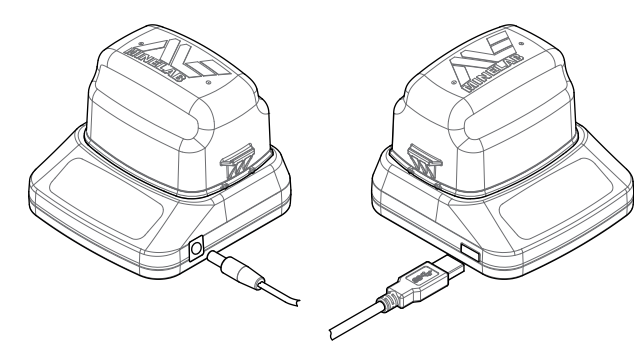

*Conjunto de Plugues, carregador de carro,conexão de bateria de 12 / 24V* *Conexão do carregador WM 12*

Dois indicadores de LED bicolores localizados no painel frontal fornecem informação sobre a carga da bateria e o status de energia.

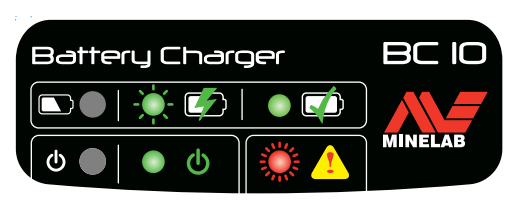

*Painel frontal do BC 10*

#### **Battery LED**

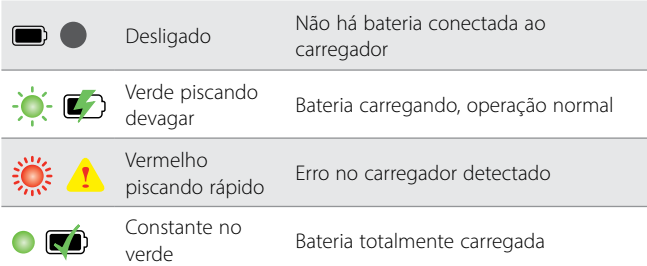

#### **Power LED**

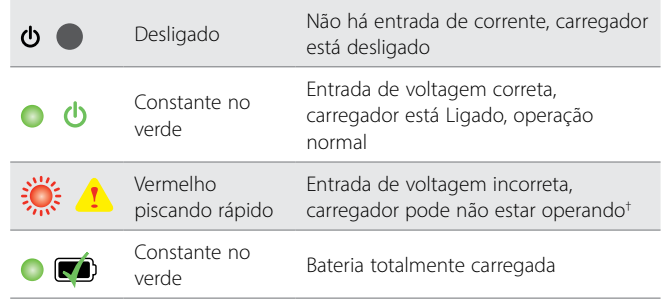

*† Para entradas de voltagem entre 11 e 12 V DC, o carregador ainda irá operar, no entanto, a bateria irá demorar mais tempo para carregar se o LED de energia estiver piscando em vermelho.*

## **Bateria do GPZ 7000**

O GPZ 7000 é fornecido com uma bateria de Lithium-Ion (Li-Ion) inteligente e recarregável. Esta bateria é fornecida parcialmente carregada e deve ser carregada por até oito horas para maximizar o seu primeiro uso. O detector irá operar por um período mínimo de oito horas, utilizando a bateria de Li-Ion.

#### **NOTA**

*A bateria deverá ser recarregada se o detector não for utilizado durante um longo período de tempo.*

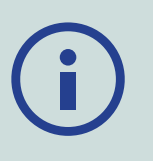

O ícone da bateria exibido na Barra de Status no Painel de Controle *[\(página](#page-21-1) 22)* indica o nível atual de carga, e fornece um aviso prévio sobre a necessidade de recarregar ou substituir a bateria. O nível de carga da bateria é exibido em cinco segmentos, os quais irão diminuir gradualmente durante a operação em relação à carga restante na bateria. Quando o último segmento desaparecer, o ícone da bateria ficará vermelho e começará a piscar, e um aviso de bateria fraca será exibido. Quando a bateria estiver completamente descarregada, o detector irá exibir uma mensagem e desligará.

#### **NOTA**

<span id="page-12-1"></span>*O detector regula a voltagem da bateria, de modo que seu desempenho permaneça constante, independentemente da carga restante na bateria.*

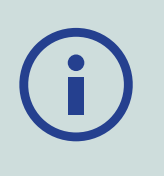

#### **Recarregar a Bateria de Lithium-Ion**

**1.** Remova a bateria do detector e coloque-a no carregador, garantindo que os pinos do conector estejam alinhados.

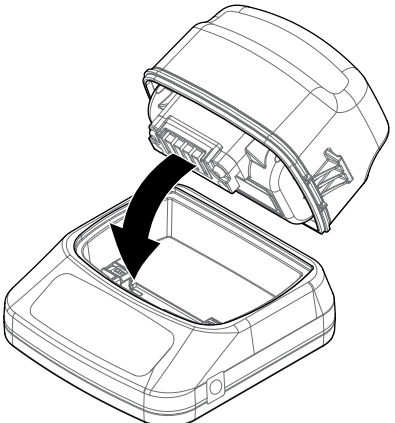

**2.** Insira o plugue, o cabo para o acendedor de cigarro ou o conector do cabo da bateria para ligação direta à tomada no lado direito do carregador.

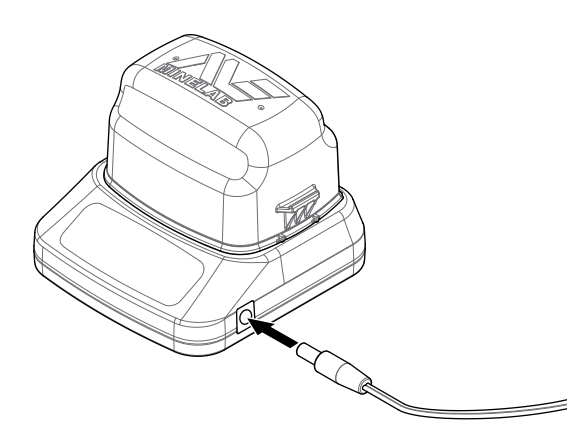

**3.** Conecte a outra extremidade do cabo à tomada de parede e ligue o interruptor, ou ligue à tomada do acendedor de cigarros do carro. Se estiver usando o cabo de conexão direta da bateria, coloque primeiro o negativo (−), de cor preta, conectado ao terminal negativo (−) da bateria, e depois o positivo (+) de cor vermelha, conectado ao terminal positivo da bateria (+).

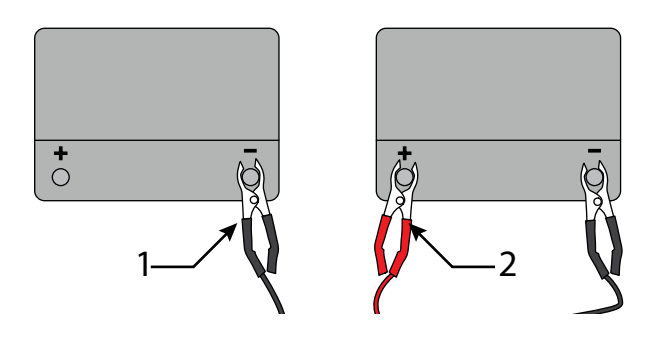

**4.** Deixe a bateria carregar completamente. O indicador luminoso de cor verde irá parar de piscar e permanecerá estático quando a bateria estiver totalmente carregada (isso poderá levar até quatro horas).

#### **ATENÇÃO**

*O cabo de ligação direta à bateria só deve ser usado com baterias consideradas padrão de 12V ou baterias para veículos de 24V.*

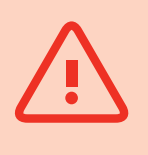

## <span id="page-13-1"></span>**Bateria do WM 12**

O WM 12 contém uma bateria de Li-Ion recarregável, a qual pode ser carregada pelo carregador de bateria Li-Ion ou por uma porta de USB padrão.

Recomenda-se que você leve o WM 12 totalmente carregado toda vez que for detectar.

Para obter informações sobre como verificar o estado da carga da bateria do WM 12, consulte a [página](#page-21-1) 22.

## <span id="page-13-0"></span>**Recarregar o WM 12**

**1.** Conecte o cabo de USB fornecido com o WM 12.

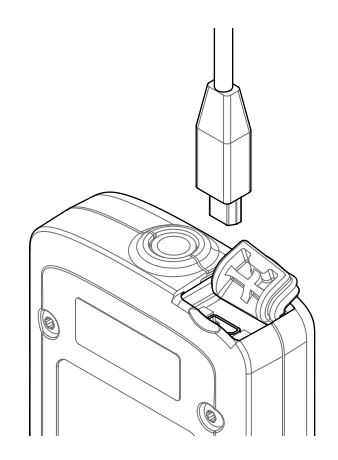

**2.** Conecte a outra extremidade do cabo de USB ao carregador de bateria BC 10 ou diretamente a uma porta de USB no seu PC.

# <span id="page-14-2"></span><span id="page-14-0"></span>**Módulo de Áudio Sem Fio**

O Módulo de Áudio Sem Fio (WM 12) recebe o áudio sem fio utilizando a avançada tecnologia Wi-Stream para conseguir um som claro e sem um tempo de atraso perceptível.

Ele contém um alto-falante interno e uma tomada (¼ de polegada) para fones de ouvido para ser usado com os fones de ouvido de sua preferência. Ele pode ser usado com o grampo do cinto que é fornecido.

O WM 12 tem 14 canais, os quais permitem que múltiplos detectores possam ser usados dentro de uma mesma área (vizinhança), sem que prejudique o seu desempenho.

O WM 12 deve ser conectado ao GPZ 7000, conforme descrito abaixo e antes de receber o áudio sem fio.

## **ATENÇÃO**

Não mergulhe o WM 12 em qualquer líquido ou permita a entrada de água.

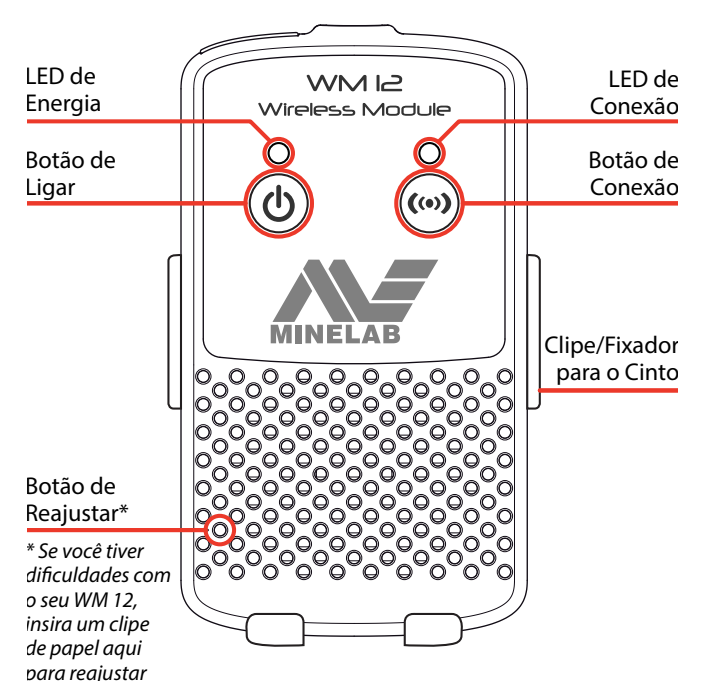

<span id="page-14-1"></span>**Conectar o WM 12** 

Certifique-se de que a bateria do WM 12 esteja totalmente carregada antes de ir à detecção. Para obter instruções sobre como carregar o WM 12, consulte a [página](#page-13-1) 14.

Só é necessário realizar o procedimento de conexão sem fio uma vez, e depois de um reajuste ou atualização do firmware. Após a ligação inicial, o detector e o WM 12 irão se conectar automaticamente quando o WM 12 for ligado.

Para conectar o WM 12 ao seu detector, navegue em

'Connect WM 12' no menu de Ajustes e selecione-o para iniciar o Guia de sequência.

Durante o Guia de sequência, um canal disponível aleatório será exibido. Para mudar o canal, pressione os botões com as Setas para a esquerda ou para a direita. Pressione Selecionar para confirmar o canal.

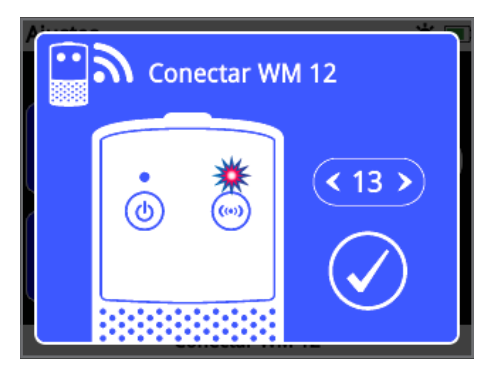

*Conecte o Guia de sequência do WM 12 para mostrar a seleção de canais*

Uma barra de contagem regressiva aparecerá no canto inferior direito da tela do guia. Se o WM 12 não ligar antes que a contagem regressiva tenha terminado (20 segundos), você será solicitado a selecionar Cancelar ou Tentar Novamente. Selecione Tentar Novamente para repetir o guia de sequência para Conectar o WM 12.

Use a função Sem Fio na página de Ajustes para ativar ou desativar a conexão sem fio *[\(página](#page-31-1) 32)*. Recomendase a desativação da conexão sem fio quando não estiver usando o WM 12 a fim de conservar a vida útil da bateria do detector.

#### **NOTE**

*O LED de Conexão do WM 12 poderá piscar em vermelho, ocasionalmente, quando o WM 12 estiver funcionando corretamente. Isso indica uma deterioração intermitente em comunicações de rádio e serve apenas para informação — ela poderá ser ignorada a menos que pisque em vermelho persistentemente.*

*Se o LED de conexão piscar em vermelho persistentemente, a conexão com o detector foi perdida. Selecione a função de conexão do WM 12 para reconectar o WM 12.*

*Uma conexão perdida também será indicada pelo ícone Sem Fio na Barra de Status [\(página](#page-21-1) 22).*

## **Reajustar o WM 12**

Se você tiver alguma dificuldade com o seu WM 12, reinicie aparelho usando a ponta de um clipe de papel para pressionar o botão de Reajustar.

# <span id="page-15-0"></span>**Painel de Controle**

O painel de controle do GPZ 7000 dispõe de uma tela de LCD colorida e tem botões de controle que são usados para ativar as funções do detector, navegar na interface do usuário do GPZ 7000, assim como para ajustar as configurações do detector.

#### **Detectar**

Pressione para acessar e percorrer as seis páginas de menus de Detectar para alterar as configurações do seu detector.

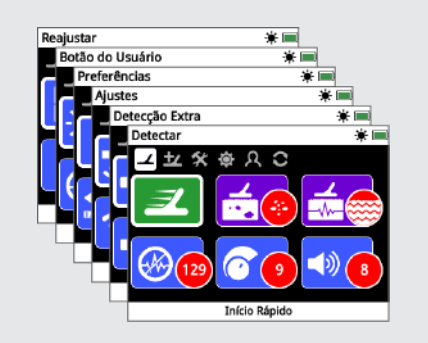

#### **Mapa**

Pressione para acessar a tela do Mapa e para percorrer as quatro páginas de menus do Mapa para alterar as configurações do seu detector.

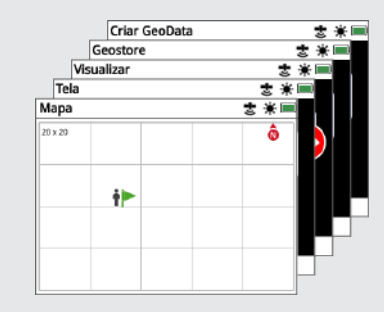

#### **Botão Ligado / Desligado**

Pressione o botão Ligado / Desligado para ligar o GPZ 7000

Pressione e segure (Desligado) para acessar o menu de Reconfigurar.

#### **Voltar**

Pressione para retornar à tela anterior.

Pressione e segure para voltar à primeira página no menu.

#### **Setas**

Use os botões com Setas para navegar para cima, para baixo, à esquerda e à direita dentro das páginas dos menus.

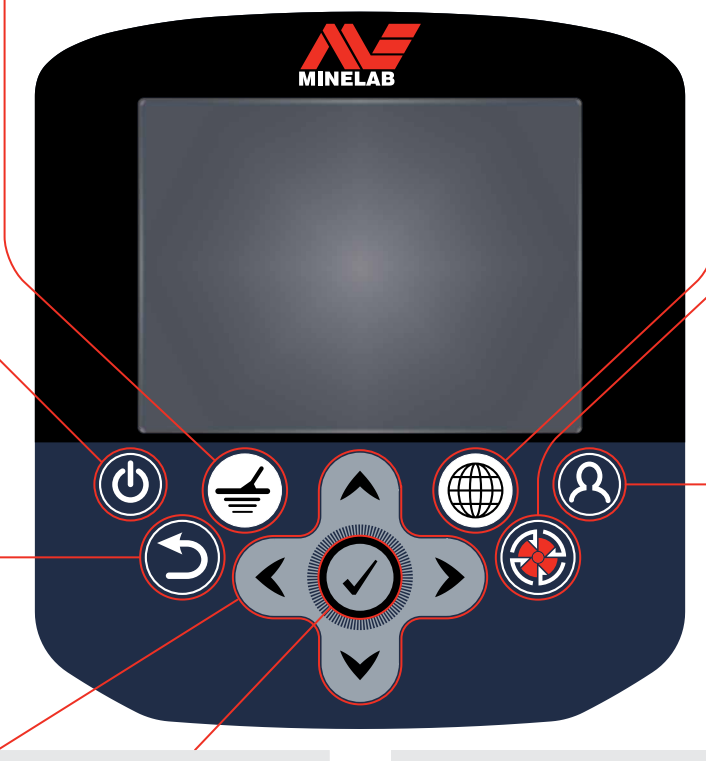

## **Selecionar (Marcar)**

Pressione (de dentro da tela do menu) para selecionar uma opção de menu ou confirmar uma ação.

#### **Gatilho**

Pressione e segure para ativar a função Quick-Trak.

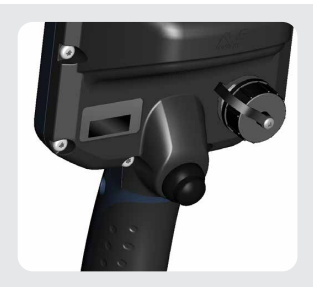

**Botão do Usuário**

Pressione para exibir a página Criar GeoData.

**Armazenar** 

Pressione para ativar a função selecionada (luz de fundo padrão)

# <span id="page-16-0"></span>**Início Rápido**

*Esta seção contém as etapas de Início Rápido para ajudá-lo a ir à detecção de forma rápida e fácil. Ela também inclui informações que irá familiarizá-lo com os menus do GPZ 7000 e suas funções.*

# <span id="page-17-1"></span><span id="page-17-0"></span>**Início Rápido**

## **Comece a detectar rapidamente com estas seis etapas fáceis.**

*Quando o detector for ligado pela primeira vez, ou após uma Reconfiguração Total, você será solicitado a definir o idioma, as unidades de peso e de comprimento assim como o fuso horário, antes que a página para Detectar seja então exibida.*

#### **1 Ligar**

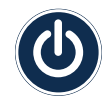

Pressione o botão Ligar no painel de controle.

Não pressione nenhum botão até que o indicador da bateria esteja visível na barra de status.

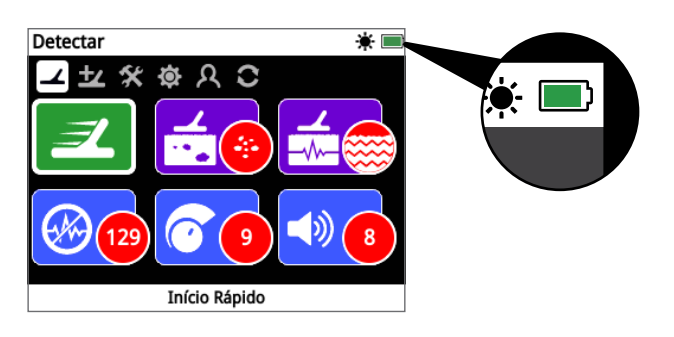

#### **2 Selecionar Início Rápido**

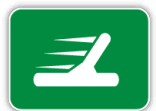

**129 9 8** como padrão. A primeira função na página para Detectar é a de Início Rápido. Destaca-se

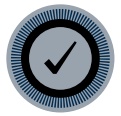

Pressione Selecionar para iniciar a sequência do Guia de Início Rápido.

## **3 Redefinir as Configurações**

Selecione "Reajustar Configurações de Detecção e de Áudio" quando solicitado a selecionar uma opção.

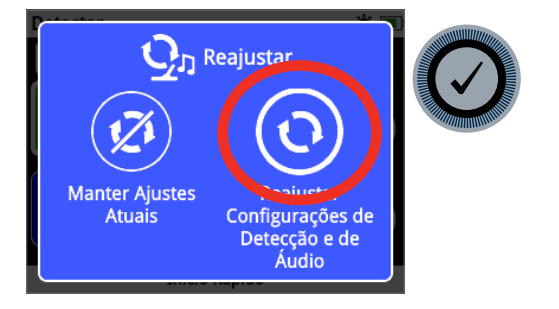

#### **4 Cancelar Ruído**

Realize a redução e cancelamento de ruído seguindo a sequência de acordo com o Guia.

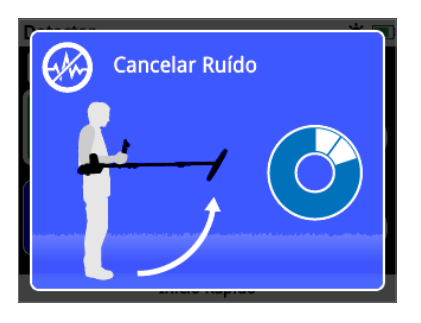

## **5 Quick‑Trak**

Realize o equilíbrio de solo através do Quick-Trak, seguindo as instruções exibidas na tela. É muito importante manter a bobina bem próxima do solo, assim como varrer repetidamente sobre um mesmo ponto. Assim, o áudio irá tornar-se rapidamente mais silencioso.

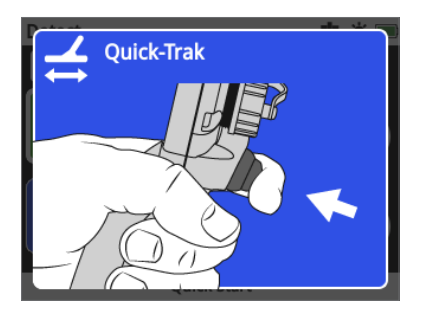

## **6 Iniciar a Detecção**

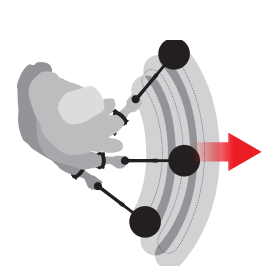

Se você tiver alguma dificuldade para usar o detector depois de alterar qualquer configuração, execute a sequência do Guia de Início Rápido novamente para reajustar o detector e voltar a detectar de forma fácil.

*Leve o Guia de Campo que acompanha o GPZ 7000 quando você for detectar, para ter uma referência. Leia o manual de instruções que está no CD para obter mais informações sobre a operação avançada do detector.*

# <span id="page-18-0"></span>**Menus do GPZ 7000**

A interface gráfica ao usuário do GPZ 7000 apresenta dois menus principais que fornecem acesso a todas as funções e configurações do GPZ 7000:

- Menu de Detectar
- Menu de Mapa

Cada menu principal pode ser acessado diretamente ao pressionar o botão de controle adequado.

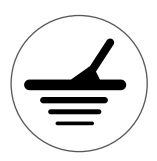

Para acessar o menu de Detectar, pressione o Botão Detectar.

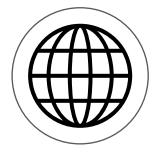

Para acessar o Menu de Mapa, pressione o botão Mapa.

Cada menu é exibido como uma série de telas que contêm funções agrupadas. Estas telas separadas são referidas como páginas. As páginas são representadas por uma linha de ícones na parte superior de cada menu. Para mais informações sobre os elementos de tela da interface gráfica ao usuário do GPZ 7000, consulte a [página](#page-21-2) 22.

## **Navegação no Menu**

Nos menus de Detectar e de Mapa, os botões com indicações para cima, para baixo, com as Setas à esquerda e à direita são usados para navegar nas páginas. O botão de Selecionar (marcado) é usado para ativar ou confirmar uma função ou opção de escolha.

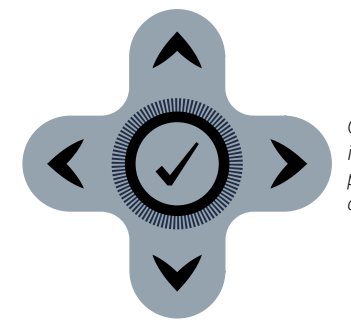

*Os botões com indicações para cima, para baixo, à esquerda, à direita e de Selecionar.*

## **Navegando nas Páginas do Menu de Detectar**

Dentro do menu de Detectar, use os botões com Setas para cima, para baixo, à esquerda e à direita para navegar entre as páginas e funções de página. Pressione o botão de Selecionar para ativar a função ou opção escolhida.

Pressionando o botão de Detectar, você circulará através das páginas de Detectar. Pressionando o botão de Detectar quando você estiver na última página do menu, irá então voltar à primeira página do menu (a página de Detectar).

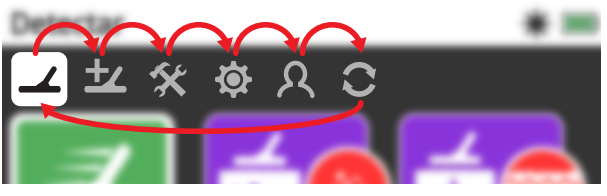

*Circulando através das páginas do menu de Detectar*

Você também poderá voltar à primeira página do menu de Detectar a partir de qualquer página do menu de Detectar, basta que você mantenha o botão de Voltar pressionado.

## **Navegando pelas Páginas do Menu de Mapa**

Dentro do menu de Mapa, use os botões com Setas para cima,para baixo, à esquerda e à direita para circular entre as páginas e funções de página. Pressione o botão de Selecionar para ativar a função ou opção escolhida.

Pressionando o botão de Mapa,você percorrerá através das páginas de Mapa. Pressionando o botão de Mapa quando você estiver na última página do menu, irá então voltar para a primeira página do menu (de Mapa).

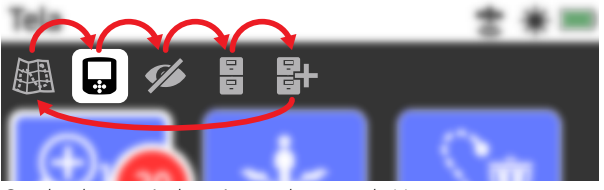

*Circulando através das páginas do menu de Mapa.*

Você também poderá voltar à primeira página do menu de Mapa a partir de qualquer página do menu de Mapa, basta que você mantenha o botão de Voltar pressionado.

## **O Menu de Detectar**

Este menu contém as funções e configurações relativas ao detector. Você poderá mudar o áudio, o painel de controle, as configurações de conectividade e de detecção através das seis páginas a seguir:

- Detectar
- Detecção Extra
- Ajustes
- Preferências
- Botão do Usuário
- Reajustar

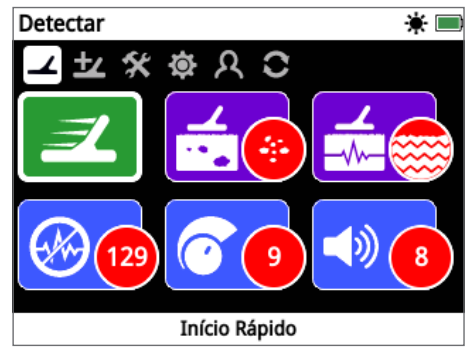

*Página de Detectar [\(página](#page-24-1) 25)*

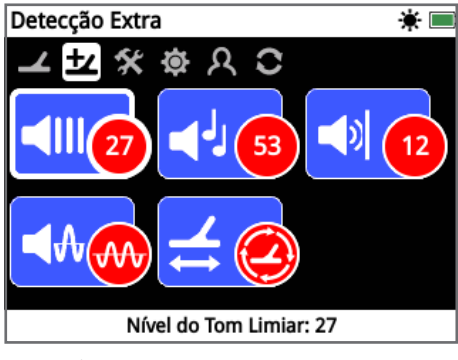

*Página de Detecção Extra [\(página](#page-28-1) 29)*

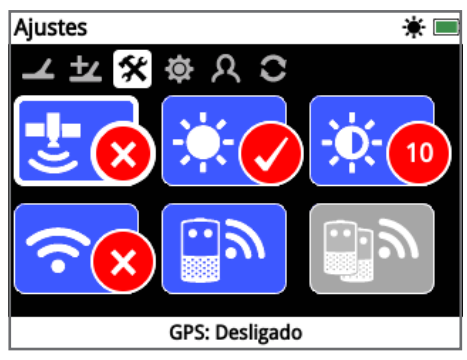

*Página de Ajustes [\(página](#page-31-2) 32)*

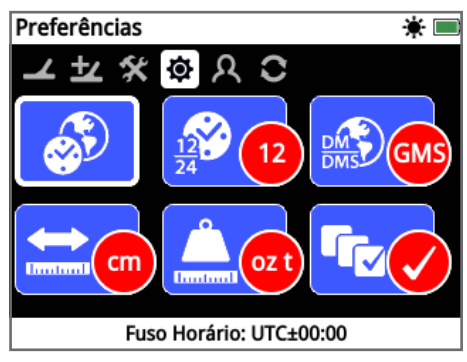

*Página de Preferências [\(página](#page-33-1) 34)*

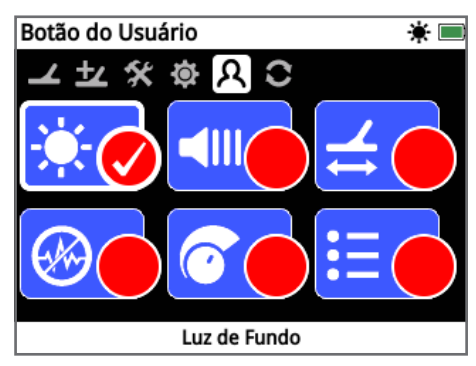

*Página do Botão do Usuário [\(página](#page-34-1) 35)*

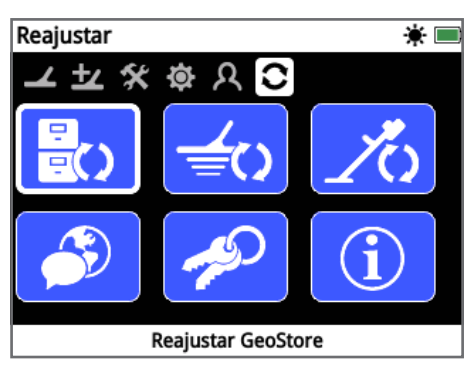

*Página de Reajustar [\(página](#page-36-1) 37)*

## **O Menu de Mapa**

Este menu contém as funções e configurações relativas ao Mapa e ao GPS que está integrado. Elas estão agrupadas nas cinco páginas seguintes:

- Mapa
- Tela
- Visualizar
- GeoStore
- Criar GeoData

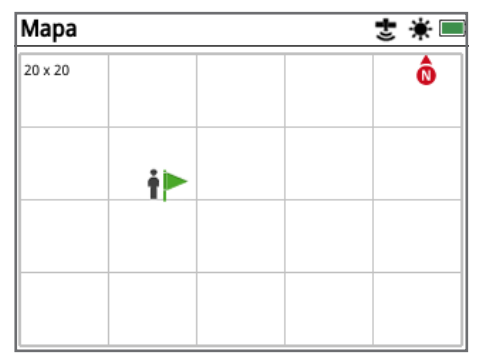

*Página de Mapa [\(página](#page-38-1) 39)*

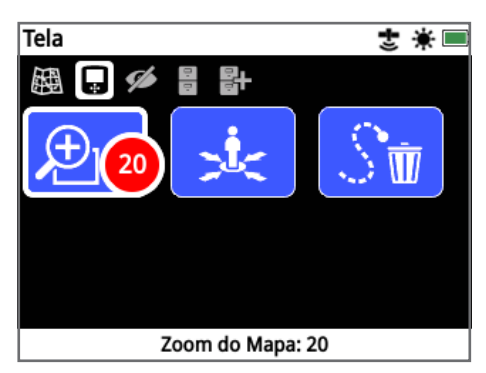

*Página de Tela [\(página](#page-41-1) 42)*

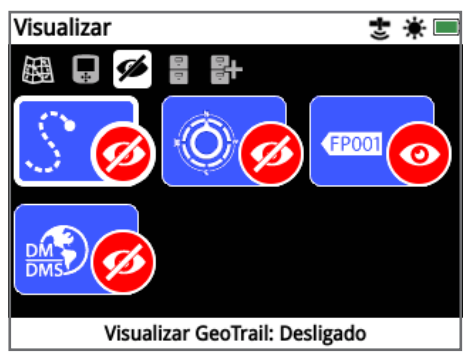

*Página de Visualizar [\(página](#page-42-1) 43)*

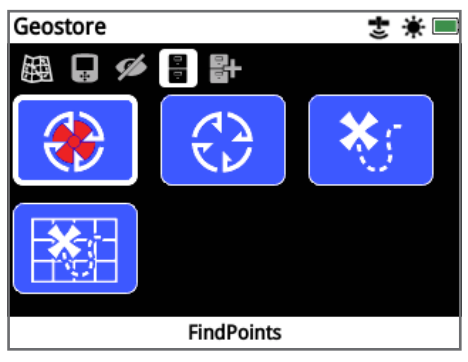

*Página de GeoStore [\(página](#page-43-1) 44)*

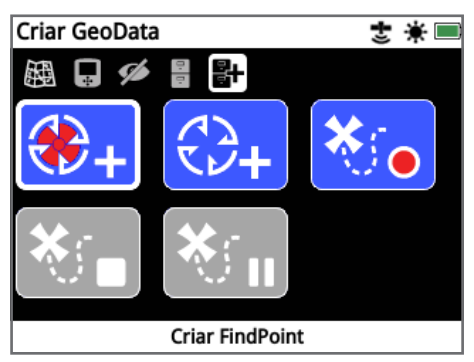

*Página de Criar GeoData [\(página](#page-46-1) 47)*

# <span id="page-21-2"></span><span id="page-21-0"></span>**Painel de Controle do GPZ 7000**

## **Elementos da tela**

A interface gráfica ao usuário do GPZ 7000, no painel de controle, exibe todas as opções de informação para detecção e as configurações do detector.

Uma tela típica contém o seguinte:

- **Barra de Status**  Consulte Elementos da Barra de Status para obter informações detalhadas.
- **Ícones de Página**  A linha de ícones logo abaixo da Barra de Status representa as páginas dentro de um menu. Uma caixa branca aparece em torno da página atual.
- **Funções**  Um retângulo verde, roxo, azul ou cinza contendo um ícone branco. Cada um deles representa uma função do detector.
- **Função de Status**  Um círculo vermelho contendo um ícone branco exibe a atual configuração / seleção para a função que ele representa.
- **Função de Descrição**  Uma descrição textual da função atual que foi escolhida.

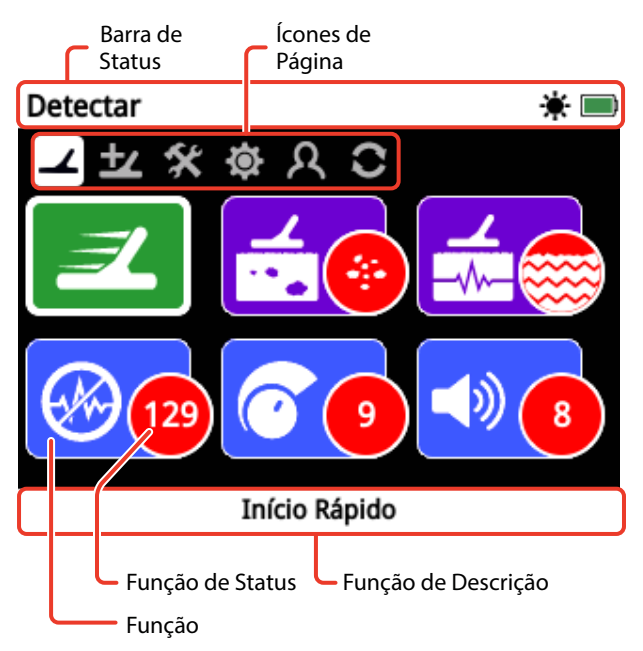

*Os elementos de uma tela de página típica do GPZ 7000.*

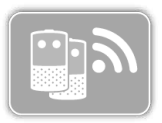

Se uma função não estiver disponível para a seleção, aparecerá um tom acizentado conforme a ilustração.

## <span id="page-21-1"></span>**Elementos da Barra de Status**

A Barra de Status é exibida na parte superior de todas as telas e fornece informações de status para a conectividade do WM 12, GPS, GeoHunt, Luz de Fundo, e os níveis de bateria do detector e do WM 12. Ela também exibe o nome da página que está sendo visualizada.

Cada função é representada por um ícone. O ícone pode variar ou pode desaparecer conforme mude o estado de cada função. Para mais detalhes sobre os ícones da barra de status e seus vários estados, consulte a tabela com o 'Resumo dos Ícones da Barra de Status'.

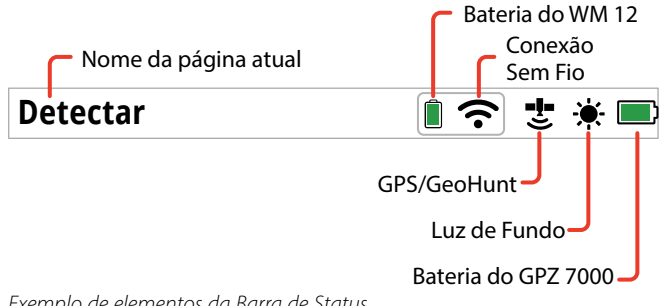

*Exemplo de elementos da Barra de Status*

## **Resumo dos Ícones da Barra de Status**

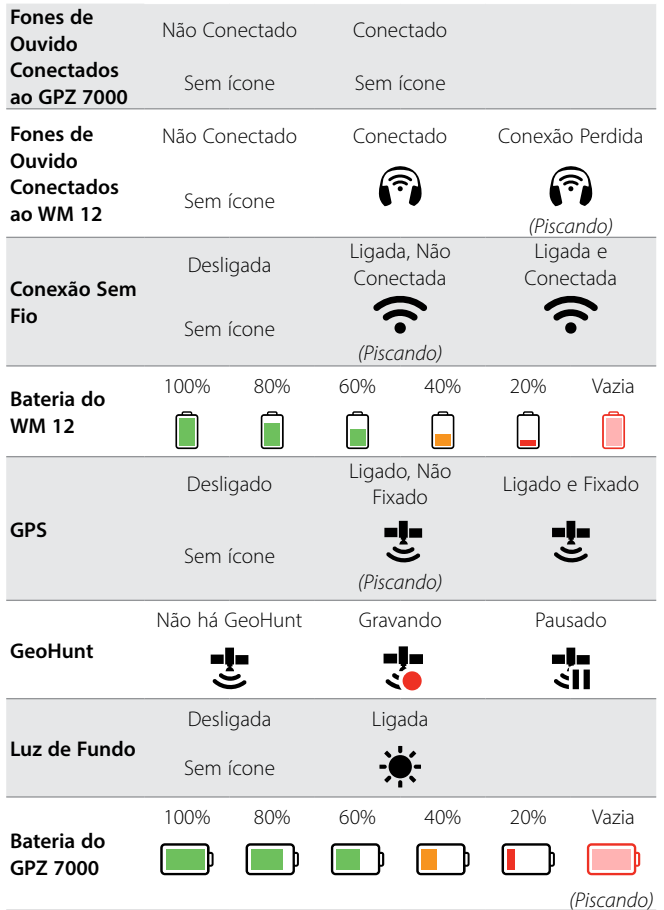

# <span id="page-22-0"></span>**Tipos de Telas de Seleção**

Quando você selecionar uma função em uma página, as opções relativas a essa função aparecerão. Essas opções serão ajustáveis através de uma barra de ajuste, de uma caixa de seleção, de uma lista de seleção ou marcando a seleção.

#### **Barra de Ajuste**

Uma barra com etapas incrementais que podem ser aumentadas (botão com a Seta para a direita) ou diminuídas (botão com a Seta para a esquerda). Os ajustes ocorrem em tempo real e as alterações têm efeito imediato.

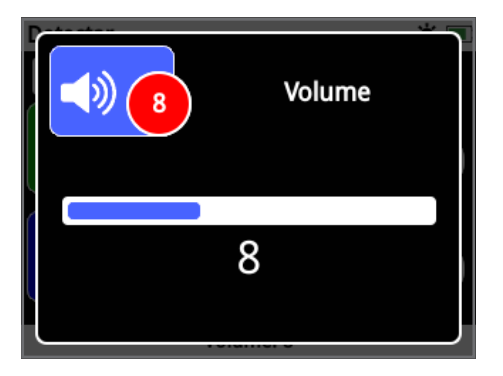

*Exemplo de uma barra de ajuste*

## **Caixa de Seleção**

Selecione uma das opções disponíveis. A opção selecionada terá efeito uma vez que "Selecionar" seja pressionado. O status com ponto vermelho no ícone de função atualizará para exibir as informações sobre a opção selecionada.

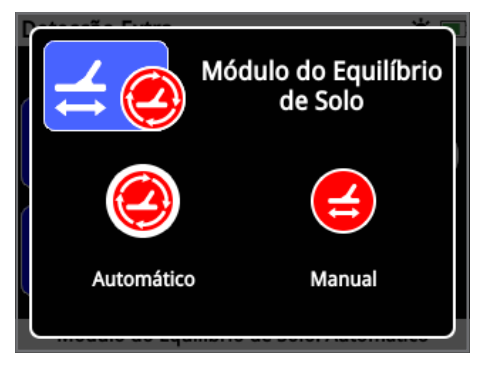

*Exemplo de uma caixa de seleção*

## **Lista de Seleção**

Selecione uma opção a partir de uma lista. Sua opção selecionada terá efeito uma vez que "Selecionar" seja pressionado.

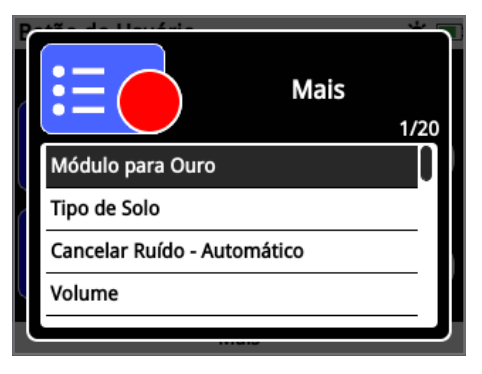

*Exemplo de lista de seleção*

## **Especificar / Marcar a Seleção**

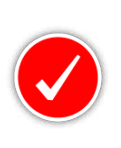

Permite apenas que uma função seja selecionada. Navegue até o item que deseja selecionar e pressione o botão Selecionar. Então, aparecerá a seleção marcada no círculo do status da função para exibir qual das seis

funções que no momento foi atribuída. Todos os outros círculos de status permanecerão vazios.

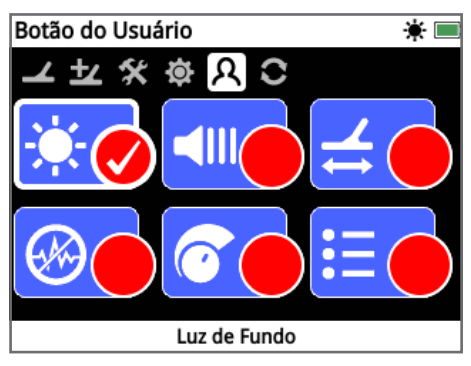

*Exemplo de uma tela com a seleção marcada*

# <span id="page-23-0"></span>**Menu de Detectar**

*Esta seção descreve cada função no menu de Detectar do GPZ 7000, e explica como utilizá-las para otimizar o desempenho do detector.*

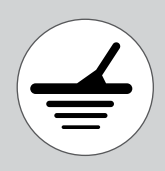

*Use o botão de Detectar para acessar às páginas do menu de Detectar.*

<span id="page-24-1"></span><span id="page-24-0"></span>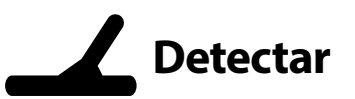

A página de Detectar é onde você poderá configurar todas as funções essenciais do detector.

A página de Detectar contém as seguintes funções:

- Início Rápido
- Módulo para Ouro
- Tipo de Terreno
- Canal de Cancelar Ruído
- Sensibilidade
- Volume

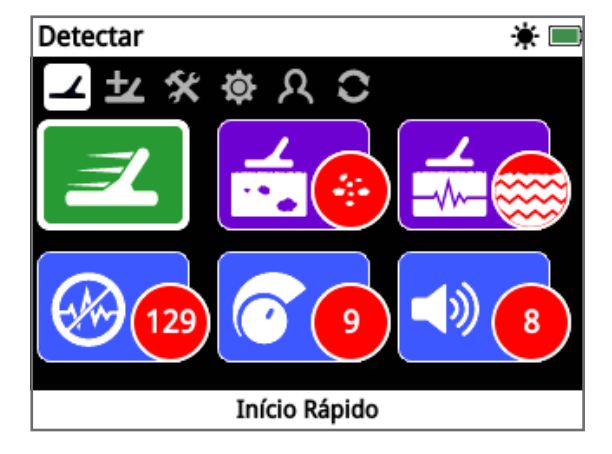

*A Página de Detectar*

## **Início Rápido**

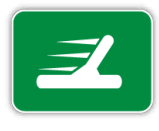

Início Rápido oferece ajustes mínimos de configurações e é ideal para novos usuários. Quando o Início Rápido for selecionado, a sequência do Guia de Início Rápido iniciará. Isso irá guiá-lo

através das etapas de Início Rápido para você começar a detectar de forma rápida e fácil. Consulte a [página](#page-17-1) 18 para obter as instruções de Início Rápido.

## **Módulo para Ouro**

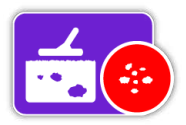

A função do Módulo para Ouro permite que você otimize o seu detector para procurar por tipos específicos de ouro.

As opções disponíveis são:

- Alto Rendimento (padrão)
- Geral
- Profundidade Extra

#### **Alto Rendimento**

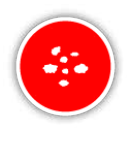

Esta configuração é ideal para a busca de pepitas pequenas e médias (geralmente 0,1–50 gramas) e também tem bom desempenho para a detecção de pepitas maiores em solo raso. Este módulo irá ajudar

a encontrar mais ouro e, por isso, é o módulo recomendado.

#### **Geral**

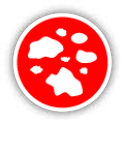

Esta configuração, no geral, oferece um bom desempenho em relação à detecção de pepitas de diversos tamanhos (tipicamente 5–50 gramas) e em todas as profundidades, no entanto, algumas são muito pequenas e encontradas em locais rasos, assim como

outras estão em lugares muito profundos e podem ser perdidas.

#### **Profundidade Extra**

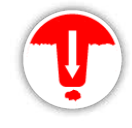

Esta configuração é projetada especificamente para a busca de pepitas que estejam enterradas profundamente. Pepitas grandes e profundas (normalmente

≥ 50 gramas) produzem respostas de áudio complexas e sutis, devido a isso que esta configuração só deve ser utilizada por operadores qualificados. Alvos rasos podem ser perdidos com esta configuração quando comparado com as configurações de "Alto rendimento" ou "Geral". Esta configuração não é recomendada para uso geral.

#### **NOTA**

*O tom limiar ficará em silêncio por cerca de um segundo depois que uma nova configuração do Módulo para Ouro for selecionada.*

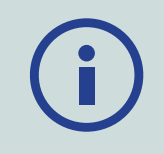

*Realize um Cancelamento de Ruído [\(página](#page-25-0) 26) e um Quick-Trak [\(página](#page-30-0) 31) toda vez que você mudar a configuração do Módulo para Ouro.*

## <span id="page-25-1"></span>**Tipo de Solo**

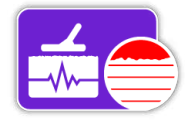

Ao detectar em solos com altos níveis de mineralização, o movimento do detector sobre o solo poderá produzir sinais falsos. Estes sinais não desejados

são conhecidos como ruído de solo. O GPZ 7000 foi projetado para minimizar o ruído indesejado de solo. A configuração "Tipo de Solo" controla a quantidade indesejada do ruído de solo que o detector irá retirar do áudio.

As opções disponíveis são:

- Normal
- Difícil (padrão)
- Severo

#### **Normal**

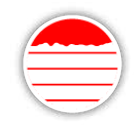

Esta configuração deve ser usada em áreas onde o terreno é conhecido por ser um terreno "tranquilo". Se o ruído de solo indesejado for ouvido durante a operação

na configuração Normal, você deverá mudar para a configuração Difícil.

#### **Difícil**

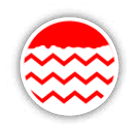

Esta configuração é recomendada porque o ouro é encontrado geralmente em áreas com altos níveis de mineralização, o que torna o solo "ruidoso".

#### **Severo**

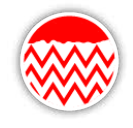

Esta configuração é para ser usada em áreas com níveis extremamente elevados de mineralização. Esta configuração só deve ser utilizada em situações em que operar com a configuração Difícil exigirá que você levante

a bobina acima do solo para eliminar o ruído de solo muito alto.

*Quando essa configuração for selecionada, a função do Módulo para Ouro irá mudar para Alto Rendimento e aparecerá em tom cinzento. A função do Módulo para Ouro será então inacessível até que o Tipo de Solo seja alterado para Normal ou Difícil.*

#### **NOTA**

*Ao alterar a configuração do Tipo de Solo, o tom limiar ficará em silêncio por cerca de um segundo quando um novo ajuste for então selecionado.*

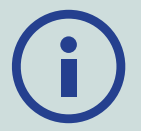

*Realize um Cancelamento de Ruído [\(página](#page-25-0) 26) e um Quick-Trak [\(página](#page-30-0) 31) toda vez que você alterar a configuração do Tipo de Terreno.*

*É importante escolher a configuração ideal tanto para o Tipo de Solo quanto para as funções do Módulo para Ouro, para garantir que você não perderá nenhum ouro.*

## <span id="page-25-0"></span>**Canal de Cancelar Ruído**

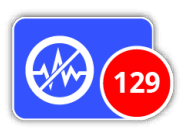

O GPZ 7000 pode tornar-se barulhento devido à interferência elétrica das redes de energia, equipamentos elétricos ou outros detectores que operam nas

proximidades. O detector interpreta esta interferência como inconsistente, como detecções irregulares.

A função do Canal de Cancelar Ruído permite eliminar a interferência eletromagnética (EMI) ou "ruído" do próprio detector.

As opções disponíveis são:

- Automático (padrão)
- Manual

#### **NOTA**

*É melhor operar com o detector somente quando for ao ar livre e longe de fontes de interferência eletromagnética, como redes* 

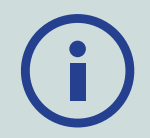

*de energia e torres de telefonia. Essas fontes podem fazer com que o detector funcione de forma irregular, dando sinais falsos. Há também muitos objetos metálicos dentro de uma casa, tais como pregos no chão, reforços nas paredes, televisores e outros eletrodomésticos, que possam interferir ou sobrecarregar a parte eletrônica do detector.*

#### <span id="page-26-2"></span>**Cancelamento Automático de Ruído**

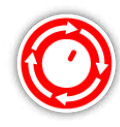

Cancelamento Automático de Ruído digitaliza e ouve todos os canais de frequência automaticamente, em seguida, seleciona aquele que tenha menos interferência.

*Auto (Automático) é a configuração recomendada.*

#### **Para Cancelar Ruído Automaticamente:**

**1.** Levante a bobina até que a haste esteja horizontal ao chão, certificando-se de que não há metal perto da bobina.

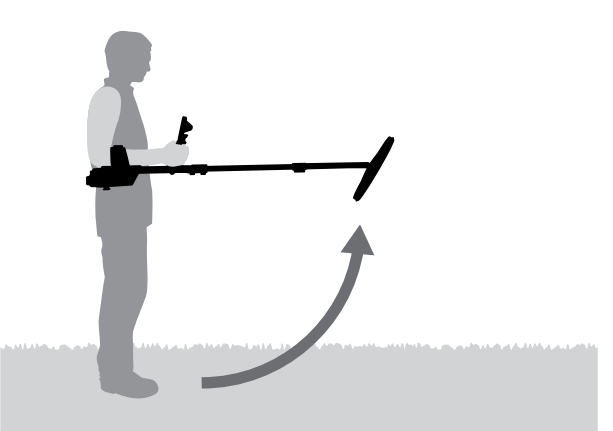

- **2.** Selecione a função do Canal de Cancelar Ruído, em seguida, Auto.
- **3.** A selecção automática de canais terá início. Mantenha o detector parado durante o processo de seleção, que pode levar até 55 segundos. Pressione o botão de Voltar a fim de parar o Cancelamento de Ruído a qualquer momento.

Três bips longos soarão quando o cancelamento de Ruído estiver terminado. O canal selecionado aparecerá no círculo de status vermelho.

#### <span id="page-26-0"></span>**Para ajustar manualmente o Cancelamento de Ruído:**

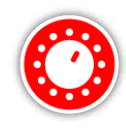

A configuração Manual permite que você escute cada canal, assim você poderá selecionar manualmente o que tenha menos interferência.

*Existem 256 canais para escolher.*

#### **To manually adjust Noise Cancel:**

**1.** Levante a bobina até que as hastes estejam na horizontal em relação ao solo, certificando-se de que não há metal perto da bobina.

- **2.** Selecione Canal de Cancelar Ruído, em seguida, selecione Manual.
- **3.** Pressione os botões com Setas para esquerda ou para a direita para selecionar um canal. Faça uma pausa e escute a interferência que vem do detector. Mantenha o detector ainda parado durante este processo.

Uma vez que o canal com o mínimo de interferência tenha sido encontrado, pressione Selecionar para ajustar o canal e sair do menu.

#### **Sensibilidade**

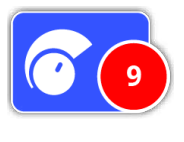

A Sensibilidade controla a quantidade de amplificação aplicada aos sinais recebidos pelo detector. O controle de Sensibilidade tem um alcance de 1 a 20 com uma configuração padrão de 9.

A definição de alta Sensibilidade permitirá que o detector detecte alvos menores ou mais profundos, no entanto, também pode aumentar os efeitos de interferências e os ruídos de solo. As configurações de Sensibilidade mais elevadas só são recomendadas para as condições de solos leves e em áreas de baixa interferência.

Em solos altamente mineralizados, ou em áreas de alta interferência, um ajuste de Sensibilidade mais baixa poderá proporcionar um melhor desempenho, reduzindo falsos sinais e permitindo que o ouro seja ouvido.

Usando a configuração de Sensibilidade estável e mais alta irá propiciar um melhor desempenho. Você poderá ajustar a configuração para o seu nível de Sensibilidade preferido.

#### <span id="page-26-1"></span>**Ajustar as Configurações de Sensibilidade**

Selecione Sensibilidade na página de Detectar. Uma barra de ajuste com um intervalo de 1 a 20 será exibida.

Enquanto estiver detectando, use os botões com Setas para a esquerda e para a direita para ajustar a Sensibilidade até que os sinais falsos comecem a ocorrer. Reduza o nível de Sensibilidade o suficiente para que os sinais falsos desapareçam.

Pressione Selecionar quando terminar.

*O tom limiar ficará silencioso por cerca de um segundo para cada botão pressionado.*

## **Detectar**

#### **Volume**

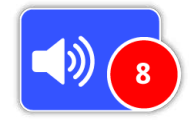

O Volume controla a amplificação da resposta de áudio de um alvo em relação à intensidade do sinal do alvo. Esta configuração de áudio é mais

parecida com os ajustes de volume em outros aparelhos (por exemplo, controles de volume de rádio ou de televisão). O controle de volume tem um intervalo de 1 a 20 com uma configuração padrão de 8.

Com uma configuração de 1, os sinais de alvos fracos soarão tranquilos, os sinais de alvos médios soarão com um alcance médio e os sinais de alvos fortes soarão alto. Haverá uma maior diferenciação entre a potência do sinal do alvo; no entanto, os sinais fracos serão mais difíceis de serem ouvidos.

Com uma configuração de 20, todos os sinais de alvos serão ampliados para uma resposta alta de áudio. Com esta configuração poderá ocorrer menos diferenciação entre os sinais fortes e os médios, mas os sinais de alvos fracos serão mais fáceis de serem ouvidos.

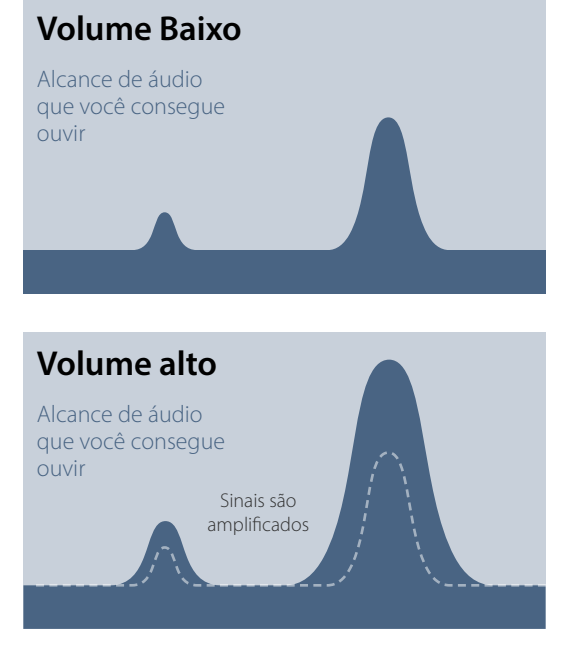

*Sinal de audibilidade com configurações de volume alto e baixo*

#### **Ajustar as Configurações de Volume**

Selecione a função de Volume na página de Detectar. Uma barra de ajuste com um intervalo de 1 a 20 será exibida. Use os botões com Setas à esquerda e à direita para aumentar ou diminuir o volume para um nível confortável.

Pressione Selecionar quando terminar.

<span id="page-28-1"></span><span id="page-28-0"></span>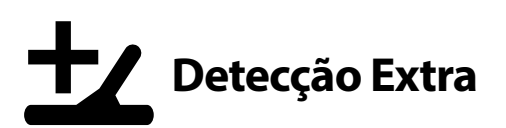

A página de Detecção Extra apresenta as seguintes funções:

- Nível do Tom Limiar
- Intensidade do Tom Limiar
- Limite de Volume
- Suavização de Áudio
- Módulo de Equilíbrio de Solo

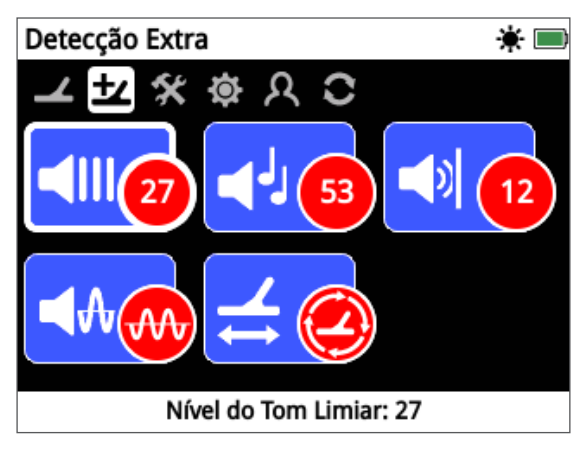

*A Página de Detecção Extra*

## **Nível do Tom Limiar**

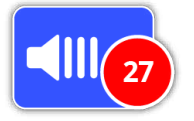

O zumbido 'hum' de fundo constante produzido pelo detector é chamado de "Tom Limiar". Variações no Tom Limiar irão ajudá-lo a ouvir alvos muito

pequenos e profundos. O Nível do Tom Limiar tem um alcance entre 1–50, com uma predefinição de 27.

O Tom Limiar é controlado pelo Nível do Tom Limiar e pela Intensidade do Tom Limiar. O ajuste correto de ambas as configurações do Tom Limiar dependerá de sua audição e dos sons ambientais, como o vento, por exemplo.

#### <span id="page-28-2"></span>**Ajuste o Nível do Tom Limiar**

Selecione a função de "Nível do Tom Limiar" na página de Detecção Extra. Uma barra de ajuste com um intervalo de 1 a 50 será exibida. Use os botões com Setas à esquerda e à direita para aumentar ou diminuir o nível do Tom Limiar para um zumbido leve e audível.

Pressione Selecionar quando terminar.

Configurar o Tom Limiar para um zumbido audível irá destacar as variações na resposta de sinal que poderá indicar a presença de um alvo. Se as condições do solo

mudarem, o nível do Tom Limiar poderá precisar de um ajuste.

Se o nível do Tom Limiar for muito alto, os alvos fracos serão mais difíceis de serem ouvidos acima do zumbido 'hum' do Tom Limiar.

Se o nível do Tom Limiar for demasiado baixo, a ligeira variação causada por um alvo pequeno ou profundo poderá não ser suficiente para ouvir. Ajustar o nível para abaixo do audível irá garantir um funcionamento silencioso, mas poderá mascarar a resposta de áudio a partir de alvos pequenos ou profundos.

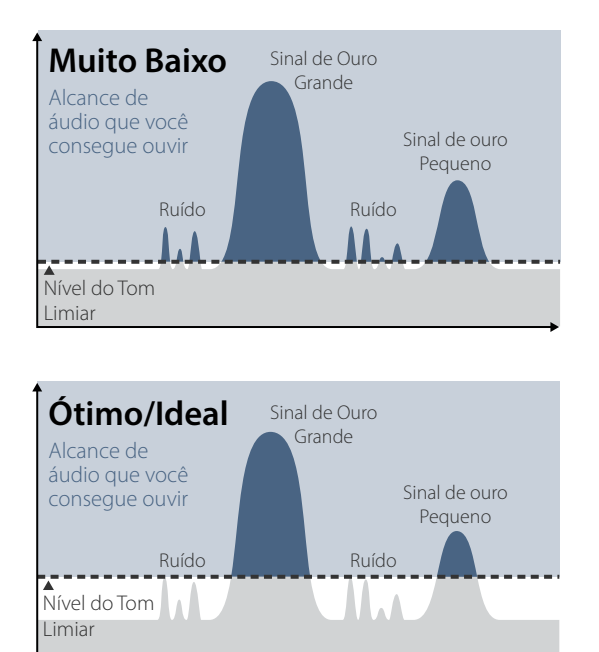

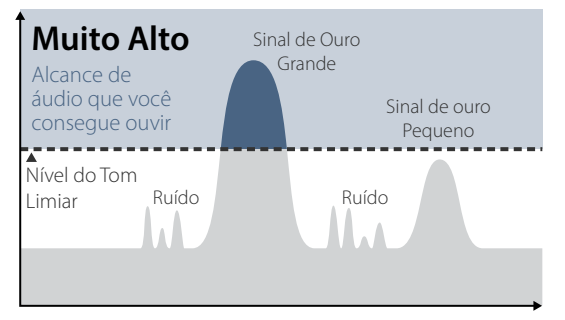

*Sinal de audibilidade com diferentes configurações de Nível do Tom Limiar* 

## **Intensidade do Tom Limiar**

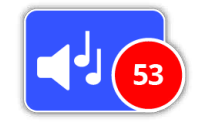

A Intensidade do Tom Limiar permite ajustar a afinação do Tom Limiar. A audição irá variar entre os indivíduos, por isso, ajuste a intensidade do Tom

Limiar para um nível que seja confortável para a sua audição. A intensidade do Tom Limiar tem um alcance entre 1-100, com uma predefinição de 53.

## **Limite de Volume**

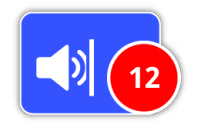

O limite de volume define o volume máximo para os sinais de alvos. Ao detectar o som produzido por um alvo, ele poderá ser muito alto. Ajuste o limite de volume para assegurar que os

alvos altos não venham a ferir os seus ouvidos. O limite de volume tem uma alcance entre 1-20, com uma predefinição de 12.

#### **Ajustar o Limite de Volume**

Selecione a função de Limite de Volume na página de Detecção Extra. Uma barra de ajuste com um intervalo de 1 a 20 será exibida.

Varrer sobre um alvo metálico grande poderá causar um sinal alto. Enquanto isso, aumente ou diminua o limite de volume usando os botões com Setas para a esquerda e para a direita até que a resposta obtida esteja em um nível confortável.

Pressione Selecionar quando terminar.

Um limite máximo de Volume permitirá uma maior diferença entre um alvo pequeno e grande.

Um limite baixo de Volume irá reduzir a diferença de volume entre um alvo pequeno e grande.

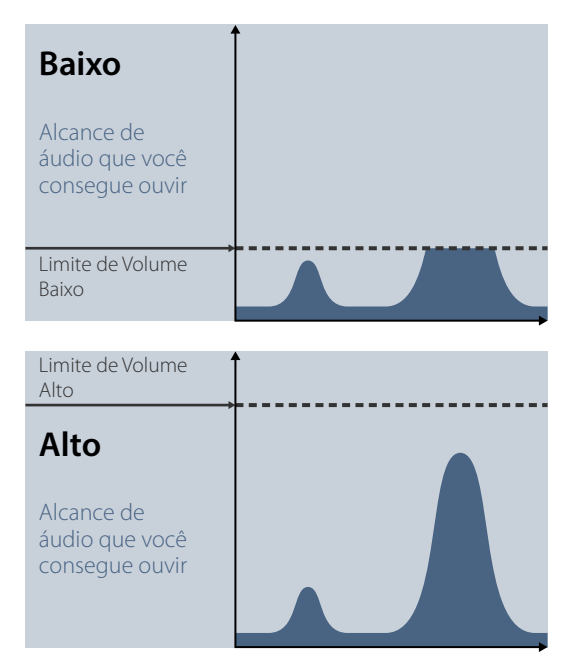

<span id="page-29-0"></span>*Sinal de audibilidade com diferentes configurações de Nível do Tom Limiar*

## **Suavização de Áudio**

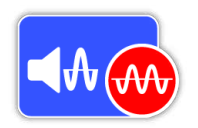

Ser capaz de ouvir pequenas variações no Tom Limiar é importante, por isso não há alvos perdidos. Alguns usuários acham que quando o Tom Limiar varia,

torna-se desconfortável de se ouvir, e, por isso, querem suavizar os sinais irregulares usando a função de Suavização do Áudio.

Aplicar a Suavização de Áudio pode fazer com que você perca alguns alvos, e como tal, é recomendável que você reduza a Sensibilidade e aumente o nível do Tom Limiar antes de decidir se é necessário adicionar a Suavização de Áudio.

As opções disponíveis são:

- Desligada
- Baixa (padrão)
- Alta

#### **Desligada**

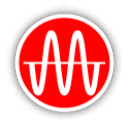

A resposta de áudio do detector não será alterada.

*Esta é a configuração recomendada para sensibilidade máxima e desempenho.*

#### **Baixa**

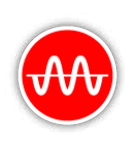

Alguma suavização de áudio é aplicável. Esta é a configuração recomendada para usuários que tenham dificuldade em distinguir entre os sons de alvos e as pequenas variações no Tom Limiar.

#### **Alta**

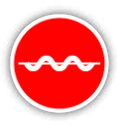

A suavização máxima de áudio é aplicavél. Esta configuração só deve ser usada se o tom limiar continuar inaceitavelmente barulhento quando operar na configuração

Baixa. Esta configuração pode ser requisitada ao operar em áreas com altos níveis de interferência eletromagnética (EMI).

#### **DICA**

*Antes de aumentar o nível de Suavização do Áudio, tente executar um Cancelamento Automático de Ruído para minimizar o ruído ambiental.*

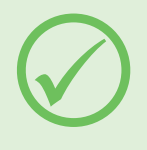

## <span id="page-30-1"></span>**Módulo de Equilíbrio de Solo**

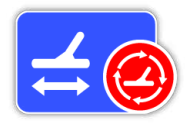

O Módulo de Equilíbrio de Solo permite que você selecione o método para "equilibrar" o ruído de solo indesejado.

Para explicação sobre o Equilíbrio de Solo e Rastreamento, consulte a [página](#page-53-0) 54.

As opções disponíveis são:

- Automático (padrão)
- Manual

#### **Automático**

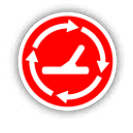

O Equilíbrio de Solo Automático rastreia automaticamente os níveis de mineralização do solo e ajusta o equilíbrio de solo conforme a necessidade para manter a

estabilidade e a detecção em profundidade.

*Auto é a configuração recomendada para o Módulo de Equilíbrio de Solo.*

No módulo Auto o equilíbrio de solo irá se estabilizar automaticamente, depois de ligar ou mudar as configurações, em um prazo de 10 a 15 segundos de detecção normal. Opcionalmente, a função Quick-Trak poderá ser usada para acelerar o processo de equilíbrio automático.

#### <span id="page-30-0"></span>**Usando o Quick‑Trak**

- **1.** Encontre um local livre de metal, perto da área a ser detectada.
- **2.** Enquanto estiver balançando o detector para frente e para trás sobre o mesmo local, pressione e segure o gatilho.
- **3.** O Guia de sequência aparecerá na tela para demonstrar a ação que seja necessária. O Guia pode ser desligado através dos Guias na página de preferências.
- **4.** O áudio irá fornecer um feedback durante o processo de Quick-Trak. A resposta de áudio a partir do movimento com a bobina sobre o solo deverá reduzir rapidamente. Uma vez que a resposta de áudio tenha estabilizado, solte o gatilho para concluir a operação de Quick-Trak.

A operação de Quick-Trak pode ser repetida, conforme seja necessário.

#### **NOTA**

*Para obter melhores resultados com o Quick-Trak, balance a bobina de forma constante, mantendo a bobina o mais próximo possível do solo, contudo sem tocar no chão.*

#### **Manual**

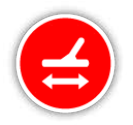

Quando configurado para o Módulo Manual de Equilíbrio de Solo, o detector não irá rastrear automaticamente o solo. Quando utilizar o módulo manual, você deverá

executar regularmente o Quick-Trak para manter um equilíbrio de solo preciso.

<span id="page-31-2"></span><span id="page-31-0"></span>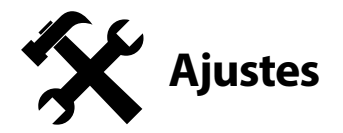

A página de Ajustes permite que você ajuste o GPS do detector, a luz de fundo e as configurações de conectividade sem fio.

A página de Ajustes contém as seguintes funções:

- GPS
- Luz de Fundo
- Brilho da Luz de Fundo
- Conexão Sem fio
- Conectar o WM 12
- Conectar o WM 12 Adicional

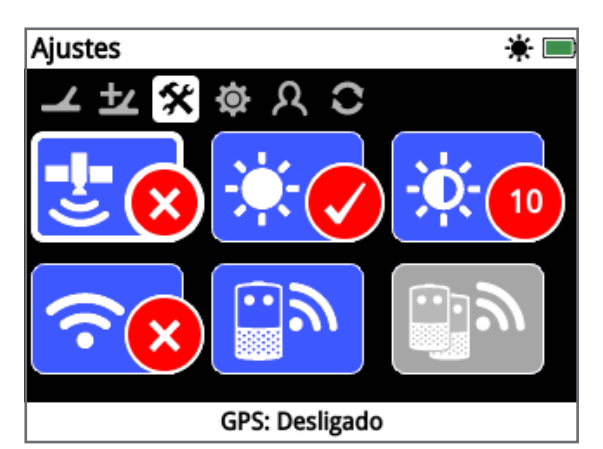

*A Página de Ajustes*

#### **GPS**

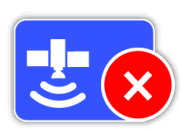

O GPS tem as seguintes opções:

- Desligado (padrão)
- Ligado
- Aumentado

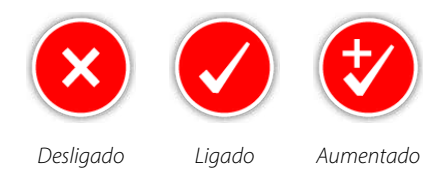

O GPS deve ser ligado antes que ele possa ser usado.

A configuração reforçada liga o sistema de SBAS – Satellite Based Augmentation System), o que melhora a precisão do GPS. Esta configuração deve ser selecionada apenas em locais onde o SBAS (ou Wide Area Augmentation System) esteja disponível.

#### **NOTA**

*Uma vez que o GPS seja ligado, um ícone de GPS aparecerá piscando na Barra de Status. Quando uma posição fixa for estabelecida (o que pode levar alguns minutos), o ícone do GPS na Barra de Status irá parar de piscar e permanecerá aceso.*

## **Luz de Fundo**

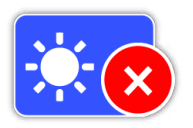

A Luz de Fundo tem as seguintes opções:

- Desligado Luz de fundo está sempre desligada
- Ligado Luz de fundo está sempre ligada (padrão)
- 20 Segundos Luz de fundo acende quando um botão for pressionado e desliga automaticamente após 20 segundos

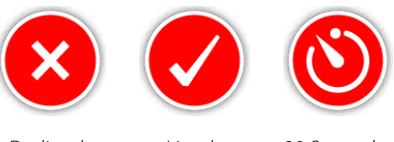

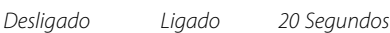

## **Brilho da Luz de Fundo**

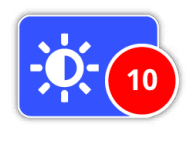

O brilho da luz de fundo pode ser ajustado em blocos individuais que variam de 1 a 10, com um padrão de 10. O brilho é ajustado através de uma barra de ajuste.

## <span id="page-31-1"></span>**Conexão Sem Fio**

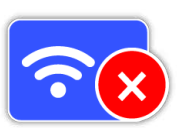

- A Conexão Sem Fio tem as seguintes opções:
- Desligada (padrão)
- Ligada

A conexão Sem fio liga e desliga o áudio sem fio. A conexão Sem fio deve estar em Ligado, para que você possa usar o seu GPZ 7000 com um WM 12.

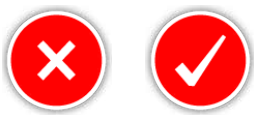

*Desligado Ligado*

## <span id="page-32-0"></span>**Conectar WM 12**

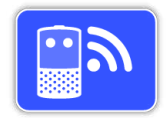

Para conectar o WM 12 a um detector, selecione Conectar WM 12 e, em seguida, siga as instruções apresentadas pelo Guia.

Nota: O Guia para conectar o WM 12 será exibido mesmo se os Guias estiverem desligados na página de Preferências.

*Informações mais detalhadas sobre a ligação do WM 12 podem ser encontradas na* [página](#page-14-1) 15*.*

## **Conectar WM 12 Adicional**

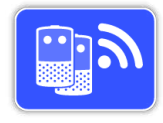

A função de Ligar o WM 12 Adicional é usada para conectar os WM 12s adicionais para que recebam o áudio do GPZ 7000. Ligar um WM 12 adicional

permite que você use dois ou mais alto-falantes ao detectar, dando-lhe uma experiência de áudio mais envolvente e sem o uso dos fones de ouvido.

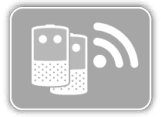

A função de Ligar o WM 12 Adicional não será selecionável e ficará em tom cinzento até que um WM 12 primário seja ligado através da função de

Conexão do WM 12.

## **Ligando os WM 12s Adicionais**

Para conectar os WM 12 adicionais, selecione Conectar WM 12 Adicional e, em seguida, siga as instruções apresentadas pelo Guia.

Durante o guia, uma barra de pesquisa aparecerá na parte inferior direita da tela do guia para mostrar que o detector está à procura de WM 12s. Isso irá continuar por 20 segundos ou até que um WM 12 adicional seja conectado. O processo de conexão pode ser cancelado com o botão de Voltar.

Os WM 12s adicionais irão emitir um som quando eles se conectarem ao detector, e começarão a gerar o áudio de detecção.

*Nota: O Guia de Conectar WM 12 Adicional será exibido, mesmo que os Guias estejam desligados na página de Preferências.*

## **Removendo os WM 12s Adicionais**

Para remover todos os WM 12s adicionais, reconecte o WM 12 primário usando a função de Conectar WM 12.

#### **NOTA**

*Os WM 12s adicionais conectados não irão gerar áudio se o WM 12 primário não estiver conectado.*

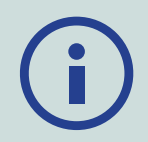

*A conexão de fones de ouvido, a conectividade e as informações sobre o nível da bateria para os WM 12s adicionais conectados não serão exibidos pela Barra de Status. A Barra de Status só irá exibir as informações sobre o WM 12 primário.*

<span id="page-33-1"></span><span id="page-33-0"></span>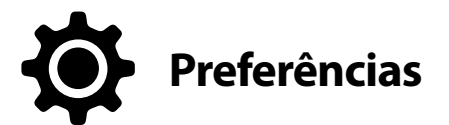

A página de Preferências apresenta as seguintes funções:

- Fuso Horário
- Formatar Hora
- Formatar Coordenadas
- Unidade de Comprimento
- Unidades de Peso
- Guias

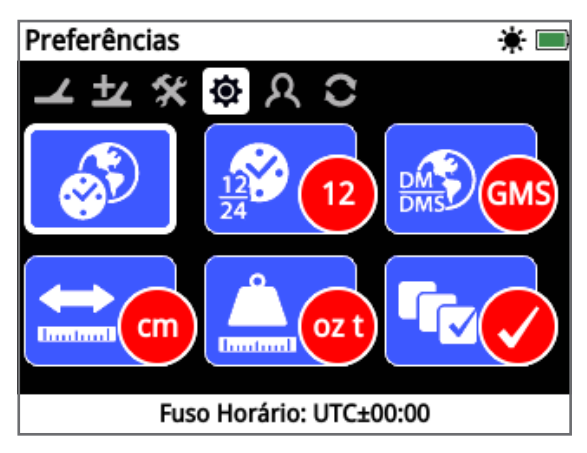

*A Página de Preferências*

## **Fuso Horário**

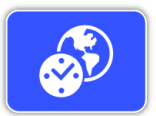

O Fuso horário é baseado no Fuso Horário Universal (UTC), e as opções vão desde UTC -12: 00 a UTC +14: 00, aumentando em blocos de 30 minutos.

## **Formatar Hora**

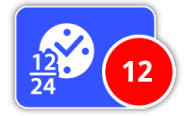

A hora poderá ser exibida no formato de 12 horas (padrão) ou formato de 24 horas.

## <span id="page-33-2"></span>**Formatar Coordenadas**

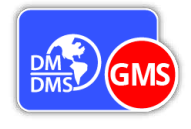

Formatar Coordenadas fornece a conversão das coordenadas de latitude e longitude. Há duas opções disponíveis:

- GMS Graus °minutos' segundos " (padrão) (por exemplo, 34 °54 '42 "S 138 °33' 24" O)
- GM Graus °minuto.decimal ' (por exemplo, 34 °54,7098 'S, 138 °33,4116' O)

## **Unidades de Comprimento**

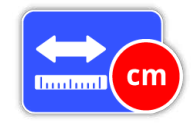

Unidades de comprimento podem ser configuradas para centímetros e metros (padrão) ou polegadas e jardas. Esta função define as unidades de

medida para o Mapa, navegação e para a entrada de profundidade para os FindPoints armazenados.

## **Unidades de Peso**

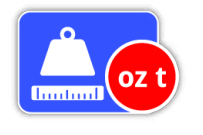

As unidades de peso podem ser configuradas para onças (padrão), gramas ou grãos, e define as unidades de medida de peso dos FindPoints armazenados.

## **Guias**

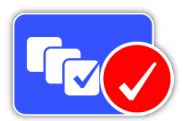

Os Guias permitem ligar ou desligar o Quick-Trak e a animação, e estão ativados como padrão. Os Guias de sequência para conectar o WM 12 e

para Conectar o WM 12 Adicional permanecem em todos os momentos.

<span id="page-34-1"></span><span id="page-34-0"></span>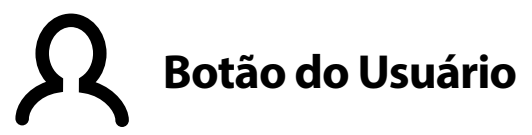

Use esta página para especificar a função do botão do Usuário.

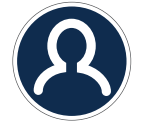

*O Botão do Usuário*

O botão do Usuário fornece acesso fácil à sua função favorita. Há uma grande variedade de funções que podem ser atribuídas ao botão do Usuário. A função atribuída será ativada toda vez que o botão do Usuário for pressionado.

As funções disponíveis para o botão do Usuário são:

- Luz de Fundo (padrão)
- Nível do Tom Limiar
- Módulo de Equilíbrio de Solo
- Cancelar Ruído Manual
- Sensibilidade
- Mais

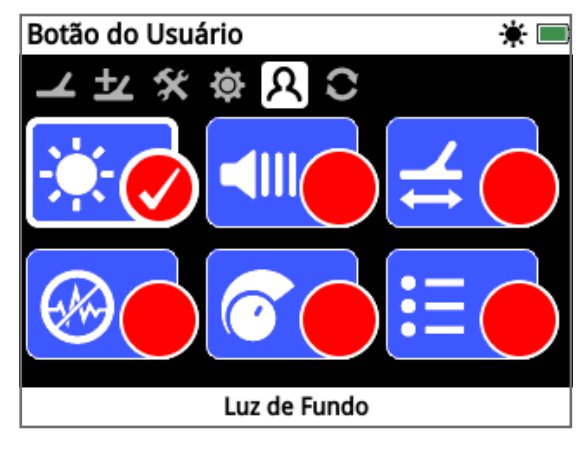

*A Página do Botão do Usuário*

## **Luz de Fundo**

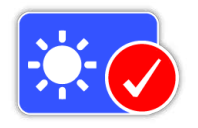

Luz de Fundo é a função padrão atribuída ao botão do Usuário; Pressione para ligar e desligar a luz de fundo.

## **Nível do Tom Limiar**

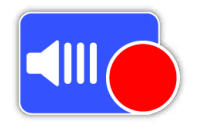

Pressione o botão do Usuário para exibir a tela de ajuste do Nível do Tom Limiar. O Tom Limiar pode ser aumentado ou diminuído usando os

botões com Setas para a esquerda e para a direita. *[\(página](#page-28-2) 29)*

## **Módulo de Equilíbrio de Solo**

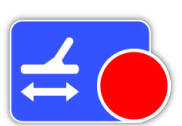

Pressione o botão do Usuário para exibir a caixa de seleção do Módulo de Equilíbrio de Solo. Escolha tanto Automático como Manual.

*[\(página](#page-30-1) 31)*

## **Cancelar Ruído — Manual**

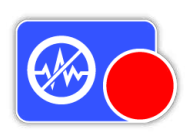

Pressione o botão do Usuário para exibir a tela de ajuste do Cancelamento Manual de Ruído. O Canal de Cancelar Ruído pode ser ajustado usando os botões com Setas para a esquerda e

para a direita. *[\(página](#page-26-0) 27)*

## **Sensibilidade**

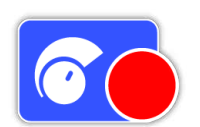

Pressione o botão do Usuário para exibir a tela de ajuste da Sensibilidade. A Sensibilidade pode ser ajustada usando os botões com Setas para a

esquerda e para a direita. *[\(página](#page-26-1) 27)*

## **Mais**

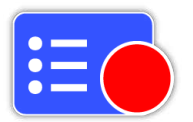

Selecione Mais para exibir uma lista de funções adicionais para o botão do Usuário.

A lista para selecionar irá aparecer com as seguintes opções:

- Módulo para Ouro
- Tipo de Solo
- Cancelar Ruído Automático
- Volume
- Limite de Volume
- Intensidade do Tom Limiar
- Suavização do Áudio
- GPS
- Brilho da Luz de Fundo
- Conexão Sem Fio
- Conectar WM 12
- Conectar WM 12 Adicional
- FindPoints
- WayPoints
- GeoHunts
- Zoom do Mapa
- Recentralizar
- Apagar GeoTrail
- Visualizar GeoTrail
- Visualizar Nomes

## **Atribuir uma Função ao Botão do Usuário**

Destaque a função que você gostaria de atribuir ao botão do Usuário e pressione "Selecionar". Se você selecionar "Mais" uma lista de seleção com as opções adicionais aparecerão. Vá até a função desejada e pressione Selecionar.

A marca selecionada aparecerá no círculo de status da função selecionada:

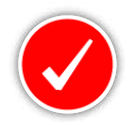

A função selecionada será atribuída ao botão do Usuário. Essa função será ativada toda vez que o botão do Usuário for pressionado.

<span id="page-36-1"></span><span id="page-36-0"></span>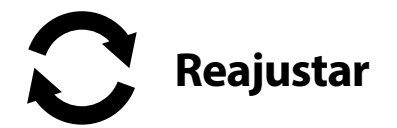

O GPZ 7000 é entregue com uma condição predefinida de fábrica e todas as alterações feitas nas configurações do detector são salvas automaticamente. Essas configurações permanecerão até que você as altere manualmente ou decida redefiní-las através da página de Reajustar. A página de Reajustar também contém informações sobre a versão atual do software que consta em seu detector e da verificação do produto.

A página de Reajustar apresenta as seguintes funções:

- Reajustar GeoStore
- Reajustar Configurações
- Reajustar Geral
- Idioma
- Código de Verificação do Produto
- Informação da Versão

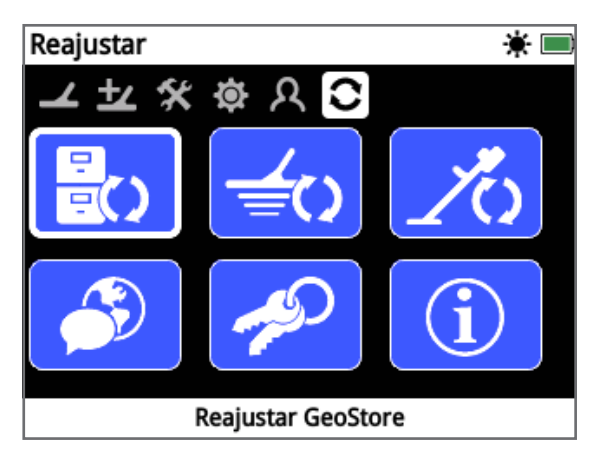

*A Página de Reajustar*

## **Reajustar GeoStore**

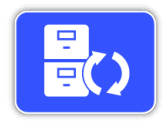

Selecione a opção de Reajustar GeoStore para limpar o conteúdo do GeoStore. Todos os FindPoints, WayPoints e GeoHunts serão excluídos.

Quando o GeoStore for apagado, uma mensagem de confirmação será exibida.

## **Reajustar Configurações**

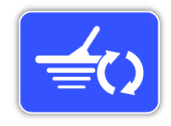

Selecione a opção de redefinir as configurações para limpar todas as configurações do usuário e restaurá-las para a configuração padrão. Informações

no GeoStore (FindPoints, Waypoints, GeoHunts) não serão afetadas.

Quando as configurações forem redefinidas, uma mensagem de confirmação será exibida.

## **Reajustar Geral**

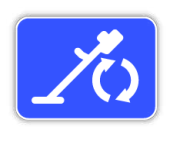

Selecione a opção Reajustar Geral para retornar todas as configurações para o seu ajuste de fábrica e esvaziar o GeoStore.

Quando o Reajustar Geral for concluído, o detector será reiniciado. Após o reinício, a primeira tela que vai aparecer lhe pedirá para seleccionar o idioma, as unidades de peso, as unidades de comprimento, e o fuso horário antes de exibir a tela de Detectar.

*Reajustar Geral também está disponível no Menu do Sistema, que é acessado ao pressionar e segurar o botão de Ligar quando o detector estiver desligado.*

#### **Idioma**

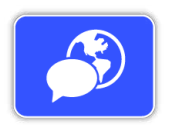

O texto na tela do GPZ 7000 pode ser exibido em um dos seis diferentes idiomas (Inglês – padrão). Você será solicitado a selecionar o idioma do

detector na primeira vez que ligá-lo, e quando houver as reinicializações do detector após um Reajustar Geral. O idioma também pode ser mudado a qualquer momento.

#### **Alterar o Idioma**

Para alterar o idioma, selecione a função de Idioma na página de Reajustar e, em seguida, escolha um dos seguintes idiomas:

- Inglês
	- Português • Russo

• Árabe

• Espanhol • Francês

## **Código de Verificação do Produto**

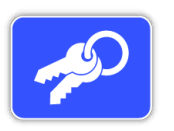

Gera um código de verificação para confirmar que o seu detector é um produto genuíno da Minelab.

*(Função de atendimento ao cliente)*

*O Código de Verificação do Produto também está disponível no menu do Sistema, que é acessado ao pressionar e segurar o botão de Ligar quando o detector estiver desligado.*

## <span id="page-36-2"></span>**Informaçõe da Versão**

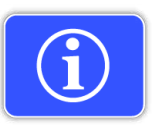

Exibe a versão atual de software do detector e a informação de hardware. *(Função de atendimento ao cliente)*

# <span id="page-37-0"></span>**Menu de Mapa**

*Esta seção explica a tela do Mapa e as funções dentro do menu de Mapa do GPZ 7000.*

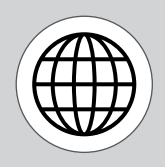

*Use o botão de Mapa para acessar às páginas do Menu de Mapa.*

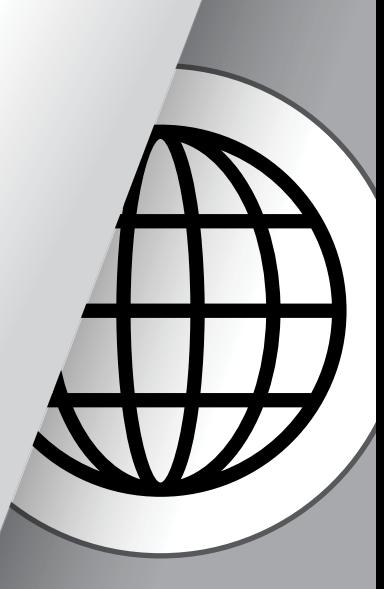

<span id="page-38-1"></span><span id="page-38-0"></span>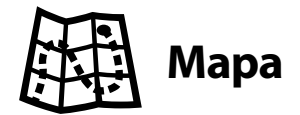

## **Mapa**

O Mapa mostra FindPoints, WayPoints, GeoHunts e GeoTrails em suas relativas localizações geográficas. Ele representa uma dimensão de mapa padrão de 100 metros (ou jardas) na direção horizontal de leste-oeste e 80 metros (ou jardas) na direção vertical de norte-sul.

O mapa exibe as linhas em grades de norte-sul e lesteoeste, e sua localização atual. A distância entre as linhas de grades irá depender do seu atual nível de Zoom / Ampliar (página 38). A extremidade horizontal superior da tela representará norte, independentemente da orientação do detector.

No parte superior do mapa está a Barra de Status, que exibe as informações sobre as configurações atuais do detector *[\(página](#page-21-1) 22)*.

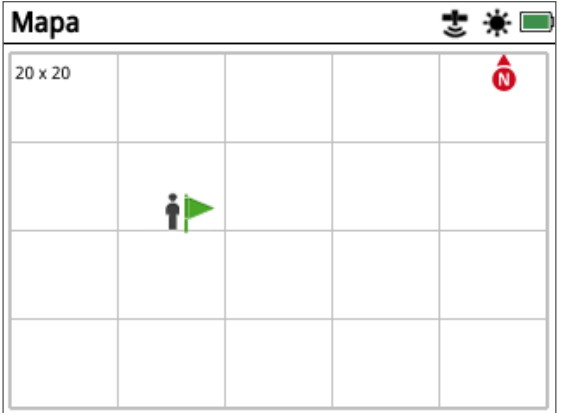

*Exemplo de Tela de Mapa*

Use o Mapa para:

- Ver a sua localização atual e as coordenadas do GPS
- Visualizar seus GeoTrail, WayPoints, FindPoints e GeoHunts
- Navegar até um local
- Visualizar o status do detector

## **GPS**

O Sistema de Posicionamento Global (GPS) é um sistema de navegação por satélites que estão no espaço, fornecendo a localização e as informações de qualquer local onde existe uma linha de visão desobstruída para quatro ou mais satélites de GPS.

A localização e os elementos de navegação do Mapa trabalham em conjunto com o GPS. Uma vez que o GPS seja ligado, um ícone de GPS aparece piscando na Barra de Status. Quando uma posição fixa for estabelecida (o que pode levar alguns minutos), o ícone do GPS na Barra de Status irá parar de piscar e permanecerá aceso.

Ao entrar no Mapa, um marcador será exibido no centro da tela para representar o seu local de partida. Se houver uma posição de GPS válida, o movimento será exibido no Mapa como uma série de pontos que formam um GeoTrail.

No GPZ 7000, o GPS fornece a capacidade de armazenar dados de localização relativos a FindPoints e WayPoints, e de gravar GeoHunts. Como padrão, o GPS está desligado e deve ser ativado através da página de Ajustes *[\(página](#page-31-2) 32)*.

#### **NOTA**

*Se não houver WayPoint, FindPoint ou GeoHunt perto da sua localização atual, o mapa pode estar em branco.*

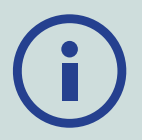

#### *Para proteger a privacidade do seu GPS e dados de GeoStore:*

- *O GPS vem "desligado" como padrão.*
- *O GPS e os dados de GeoStore estão sempre apenas armazenados localmente no seu detector e localmente no seu PC (se for transferido usando o XChange 2).*
- *O detector NÃO transmite dados do GPS ou GeoStore por conexaão sem fio.*
- *O GPS e os dados de GeoStore não são transmitidos do seu detector ou do PC para a Minelab.*
- *Os seus dados NÂO são acessíveis por outras pessoas através da Internet e NÃO são armazenados on-line (como armazenamento em nuvem — Cloud).*

## **Elementos do Mapa**

As informações no Mapa irão variar de acordo com o seu estado atual e as suas preferências de usuário. O mapa pode apresentar os seguintes elementos:

- Zoom do Mapa
- Iniciar Trilha
- Posição Atual
- FindPoints e WayPoints
- GeoTrail
- GeoHunt
- Ferramenta de Navegação
- Marcador do Norte
- Coordenadas

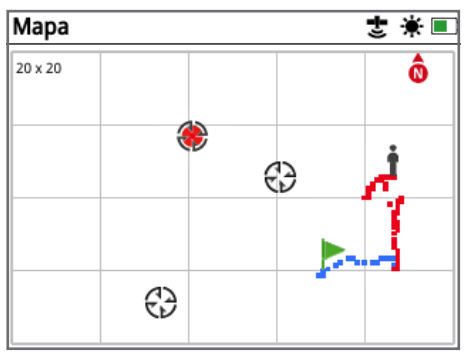

*Mapa mostrando os elementos do Mapa*

Os seguintes elementos do Mapa são opcionais e podem ser ativados ou desativados na página de Visualizar:

- GeoTrail
- GeoHunt Salvo
- Ferramenta de Navegação
- Coordenadas
- Os nomes dos Itens de GeoStore (FindPoints, WayPoints e GeoHunts)

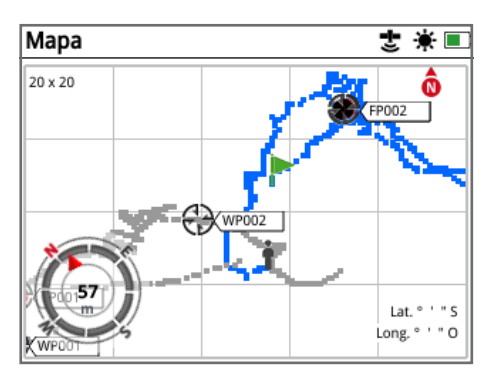

*Mapa mostrando os elementos opcionais*

Para obter informações sobre como mostrar e ocultar elementos opcionais na tela, consulte a [página](#page-42-2) 43.

## **Zoom / Ampliar no Mapa**

O indicador de Zoom no Mapa é exibido no canto superior esquerdo do Mapa. Ele indica o tamanho atual da grade em metros ou jardas (10  $\times$  10, 20  $\times$  20 ou  $100 \times 100$ 

O zoom do Mapa pode ser mudado através da página de Tela *[\(página](#page-41-2) 42)*.

#### **Iniciar a Trilha**

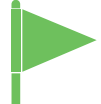

Ao entrar no Mapa, um marcador será exibido no centro da tela para representar o seu local de partida.

#### **Posição Atual**

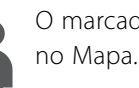

O marcador de posição atual exibe a sua localização no Mapa.

Se a conexão do GPS for perdida, o ícone de posição atual será substituído pelo ícone de Posição Perdida. Ele indica a última localização conhecida antes que a conexão do GPS fosse perdida.

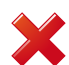

 *O ícone de Posição Perdida*

## **FindPoints e WayPoints**

FindPoints e WayPoints são exibidos no mapa para indicar e encontrar localizações e pontos de interesse. Eles serão exibidos em um tamanho consistente, independentemente do nível de zoom, mas aquelas que estiverem mais próximas serão sobrepostas. Por padrão, FindPoints e WayPoints são exibidos com seus nomes, mas se o espaço for limitado, os nomes podem ser escondidos *[\(página](#page-42-2) 43)*.

#### **FindPoint**

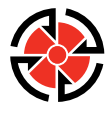

Um FindPoint armazena a localização, peso, e informações de profundidade de um alvo encontrado. Quando você armazena um FindPoint *[\(página](#page-46-2) 47)*, o GPZ 7000 salva as seguintes informações:

- Localização (Latitude / Longitude)
- Data e hora
- Configurações do Detector e modelo da bobina
- Profundidade (Fornecido pelo usuário, consulte a [página](#page-46-2) 47)
- Peso (Fornecido pelo usuário, consulte a [página](#page-46-2) 47)

Suas informações de FindPoint podem ser usadas para referência futura dentro do detector e com o aplicativo XChange 2 para PC *[\(página](#page-50-1) 51)*.

#### **WayPoint**

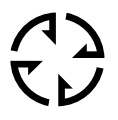

Um WayPoint é semelhante a um FindPoint com a ressalva de que nenhuma informação relacionada ao detector ou ao alvo é

armazenada. O WayPoint é usado para gravar um ponto de interesse ou local para o qual você poderá optar por voltar no futuro. Quando você armazena um WayPoint, o GPZ 7000 salvará as seguintes informações:

- Localização
- Hora e Data

Você também pode criar um WayPoint como um ponto de navegação no Google Maps utilizando o aplicativo XChange 2 para PC *[\(página](#page-50-1) 51)*.

## **GeoTrail**

Suas informações quanto à posição são registradas a cada segundo e são representadas no mapa por uma série de pontos que formam um GeoTrail. Esta trilha será vermelha, azul ou cinza:

- Se um GeoTrail estiver sendo registrado como parte de um GeoHunt, a trilha será, vermelha.
- Se você deu uma pausa ou não está gravando um GeoHunt, a trilha será azul. A trilha azul mostra os seus movimentos para fins de referência e pode ser eliminado do mapa usando a função de limpar GeoTrail *[\(página](#page-41-3) 42)*.
- Se o GeoTrail representa um GeoHunt que foi salvo, será cinza.

## **GeoHunts**

Quando a função de GeoHunt estiver ativa, o GPZ 7000 armazenará as informações de posição, enquanto você estiver detectando. Ela permite que você veja o mapa do terreno que você cobriu, e registrará a localização, tempo e configurações utilizadas no detector. FindPoints e WayPoints armazenados enquanto um GeoHunt estiver ativo serão exibidos e armazenados com o GeoHunt.

Ao ativar a função de GeoHunt, o GPZ 7000 armazenará as seguintes informações:

- Localização Periódica (GeoTrail)
- Tempo
- Configurações do detector e modelo de bobina
- FindPoints e WayPoints

GeoHunts salvos podem ser visualizados no mapa utilizando a função de GeoTrails *[\(página](#page-44-0) 45)*.

Você poderá enviar seus GeoHunts para o seu PC e visualizá-los no Google Maps utilizando o aplicativo XChange 2 *[\(página](#page-50-1) 51)*.

#### **Marcador do Norte**

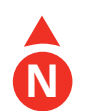

O marcador do Norte é exibido no canto superior direito da tela. Ele indica uma direção norte fixa em relação à trilha de detecção.

#### **Coordenadas**

Informação de Latitude / Longitude para o alvo é opcionalmente exibida no canto inferior direito do Mapa. O formato da tela pode ser configurado através da página de Preferências *[\(página](#page-33-2) 34)*.

#### **Ferramenta de Navegação**

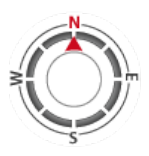

A Ferramenta de Navegação permite que você navegue para um WayPoint, FindPoint ou ao ponto inicial ou final de um GeoHunt. A ferramenta de navegação irá ajudá-lo a navegar por exibir a distância e a

direção do seu destino.

Para navegar até um WayPoint ou FindPoint, ou no início / fim de um GeoHunt, selecione um objeto para ser navegado, a partir do GeoStore. Um ícone de Destino aparecerá no Mapa.

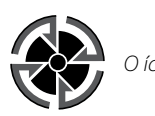

*O ícone de Destino*

O ícone de Destino permanecerá no Mapa até que você tome um dos seguintes procedimentos:

- Vá em Iniciar / Vá para o Fim de um novo destino
- Apague o item de GeoStore que ele representava
- Reinicie o detector

#### **NOTA**

Se a ferramenta de Navegação estiver desativada quando você selecionar um objeto para ser navegado, ela será ativada automaticamente.

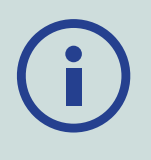

<span id="page-41-1"></span><span id="page-41-0"></span>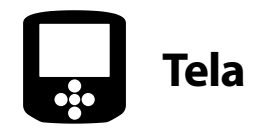

A página de Tela é o lugar onde você poderá ajustar os níveis de zoom do Mapa, mostrar a sua posição atual no Mapa, e apagar o GeoTrail.

A página de Tela contém as seguintes funções:

- Zoom do Mapa
- Centralizar
- Apagar GeoTrail

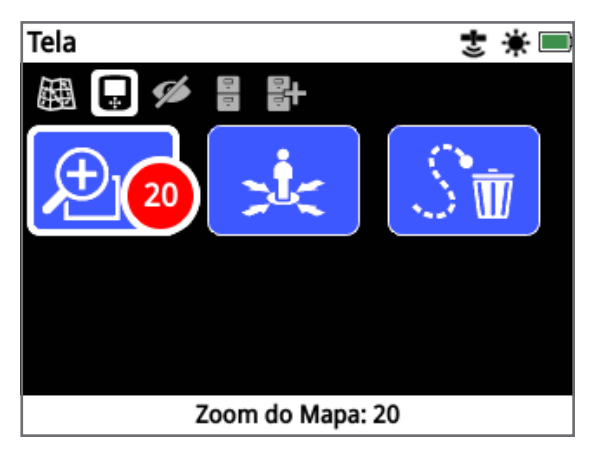

*A Página de Tela*

## <span id="page-41-2"></span>**Zoom do Mapa**

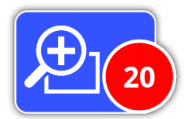

Três níveis de zoom estão disponíveis para a visualização do Mapa:

- 10 (10 × 10 metros / jardas por célula)
- 20  $(20 \times 20 \text{ metros} / \text{jardas por célula} \text{padrão})$
- 100 (100 × 100 metros / jardas por célula)

Para ajustar o nível de zoom, navegue até a página de Tela, em seguida, selecione Zoom do Mapa. Selecione o seu nível de zoom preferido da caixa de seleção (10, 20 ou 100) e, em seguida, pressione Selecionar.

## **Recentralizar**

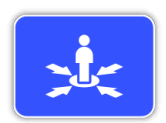

A função de centralizar irá colocar a sua posição atual no centro do Mapa.

## <span id="page-41-3"></span>**Apagar GeoTrail**

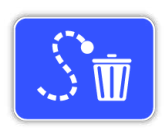

Apagar GeoTrail removerá o atual GeoTrail que não foi gravado (azul) do Mapa. O GeoTrail registrado (vermelho) permanecerá.

Quaisquer GeoHunts salvos (cinza) que estão sendo exibidos *[\(página](#page-44-0) 45)* também permanecerão.

<span id="page-42-1"></span><span id="page-42-0"></span>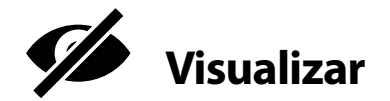

 A página de Visualizar é onde você controla quais os elementos que você quer que apareçam no Mapa.

A página de Visualizar contém as seguintes funções:

- Visualizar GeoTrail
- Visualizar Ferramenta de Navegação
- Visualizar Nomes
- Visualizar Coordenadas

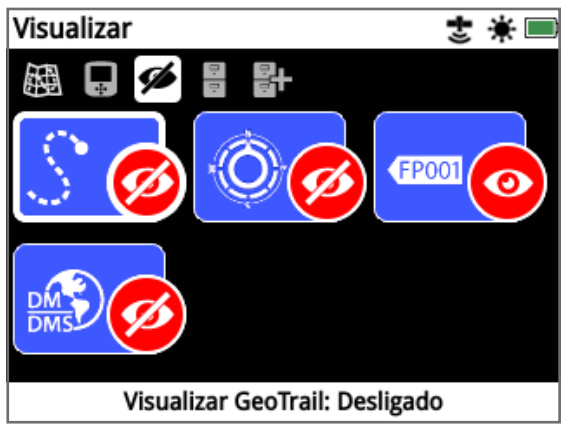

*A Página de Visualizar*

## **Visualizar GeoTrail**

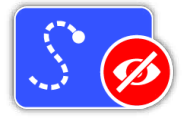

A visualização do GeoTrail irá mostrar ou ocultar todas os GeoTrails no Mapa

A visualização do Geotrail vem Desativada de fábrica como padrão.

## **Visualizar Ferramenta de Navegação**

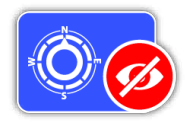

A visualização da Ferramenta de Navegação irá mostrar ou ocultar a Ferramenta de Navegação no Mapa.

A visualização da Ferramenta de Navegação vem Desativada de fábrica como padrão.

## **Visualizar Nomes**

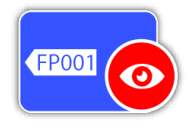

Visualizar Nomes irá mostrar ou ocultar os nomes de todos FindPoints e WayPoints exibidos no Mapa. O nome de um GeoHunt só será exibido quando

o seu início ou o final for IR A um destino. Como padrão de fábrica, Visualizar Nomes vem Ativada, mas os nomes podem estar escondidos para economizar espaço quando muitos itens são exibidos no Mapa de uma só vez.

## **Visualizar Coordenadas**

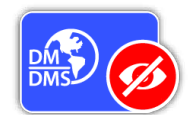

Visualizar Coordenadas irá mostrar ou ocultar o rótulo de Coordenadas no Mapa.

Visualizar Coordenadas vem desativada

de fábrica como padrão.

## <span id="page-42-2"></span>**Mostrar ou Esconder os Elementos na Tela do Mapa**

- **1.** Selecione o elemento do Mapa que você quer exibir / ocultar.
- **2.** Selecione Ligado / Desligado da caixa de seleção.

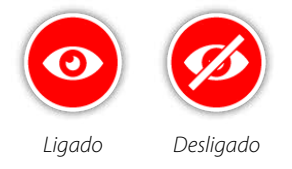

**3.** Quando você visualizar o Mapa, os elementos estarão agora visíveis ou ocultos, de acordo com a sua seleção.

<span id="page-43-1"></span><span id="page-43-0"></span>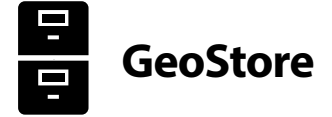

A página de GeoStore permite classificar, visualizar e apagar até 100 FindPoints, 100 WayPoints e 10 GeoHunts, assim como exibir os GeoTrails de GeoHunts anteriores no Mapa.

A página de GeoStore contém as seguintes funções:

- FindPoints
- WayPoints
- GeoHunts
- GeoTrails

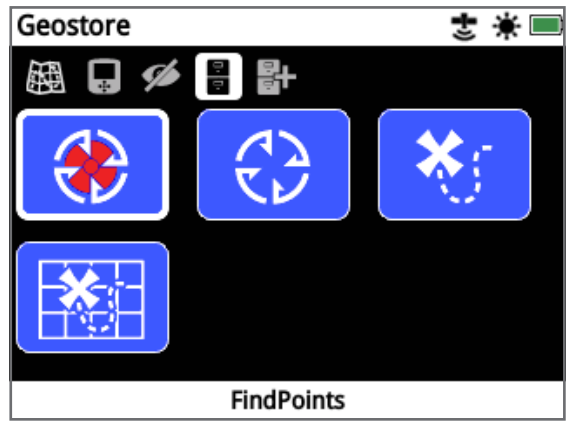

*A Página de GeoStore*

Cada vez que você salvar um FindPoint, WayPoint ou GeoHunt, um nome será automaticamente atribuído a cada item com a seguinte nomenclatura:

- FindPoint FP001, FP002 até FP100
- WayPoint WP001, WP002 até WP100
- GeoHunt GH01, GH02 até GH10

Os nomes atribuídos pelo detector podem ser alterados utilizando o aplicativo XChange 2. FindPoints e WayPoints podem ser excluídos no detector, mas não podem ser editados, exceto para Peso e Profundidade do FindPoint.

## **FindPoints**

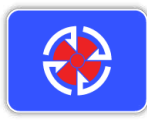

FindPoints são exibidos no Mapa para indicar locais de descobertas. A função de FindPoints na página de GeoStore lhe permite ir, visualizar, editar ou excluir os

FindPoints que foram salvos no banco de dados do GeoStore.

## **WayPoints**

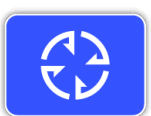

Os WayPoints são exibidos no Mapa para indicar os pontos de interesse, sem armazenar qualquer informação

relacionada no detector. A função de WayPoints na página de GeoStore permite que você vá, visualize ou apague os WayPoints que foram salvos no banco de dados do GeoStore.

#### **GeoHunts**

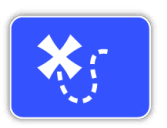

A função de GeoHunt armazena as informações de posição enquanto você estiver detectando. Ela permite que você visualize o mapa do terreno que você

cobriu, e registra a localização, o tempo e as configurações utilizadas no detector. FindPoints e WayPoints armazenados enquanto um GeoHunt estiver ativo são exibidos e armazenados com o GeoHunt.

A função de GeoHunts na página de GeoStore permite que você vá, visualize ou exclua os GeoHunts que foram salvos no banco de dados do GeoStore.

#### **Vá em Iniciar / Terminar um GeoHunt**

- **1.** A partir da página de GeoStore, selecione GeoHunts.
- **2.** Selecione um GeoHunt da lista. Uma caixa de seleção será exibida com as seguintes opções:
	- Vá em Iniciar
	- Vá para o Fim
	- Apague

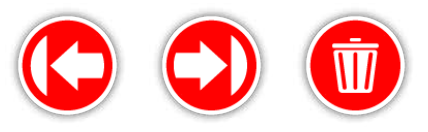

*Vá em Iniciar Vá para o Fim Apague* 

**3.** Selecione a opção Vá em Iniciar ou Vá para o Fim. Você será automaticamente levado de volta ao Mapa, pois o GeoHunt foi carregado. Haverá um ícone de Destino no ponto de início / fim do GeoHunt. A Ferramenta de Navegação irá indicar a direção e a distância para o seu destino.

*O ícone de Destino poderá não aparecer no Mapa, se for uma grande distância da sua posição atual.*

#### **NOTA**

*O GPS deve ser ativado e uma posição válida do GPS deve ser estabelecida antes que qualquer função de IR seja realizada.*

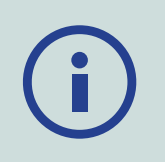

## <span id="page-44-0"></span>**GeoTrails**

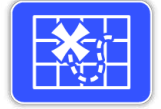

A Função de GeoTrail permite exibir os GeoTrails dos GeoHunts salvos no Mapa. Estes podem ser exibidos mesmo se você estiver gravando um novo GeoHunt.

#### **Mostrar um GeoHunt salvo no Mapa**

- **1.** A partir da página de GeoStore, Selecione a função de GeoTrails.
- **2.** A partir da lista, Selecione o GeoHunt que você quer mostrar.
- **3.** Uma caixa de seleção será exibida com as seguintes opções:
	- Mostrar
	- Ocultar

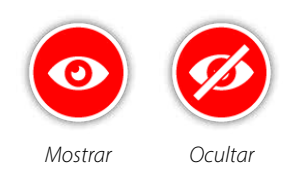

**4.** Selecione Mostrar. Quando você retornar ao Mapa, uma barra de progresso será exibida na parte superior do Mapa, representando o tempo de carregamento para o GeoTrail selecionado. Quando a barra de progresso atingir 100%, o GeoHunt selecionado será exibido em cinza.

Quando você Mostrar um GeoTrail, ele será exibido no Mapa até que você realize um dos seguintes procedimentos:

- Ocultá-lo usando a função de GeoTrails
- "Desligar" o GeoTrails através da função de Visualizar GeoTrail na página de Visualizar (página 39)
- Reiniciar o detector

Você pode Mostrar mais do que um GeoHunt salvo no Mapa. Se não houver memória suficiente para carregar um GeoHunt, o GeoHunt que foi carregado menos recentemente será apagado automaticamente do Mapa.

## **Classificar FindPoints / WayPoints / GeoTrails**

- **1.** A partir da página de GeoStore, use os botões com Setas para destacar os FindPoints, WayPoints ou GeoTrails e pressione Selecionar.
- **2.** Para classificar a lista, selecione a primeira opção na lista de 'Ordenar'.
- **3.** A caixa de seleção para Classificar será apresentada com as seguintes opções:
	- Proximidade (do mais próximo ao mais distante de sua posição atual)
	- Tempo (do menos recente ao mais recente)
	- Nome (em ordem alfabética de A a Z)

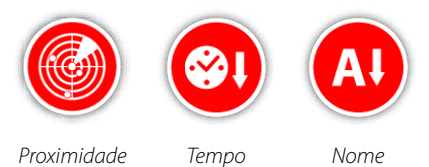

Escolha a sua opção de classificação preferida. A lista dos classificados será exibida.

## **Vá a um FindPoint ou WayPoint**

- **1.** A partir da página de GeoStore, selecione a função de FindPoints ou de WayPoints.
- **2.** Selecione o item que você queira IR a partir da lista.
- **3.** Uma caixa de seleção será exibida com as seguintes opções:
	- Vá para
	- Visualizar / Editar (Editar FindPoint apenas)
	- Apagar

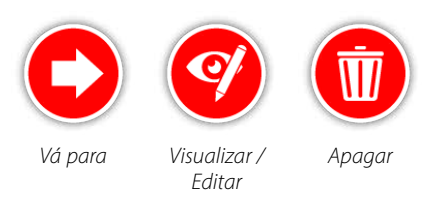

Selecione a opção Ir. Você será redirecionado para a página de Mapas, onde haverá um ícone de destino que representará o seu FindPoint ou Waypoint Selecionado. A Ferramenta de Navegação irá indicar a direção e a distância para o seu destino.

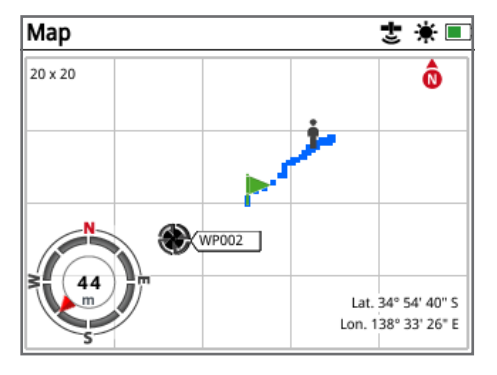

*Mapa mostrando o ícone de Destino e Ferramenta de Navegação*

#### **NOTA**

*Se a Ferramenta de Navegação for desligada quando você Selecionar qualquer opção de 'Ir ' para um FindPoint, WayPoint ou GeoHunt, ela será ativada automaticamente.*

## **Excluir um Item do GeoStore**

FindPoints, WayPoints e GeoHunts individuais podem ser excluídos do GeoStore. Para excluir um item do GeoStore:

- **1.** A partir da página de GeoStore, Selecione nas funções de FindPoints, WayPoints, ou GeoHunts.
- **2.** Selecione o item que deseja excluir da lista.
- **3.** Selecione a opção Apagar. O item será excluído e uma mensagem de confirmação será exibida.

#### <span id="page-45-0"></span>**Editar um FindPoint**

Você pode querer editar um FindPoint salvo para corrigir ou dar entrada das informações de profundidade e peso que faltam. Para editar um FindPoint:

- **1.** Selecione o FindPoint da página de GeoStore.
- **2.** Selecione o FindPoint que pretende editar da lista.
- **3.** Uma caixa de seleção será exibida com as seguintes opções:
	- Vá para
	- Visualizar / Editar

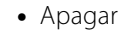

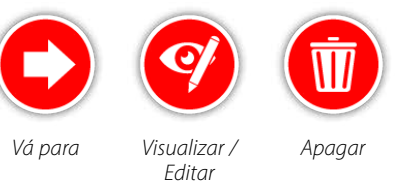

Selecione a opção Visualizar / Editar. As informações de FindPoint salvas serão exibidas. Pressione o botão de Selecionar.

- **4.** A tela de entrada de profundidade do FindPoint será exibida. A entrada de profundidade que foi salva anteriormente para o FindPoint será exibida no campo de entrada. Use os botões com Setas para ajustar a profundidade, em seguida, pressione Selecionar.
- **5.** A tela de entrada de peso será exibida. A entrada de peso que foi salva anteriormente para o FindPoint será exibida no campo de entrada. Use os botões com Setas para ajustar o peso.
- **6.** Pressione Selecionar para confirmar e salvar o FindPoint editado. Você será redirecionado para a lista de FindPoints salvos. Pressione Voltar para retornar à página de GeoStore.

<span id="page-46-1"></span><span id="page-46-0"></span>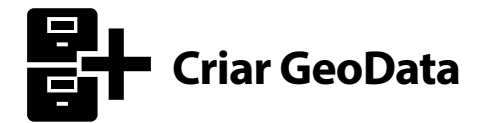

Veja a página de Criar GeoData, navegando nela através do menu de Mapa ou pressionando o botão de Armazenar.

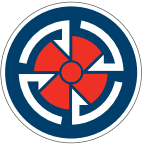

*O botão de Armazenar*

Esta página permite que você crie e armazene os FindPoints, WayPoints e controle um GeoHunt.

A página de Criar GeoData contém as seguintes funções:

- Criar FindPoint
- Criar WayPoint
- Gravar GeoHunt
- Parar GeoHunt
- Pausar GeoHunt

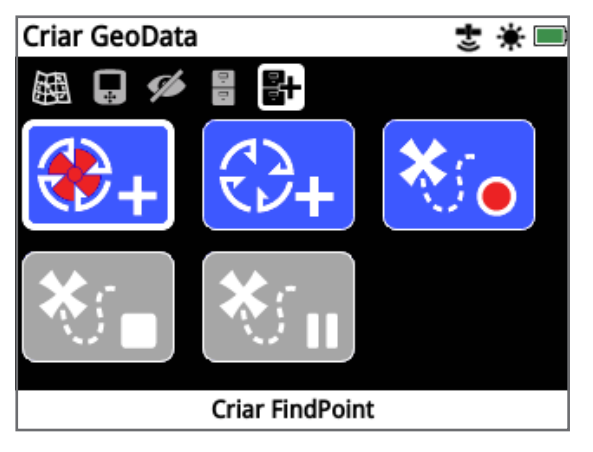

*A Página de Criar GeoData*

#### **NOTE**

*Uma posição fixa e válida do GPS será necessária para usar as funções do botão de Armazenar.*

*Se você tentar criar um FindPoint, um WayPoint ou gravar um GeoHunt sem que o GPS esteja ligado, uma mensagem será exibida dando a opção para alterar as suas configurações de GPS.*

*Se o GPS estiver ligado, mas você não tem uma posição de GPS válida, a mensagem "Não há uma posição de GPS disponível" será exibida. Você terá que esperar até que você tenha uma posição válida antes de poder criar um FindPoint,um WayPoint ou de gravar um GeoHunt.*

## **Criar FindPoint**

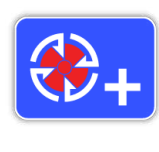

Use a função de Criar FindPoint para economizar o tempo, a localização, a profundidade e o peso de seus achados. Eles são armazenados como FindPoints no GeoStore.

#### <span id="page-46-2"></span>**Para Criar um FindPoint:**

*Você pode cancelar a qualquer momento durante o processo de Criar FindPoint pressionando o botão de Voltar.*

- **1.** Pressione o botão de Armazenar para mostrar a página de criar GeoData.
- **2.** Selecione Criar FindPoint.

Informações de nome, tempo e de localização do FindPoint serão exibidas. Esta é a informação que aparece no GeoStore. Pressione o botão de Selecionar.

**3.** A tela de Entrada de Profundidade irá aparecer. Dê entrada da profundidade do seu achado usando os botões com as Setas para cima e para baixo para alterar o número que aparece em cada campo. Para mover-se através dos campos, use os botões com as Setas à esquerda e à direita. A entrada de profundidade será introduzida na unidade de comprimento atribuída na página de Preferências. Pressione Selecionar para confirmar a entrada de profundidade.

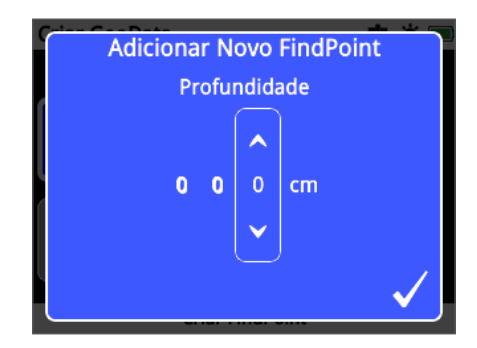

*A Tela de Entrada de Profundidade*

- **4.** A tela de Entrada do Peso irá aparecer. Introduza o peso de seu achado (usando o mesmo método da Entrada de Profundidade) e pressione Selecionar. A entrada de peso é introduzida na unidade de peso atribuída na página de Preferências.
- **5.** Pressione o botão de Selecionar para salvar. Uma mensagem de confirmação será exibida. Após alguns segundos, a mensagem desaparecerá e você será redirecionado à página de Criar GeoData.

#### **NOTA**

*Se você deseja salvar um FindPoint sem dar entrada de uma profundidade ou peso, pressione o botão de Selecionar quando as telas de entrada de profundidade e peso forem exibidas. A profundidade / peso serão salvos como zero.*

*A entrada de profundidade e de peso de um FindPoint que foi salva poderá ser alterada a qualquer momento [\(página](#page-45-0) 46).*

## **Criar WayPoint**

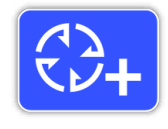

Use a função de Criar WayPoint para economizar informações de tempo e de localização de um ponto de interesse. Estas são armazenados como WayPoints no GeoStore.

#### **Para Criar um WayPoint:**

Você pode cancelar a qualquer momento durante o processo de Criar WayPoint pressionando o botão de Voltar.

- **1.** Pressione o botão da Armazenar para mostrar a página de Criar GeoData.
- **2.** Selecione a função de Criar WayPoint. A informação com o nome, o tempo e a localização do item será exibida.
- **3.** Pressione o botão de Selecionar para salvar. Uma mensagem de confirmação será exibida. Após alguns segundos, a mensagem desaparecerá e você será redirecionado à página de Criar GeoData.

## **Gravar GeoHunt**

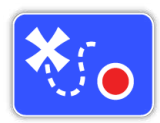

Use a função de Gravar GeoHunt para começar a gravar as suas atividades de detecção e de informação do detector para ficarem armazenadas no GeoStore como uma referência no futuro.

#### **Para Gravar um GeoHunt:**

- **1.** Pressione o botão de Armazenar para mostrar a página de Criar GeoData.
- **2.** Selecione a função de Gravar GeoHunt.
- **3.** O GPZ 7000 irá registrar as suas atividades de detecção até que você venha a pausar ou pare o GeoHunt. O ícone de Gravação do GeoHunt irá substituir o ícone do GPS na Barra de Status e os seus movimentos serão exibidos no Mapa com um GeoTrail em vermelho.

Se você desligar o seu detector enquanto você estiver gravando um GeoHunt, o GeoHunt irá parar e será salvo no GeoStore.

Se você pausar o GeoHunt antes de desligar o detector, o GeoHunt permanecerá ativo e o ícone de Pausa do GeoHunt aparecerá na Barra de Status quando o detector for ligado novamente. Você poderá retomar então a gravação do GeoHunt.

## **Parar GeoHunt**

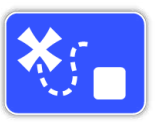

Pare um GeoHunt a qualquer momento para interromper a gravação de um GeoHunt. Uma vez que um GeoHunt seja interrompido, ele não poderá ser retomado.

#### **Parar um GeoHunt:**

- **1.** Pressione o botão de Armazenar para mostrar a página de Criar GeoData.
- **2.** Selecione a função de Parar GeoHunt.
- **3.** O GPZ 7000 deixará de gravar as suas atividades de detecção e o ícone do GPS substituirá o ícone de Gravação / Pausa do GeoHunt na Barra de Status. O GeoHunt armazenado poderá ser transferido para o aplicativo XChange 2 de PC para exibição, edição e armazenamento. Ele também poderá ser mostrado no Mapa através da função de GeoTrails.

## **Pausar o GeoHunt**

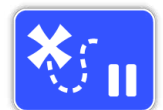

O GeoHunts poderá ser pausado para interromper temporariamente as atividades de gravação da detecção.

#### **Para Pausar um GeoHunt:**

- **1.** Pressione o botão de Armazenar para mostrar a página de criar GeoData.
- **2.** Selecione a função de Pausar o GeoHunt.
- **3.** O GPZ 7000 interromperá temporariamente a gravação de suas atividades de detecção e o ícone de Pausa do GeoHunt Pausa será exibido na Barra de Status.

Para retomar a gravação de uma pausa de GeoHunt, selecione Gravar GeoHunt na página de Criar GeoData. O ícone de Gravação do GeoHunt será exibido na Barra de Status.

Se você desligar o seu detector enquanto você estiver gravando um GeoHunt, o GeoHunt irá parar e será salvo no banco de dados.

Se você pausar o GeoHunt e desligar o detector, o GeoHunt permanecerá em pausa quando o detector for ligado novamente. Você poderá, em seguida, retomar a gravação do GeoHunt.

## **Falta de Energia durante o GeoHunt**

No caso do detector desligar ou ser conectado a um PC enquanto estiver gravando um GeoHunt, o GeoHunt irá parar e o registro de dados cessará.

## <span id="page-48-0"></span>**Perda de Posição Fixa do GPS Durante um GeoHunt**

Caso uma posição fixa do GPS não esteja disponível, o ícone da Barra de Status do GeoHunt piscará. Os pontos de localização do GeoTrail não serão exibidos e o registro de dados será interrompido temporariamente (ele continuará automaticamente uma vez que uma posição fixa se torne disponível).

Se a memória interna do detector ficar cheia, o GPZ 7000 irá parar a gravação e uma mensagem de alerta será exibida.

# <span id="page-49-0"></span>**XChange 2**

*O aplicativo para PC XChange 2 que vem com seu detector, em CD, permite mapear os seus achados e o terreno que você cobriu para que você não perca nenhum ouro! Esta seção irá mostrarlhe como instalar o aplicativo em seu PC para que você possa então começar.*

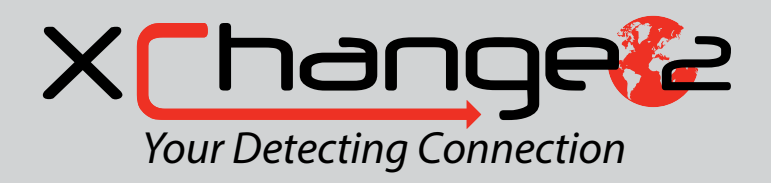

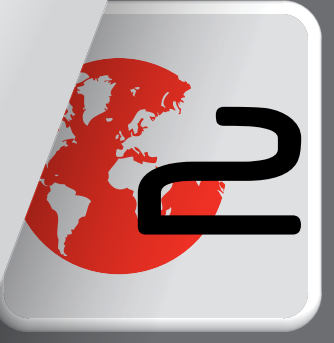

# <span id="page-50-1"></span><span id="page-50-0"></span>**XChange 2 da Minelab**

O GPZ 7000 tem um conector de USB na parte traseira do painel de controle. Isso permite que você conecte o GPZ 7000 a um PC e baixe / carregue os dados do GeoStore e as configurações do detector.

Usando o aplicativo XChange 2 você poderá traçar os seus dados de localização do GPS no Google Maps e adicionar fotos, comentários e dados do GPS. Você também poderá atualizar o seu detector.

## **Requisitos do Sistema para PC**

- Windows 2000, Windows XP, Windows Vista, Windows 7 ou Windows 8
- Resolução mínima aconselhada para exibição de 1366 × 768
- Porta de USB
- Unidade de CD / DVD (opcional; ver nota abaixo) *O XChange 2 não é compatível com Mac*

## **Instalar o XChange 2 no Seu PC**

- **1.** Insira o CD (incluído com o GPZ 7000) na unidade de CD / DVD do seu PC.
- **2.** O CD irá iniciar automaticamente uma vez que seja inserido no seu PC e a instalação do programa será então iniciada.
- **3.** Siga as instruções de instalação para instalar o XChange 2 no seu PC.

#### **NOTA**

*Se você não tiver o CD de instalação ou uma unidade de CD / DVD, o aplicativo XChange 2 poderá ser baixado em [www.minelab.com](http://www.minelab.com).*

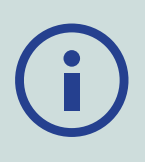

*Uma vez baixado, clique duas vezes no aplicativo e siga as instruções de instalação.*

## **Iniciar o Aplicativo XChange 2**

Dê um duplo clique no ícone do aplicativo XChange 2 no seu desktop, ou abra o menu de Iniciar e vá para: Todos os programas> Minelab> XChange 2.

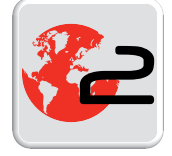

 *Ícone de desktop do XChange 2*

## **Conectar o GPZ 7000 ao Seu PC**

- **1.** Insira uma extremidade do cabo de dados de USB-B em seu GPZ 7000 e a outra extremidade em seu PC.
- **2.** Inicie o XChange 2 no seu PC.
- **3.** Ligue o GPZ 7000. Uma mensagem de confirmação será exibida para indicar que o cabo de USB está conectado. Agora você poderá usar o XChange 2.

#### **Consulte o Manual do Usuário do XChange 2 fornecido no CD para mais informações.**

#### **NOTA**

*Ao modificar as configurações via XChange 2, as configurações modificadas só serão aplicadas ao detector quando o cabo de USB for removido. Se você desligar o detector, em vez de desconectar o cabo de USB, essas configurações não serão aplicadas corretamente.*

*Consulte o menu de Ajuda no XChange 2 para mais informações sobre como usar o aplicativo para baixar,carregar e modificar suas configurações no GPZ 7000.*

# <span id="page-51-0"></span>**Noções Básicas de Detecção**

*Esta seção contém informações e dicas para maximizar a recuperação de ouro. Ela cobre a ergonomia de detecção, a interpretação de sons do detector e como localizar e recuperar o ouro em vários tipos de solo.*

## <span id="page-52-0"></span>**Detecção Básica**

#### **Segurando o Detector**

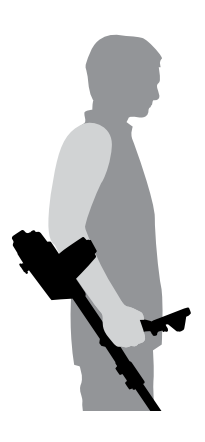

Passe o seu braço através do apoio de braço e da tira. Segure a alça do detector e descanse o seu antebraço no apoio de braço.

A posição correta do apoio de braço deve permitir que você pegue confortavelmente a alça. O seu cotovelo deve ajustar-se logo acima da parte de trás do apoio de braço e o detector deve ser sentido como uma extensão do seu antebraço.

## **Ajuste o Comprimento das Hastes**

A haste intermediária poderá ser ajustada para qualquer comprimento, isto é, tanto totalmente estendida como totalmente retraída. Ajuste a haste intermediária para o comprimento correto e segure a trava na haste superior para bloquear a posição da haste.

Um comprimento correto da haste permitirá que você balance a bobina sobre o solo sem que fique incomodamente alongada ou inclinada. Se a bobina estiver muito longe de seu corpo, será difícil para equilibrar e manobrar durante a detecção. Se a bobina estiver muito perto de seu corpo, poderá detectar suas ferramentas de escavação ou qualquer outro metal que você esteja carregando, causando assim sons confusos.

## **Ajuste o Ângulo da Bobina**

Afrouxe os parafusos que ligam a haste inferior à bobina. Note que estes parafusos são retidos e não se destinam a ser desmontados pelo usuário. Os parafusos devem estar o suficientemente frouxos para permitir que a bobina seja movimentada para ajuste, mas firme o suficiente para que a bobina possa ser mantida em sua posição.

Enquanto segurar o detector como se estivesse detectando, pressione levemente a bobina para o solo até que ela fique plana / paralela ao solo. A bobina deve permanecer paralela ao ser levantada à altura da varredura, cerca de ½ polegada (10 mm) acima do solo.

Aperte os parafusos apenas o suficiente para mantê-los em sua posição.

## **Varredura da Bobina**

#### **CUIDADO**

*Varrer a bobina de forma incorreta poderá causar a perda de alvos ou irá gerar sinais falsos.*

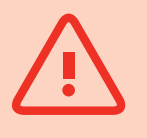

Você irá obter o melhor desempenho quando a bobina for varrida próxima e paralela ao solo em todos os momentos. Isso irá aumentar a profundidade de detecção e melhorará a resposta a pequenos objetos. Evite passar a bobina de forma excessiva sobre o solo.

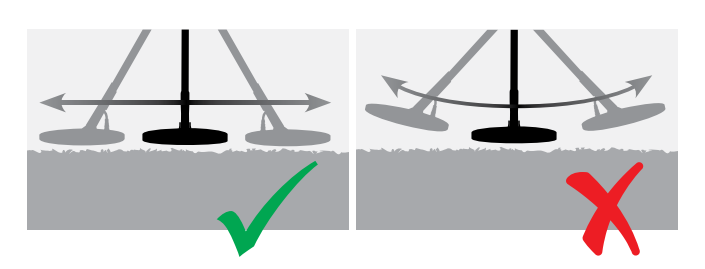

Embora bobina seja rígida e durável, sacudidas repentinas ou batidas podem causar sinais aleatórios, assim como pelo seu desgaste excessivo. Varrer cuidadosamente irá garantir que a bobina funcione e execute de forma ideal em todos os momentos.

Pratique a varredura da bobina sobre o solo em um movimento de lado a lado, enquanto estiver caminhando lentamente para a frente, no final de cada varredura. Ligeiramente sobreponha a varredura anterior para garantir a cobertura completa do solo. Uma velocidade média de varredura é de quatro segundos da esquerda para a direita e para a esquerda.

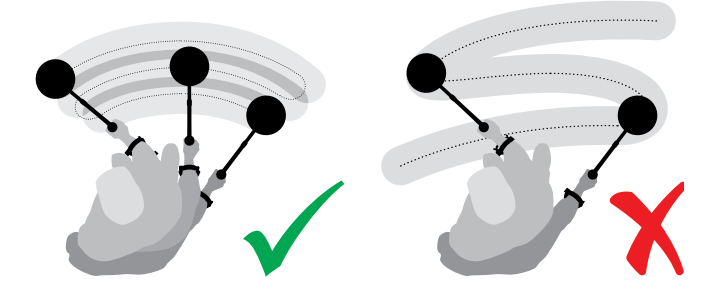

#### **NOTA**

*Se você estiver recebendo sinais visivelmente claros de um fragmento no solo, isso poderá ocorrer devido a objetos de metal que estejam enterrados. Tente encontrar uma outra área para praticar.*

## <span id="page-53-0"></span>**Equilíbrio de Solo e Rastreamento**

A maioria dos terrenos contêm não apenas areia, mas também diversos produtos químicos, minerais e sais. Estes materiais extras são referidos como a mineralização do solo. Se não for compensada, esta mineralização do solo poderá produzir sons irregulares conhecidos como "ruídos de solo". Este ruído de solo poderá tornar mais difícil para você ouvir os sinais de alvos; particularmente os sinais de alvos menos ruidosos e oriundos de alvos pequenos ou profundos.

A função de Equilíbrio de Solo em seu detector GPZ 7000 testa a mineralização do solo e como compensá-la, reduzindo assim o ruído de solo. Isso garante que os sinais de alvos como pepitas de ouro, não sejam confundidos com o ruído de solo.

## **Sons do Detector**

#### **Teclado**

O detector irá produzir um som sempre que os botões do teclado forem pressionados. Ao pressionar um botão válido, ocorrerá um som curto e agudo como de um "bip"; um botão inválido fará um som longo, baixo e agudo como de um "bip" decrescente.

#### **Tom Limiar**

O constante som de fundo 'hum' produzido pelo detector é chamado de Tom Limiar. Variações no Tom Limiar permitem que você ouça muito alvos pequenos e profundos. Ele também é usado para ajudar a distinguir entre os alvos desejados e indesejados. Consulte a seção de Detecção Extra *[\(página](#page-28-2) 29)* para obter informações sobre como ajustar corretamente o nível e a intensidade do Tom Limiar.

#### **Alvos**

Quando a bobina for movida para um local onde há alvos de ouro ou outro objeto de metal, um sinal de áudio será o som produzido pelo detector. Grandes alvos ou alvos próximos à superfície do solo emitem som mais alto do que alvos menores ou alvos enterrados profundamente. Alvos muito perto da superfície podem produzir uma resposta dupla de alvo.

#### **Sobrecarga**

O detector poderá produzir sinais falsos (Ruídos) quando a bobina for mantida imóvel ou no ar. Estes sinais são devido à interferência eletromagnética (EMI). Você poderá minimizar os sinais falsos através da realização de um Cancelamento de Ruído *[\(página](#page-26-2) 27)*, ou pela redução da Sensibilidade do detector *[\(página](#page-26-1) 27)*. Em geral, é melhor tentar reduzir os sinais falsos ajustando a função de Cancelar Ruído antes de reduzir a Sensibilidade.

#### **Ruído de Solo**

Ao detectar em terreno com altos níveis de mineralização, o movimento do detector sobre o terreno poderá produzir sinais falsos de alvos. Estes sinais de alvos indesejados são conhecidos como ruídos de solo.

Consulte o Tipo de Solo *[\(página](#page-25-1) 26)* e o Módulo de Equilíbrio de Solo *[\(página](#page-30-1) 31)* para obter detalhes sobre como ajustar o seu detector para minimizar o ruído de solo.

## **Dicas e Técnicas de Detecção**

Siga essas dicas e técnicas para maximizar o seu sucesso com o detector GPZ 7000.

- Alvos metálicos normalmente darão um sinal sonoro "sólido" quando a bobina for varrida sobre o objeto a partir de qualquer direção. Um alvo metálico geralmente produz um sinal curto, preciso e principalmente simétrico. Ruídos de solo, geralmente, dão um sinal irregular amplo quando a bobina for varrida de direções diferentes e, muitas vezes, só pode dar um sinal a partir de uma direção e nenhum sinal quando retornar a varredura.
- Se você não tem certeza se o som é de um ruído de solo ou de um sinal de alvo que você deverá sempre investigar. Raspe um buraco raso com cerca de 30 milímetros (1") de profundidade sobre o alvo suspeito. Varra a bobina sobre o buraco no nível original do terreno. Não coloque a bobina no buraco. Se o sinal diminuiu em volume ou está menos definido, será provavelmente ruído de solo. Se o sinal permanecer o mesmo, ou se tornar mais alto, é provável que seja um alvo metálico. Se você ainda não tiver certeza, faça o buraco mais profundo e repita o processo.
- O 'efeito halo', o qual pode ser construído em torno de um objeto de metal enterrado, faz com que o objeto pareça ser maior para o detector do que realmente é. Isto irá ser reduzido uma vez que o alvo seja retirado de sua posição no solo (por exemplo, um pequeno objeto, detectado a uma profundidade substancial, poderá ser mais difícil de detectar, uma vez que tirado do solo e que se encontre na sujeira solta. Se o objeto for reenterrado, o "efeito halo" não estará presente).
- Não tente eliminar o que pode parecer um ruído isolado e fraco de solo usando o Quick-Trak sobre o alvo; pois você poderá estar 'equilibrando' a resposta de alvo a partir de um alvo metálico que esteja enterrado profundamente. É melhor fazer o Quick-Trak perto do alvo, sem ir através dele e, em seguida, verificar novamente.
- Cave todos os sinais de alvos, mesmo em áreas previamente detectadas. O GPZ 7000 tem superior equilíbrio de solo e de profundidade, por isso é possível encontrar novos alvos em áreas bem trabalhadas onde outros detectores não foram capazes de lidar com o alto grau de mineralização.
- Em alguns solos mineralizados uma resposta poderá ser recebida a partir de uma concentração de material oriunda de diques em cor laranja / avermelhada ou de argila. Lembre-se, um alvo de metal ficará mais alto, até mesmo movendo a bobina alguns centímetros mais perto.
- Mudanças bruscas ou muito grandes de mineralização em uma área poderá produzir um sinal do detector. Normalmente, este sinal será muito amplo e muitas vezes estará presente apenas em uma direção.
- Se estiver detectando em áreas de mineralização extremamente variável, detecte ao longo dos contornos do solo, em vez de através deles. Isso, muitas vezes, reduzirá os sinais falsos devido à rápida mudança na mineralização.

# <span id="page-55-0"></span>**Localizar com Precisão**

A localização com precisão identificará o local de um alvo enterrado, o que lhe permite determinar a sua localização exata antes de cavar.

## **Bobina GPZ Super-D**

Anteriormente, as bobinas para detecção de ouro da Minelab estavam disponíveis em duas configurações, Double-D e Monoloop. A bobina GPZ 14 tem uma nova configuração chamada de Super-D.

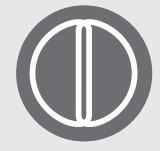

#### **Double-D**

Uma bobina Double-D tem dois enrolamentos de fios que se sobrepõem na forma de duas letras "D".

Os benefícios de uma bobina do tipo Double-D são a estabilidade (especialmente em solos fortemente mineralizados), boa profundidade, sensibilidade e um padrão de pesquisa muito minuciosa que exige menos balanço de sobreposição.

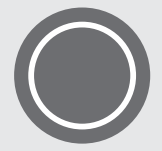

#### **Monoloop**

As bobinas do tipo Monoloop têm um enrolamento de fio em torno da circunferência da bobina, que é

usado para transmitir e receber. O padrão de sinal é em forma de cone, exigindo mais balanço de sobreposição. Em solo severamente mineralizado, elas podem ser mais difíceis para equilibrar o solo, contudo tendem a alcançar uma maior profundidade e são mais sensíveis do que as bobinas Double-D.

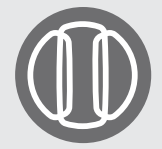

#### **Super-D**

A bobina Super-D consiste de um enrolamento de fios de transmissão média e dois enrolamentos de fios de recepção externa os quais

essencialmente formam o equivalente a 2 bobinas Double-D simétricas, um à esquerda e outro à direita. Esta configuração Super-D significa que os alvos próximos da superfície das bobinas produzirão uma resposta dupla à medida que a bobina for varrida sobre o alvo, a mesma resposta para cada metade da Double-D. Com alvos mais distantes da superfície da bobina, a bobina se comporta mais como uma bobina tradicional, com o pico de resposta de som ocorrendo diretamente abaixo do eixo central da bobina.

As Bobinas Super-D também tem calibração eletrônica, resultando em uma detecção mais silenciosa e tendo, assim, uma excelente profundidade de detecção.

#### **NOTA**

*Somente as bobinas GPZ da Minelab são compatíveis com o detector GPZ 7000.*

## **Localizar um Alvo com Precisão**

Para localizar com precisão um alvo e reduzir o tamanho do buraco para removê-lo do solo, é necessário determinar a localização exata do alvo.

Para identificar um alvo detectado, varra a área com a bobina, observando atentamente onde o sinal mais forte está sendo recebido.

É importante saber que as bobinas da série GPZ têm duas zonas onde o sinal do alvo é mais forte. Estas estão marcadas na bobina como duas linhas paralelas, que funcionam da parte da frente da bobina à parte de trás da bobina.

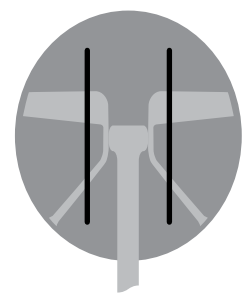

*As Linhas mostram as zonas de sinais mais fortes.*

Ao encurtar o comprimento da varredura, deverá ser possível desenhar uma linha imaginária no solo, onde o sinal mais forte for localizado.

Alinhe o alvo a 90 °em relação à direção inicial e repita o processo. O objeto estará localizado onde as duas linhas imaginárias cruzarem.

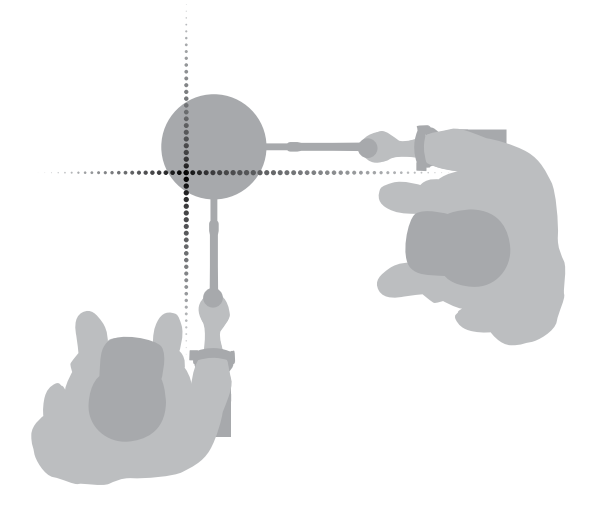

# <span id="page-56-0"></span>**Recuperação do Alvo**

Uma vez que você localizou o alvo, é hora de recuperá-lo. Durante a recuperação do alvo, é importante escavar com cuidado para evitar danos no objeto enterrado, o que poderá reduzir significativamente o seu valor.

#### **DICA**

*É recomendável que você leve, pelo menos, uma das seguintes ferramentas de escavação com você durante a detecção:*

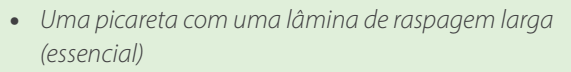

- *Um pé de cabra (para objetos muito profundos em solo duro)*
- *Uma pá de escavação pequena ou pá (para solos moles, areia, etc.)*

## **Recuperar um Alvo**

- **1.** Limpe a área e o material solto da superfície e verifique se o sinal do alvo ainda está ali. Se não estiver, o alvo deve estar entre o material que foi movido da superfície.
- **2.** Determine se há outros sinais perto de seu alvo. Isso é importante, pois quando você cavar o seu buraco você não usará a sujeira solta sobre o outro alvo que já está no solo.
- **3.** Se o sinal do alvo ainda estiver presente, use a sua ferramenta (picareta) para cavar a uma profundidade de aproximadamente 50 milímetros (2").

*Nota: Ao cavar, evite arestas no buraco, pois elas podem produzir sinais falsos, potencialmente mascarando o alvo. Incline as bordas do buraco a fim de evitar quaisquer problemas.*

- **4.** Varra a bobina sobre o buraco para determinar se o alvo já foi removido. Se o sinal do alvo não for ouvido assim, o alvo deve estar na pilha que foi escavada. Caso contrário, cave um pouco mais e verifique novamente.
- **5.** Comece a cavar cerca de 100 mm (4") na frente do alvo para reduzir a possibilidade de danificá-lo. O dano em uma moeda, relíquia ou pepita de ouro poderá reduzir o seu valor.
- **6.** Se o sinal do alvo desaparecer do buraco, varra a bobina sobre a sujeira solta e identifique a sua posição exata.

#### **7.** Pegue um punhado de terra e passe sobre a bobina.

*Nota: Suas mãos e punhos não devem estar com qualquer tipo de jóia metálica e relógio ao passar a sujeira sobre a bobina.*

- **8.** Se não houver sinal, coloque o punhado cuidadosamente em uma nova pilha, localize a posição do alvo, novamente, e repita com outro punhado de areia.
- **9.** Uma vez que o alvo esteja na sua mão, transfira a metade da terra até o outro lado. Teste cada punhado de terra sobre a bobina.
- **10.** Se o alvo for muito pequeno para ver, solte a sujeira sobre a bobina e mova todos os alvos possíveis com o dedo. Um sinal só será dado quando o alvo for movido.

*Nota: O GPZ 7000 é um detector de "movimento". Isto significa que a bobina deve estar se movendo sobre o alvo, ou o alvo se movendo sobre a bobina, para que o detector possa assim 'ver' o alvo.*

#### **DICA**

*O GPZ 7000 é muito sensível, portanto, a recuperação de um pequeno alvo de um solo seco e solto precisará de muita habilidade e paciência. Uma colher de plástico permitirá que você passe as pequenas quantidades de areia sobre a bobina para verificar se o seu alvo está presente.*

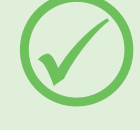

*O PRO-FIND 25 Pinpointer da Minelab é outra ferramenta útil para rapidamente ajudar na localização de um alvo.*

*Carregar uma colher de plástico e um PRO-FIND 25 será uma ótima maneira de acelerar o processo de recuperação do ouro.*

#### **CUIDADO**

#### *Tape Cada Buraco que Você Cavar*

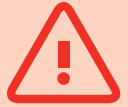

*Sempre tape todos os buracos, e recoloque as folhas e detritos da superfície antes de sair da área. Isso ajudará a manter a área no seu estado* 

*original, além de disfarçar que você esteve por ali e manter, assim, o seu local em segredo! Qualquer lixo que você recupere deverá ser levado com você e deverá ser descartado adequadamente.*

*Tapar os buracos e remover o lixo irá ajudar os usuários de detectores a manter uma boa reputação. Isso deverá viabilizar outras áreas para a prática da detecção.*

# <span id="page-57-0"></span>**Cuidados com o Detector**

*Esta seção cobre a segurança do GPZ 7000, e descreve como cuidar de sua bateria e do detector para garantir a sua vida longa e produtiva.*

*Os acessórios que estão disponíveis para uso com o seu GPZ 7000 também estão listados.*

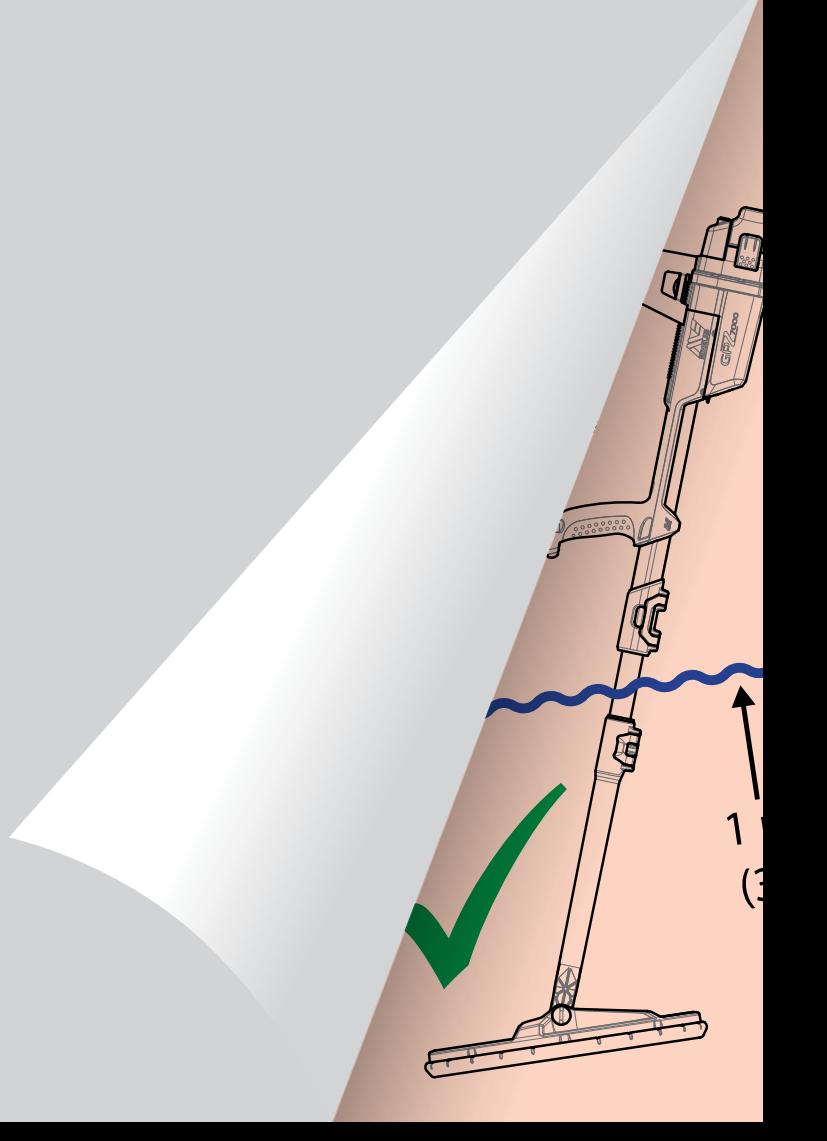

# <span id="page-58-0"></span>**Cuidados e Segurança do Detector**

O GPZ 7000 é um instrumento electrônico de alta qualidade, com excelente engenharia e embalado numa caixa durável. Tomar o cuidado adequado com o seu detector será vital para garantir a sua confiabilidade contínua.

*O detector GPZ 7000 é à prova de intempéries para a detecção em condições de chuva / ser molhado, contudo não é à prova d'água e não pode ser submerso.*

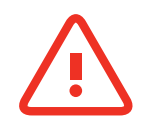

#### **ATENÇÃO**

Por favor, observe o seguinte:

#### **Modificações ou consertos não autorizados em seu detector ANULARÁ A SUA GARANTIA.**

Em caso de defeito, devolva o detector para um Centro de Serviço Autorizado da Minelab para ser consertado. Não existem peças que possam ser consertadas no interior da Caixa de Controle, no Painel de Controle, na Empunhadura , no Módulo WM 12, na Bateria, na Bobina ou nos Fones de Ouvido. Se ocorrer a abertura, ou ainda, a tentativa de abrir ou caso ocorra a danificação dos rótulos de quaisquer componentes, **ANULARÁ A SUA GARANTIA**. O uso de componentes não aprovados também **ANULARÁ A SUA GARANTIA**. A Minelab não irá consertar os detectors que tenham sido modificados.

• **O detector GPZ 7000, o WM 12, e os fones de ouvido não são à prova d'água —** Não mergulhe em qualquer líquido ou permita a entrada de água.

A bobina GPZ 14 é à prova d'água até um metro (três pés) de profundidade.

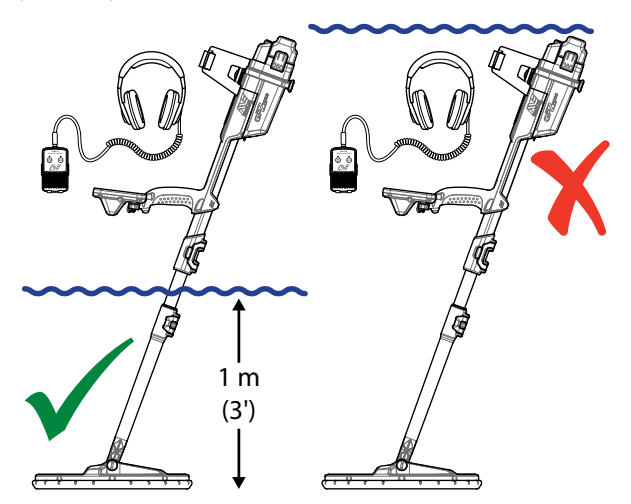

*A bobina GPZ 14 pode ser submersa até 1 m de profundidade. O detector e o WM 12 não podem ser submersos.*

- A Minelab recomenda que, antes de usar, tome cuidado para garantir que o selo de vedação da bateria (o-ring), o selo de vedação do encaixe / ranhura e que a face de encaixe da bateria não estejam danificados e que estejam limpos para que o detector permaneça à prova de intempéries. Consulte a [página](#page-59-1) 60 para obter instruções sobre a manutenção de sua bateria.
- Não use lubrificante ou graxa nos selos para poeira ou nos selos de vedação (o-rings).
- Não deixe o detector em temperaturas excessivas de frio ou de calor mais tempo do que o necessário. Cubra-o quando não estiver em uso, pois isso ajudará a protegê-lo. Evite deixá-lo no porta-mala do carro fechado ou em um carro exposto à luz solar.
- Nunca permita que o detector entre em contato com gasolina ou outros líquidos à base de petróleo.
- Evite que fique areia e sujeira nas hastes ou nas uniões (por exemplo parafusos e travas). Não use solventes para limpar o detector. Use um pano úmido com sabão neutro. Lave os conectores com água destilada.
- Certifique-se de que o seu detector seja mantido limpo. Recomendamos limpá-lo com um pano úmido e com sabão neutro.
- Se as hastes de fibra de carbono ficarem visivelmente arranhadas, limpe-as com um pano úmido.
- Verifique se o cabo da bobina está em boas condições e se não está sendo submetido a um desgaste excessivo e indevido.
- Tome precauções ao transportar ou guardar o detector. Embora o detector seja construído com materiais de alta qualidade e tenha sido submetido a testes rigorosos de durabilidade, ele deve ser tratado com cuidado.
- Tome cuidado para não arranhar a tela do painel de controle.
- **A haste inferior para a fixação da bobina está otimizada para o desempenho e rigidez na posição normal de detecção.** Evite girar o detector para a frente da posição vertical, pois isso colocará pressão adicional no cabo da bobina.

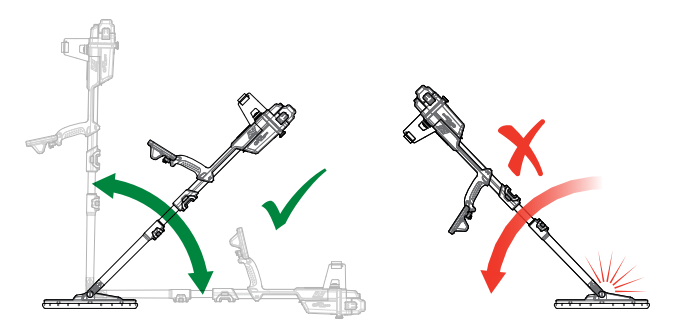

# <span id="page-59-1"></span><span id="page-59-0"></span>**Cuidados e Segurança com a Bateria**

#### **Para estender a vida útil da bateria:**

- Desligue a luz de fundo do painel de controle; a luz de fundo aumenta o consumo de energia em cerca de 8%.
- Desligue o detector quando não estiver em uso.
- Desligue GPS e a conexão Sem Fio quando não estiver em uso.
- Ao usar o WM 12, use os fones de ouvido em vez do alto-falante; o alto-falante usa mais energia do que os fones de ouvido. Isso irá aumentar a vida útil da bateria do WM 12.

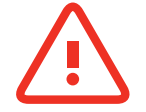

## **ATENÇÃO**

Por favor, observe o seguinte:

- **A bateria não é à prova d'água —** Não mergulhe a bateria em qualquer líquido ou permita a entrada de água.
- A bateria de Lithium-Ion é projetada especificamente para os detectors GPZ 7000 e CTX 3030. A tentativa de usar a bateria Lithium-Ion com outros detectores poderá danificar o detector ou a bateria.
- MUITO IMPORTANTE Para garantir que a bateria permaneça à prova de intempéries, é importante cuidar o selo da bateria (o-ring), a vedação da ranhura / encaixe e a face de encaixe da bateria. Eles devem permanecer em bom estado e limpos de areia, sujeira e outros contaminantes. Para fazer isso:
	- **1.** Remova o selo da bateria com uma ferramenta macia. (O selo removível está no encaixe / ranhura do selo de vedação da bateria da caixa de controle)
	- **2.** Escove suavemente ou limpe o encaixe do selo de vedação da bateria e a face de encaixe da bateria, evitando danos nas superfícies.
	- **3.** Limpe o selo da bateria com um pano limpo e úmido.
	- **4.** Inspecione visualmente as áreas para garantir que toda a areia ou outros contaminantes foram removidos.
	- **5.** Volte a colocar o selo da bateria garantindo que ele esteja na parte inferior do encaixe, que não esteja torcido e que os cantos estejam alinhados.
	- **6.** Coloque a bateria no detector, tendo o cuidado de verificar se o selo de areia da bateria não está com poeira, areia e umidade. O selo de areia não é removível.
	- **7.** Certifique-se de que os clipes / fixadores da bateria estejam completamente fechados. Selos ou baterias danificadas devem ser substituídos.
- Não carregue a bateria em temperaturas acima de 45 °C (113 °F) ou abaixo de 0 °C (32 °F).
- Certifique-se de que tanto a bateria como a caixa de controle estejam completamente secas antes da conexão.
- Remova a bateria do detector durante viagens aéreas ou em armazenamento de longo prazo.
- Não mergulhe o carregador BC 10 em qualquer líquido ou permita a entrada de água.
- Não deixe a bateria em condições de calor (por exemplo, no painel ou na parte traseira do seu carro).
- Não danifique a bateria.
- Não provoque um curto-circuito na bateria.
- Não utilize a bateria se estiver danificada ou deformada.
- Não tente desmontar a bateria.
- Não queime a bateria. Contate as autoridades locais para obter informações sobre onde descartá-la ou reciclá-la.
- Em caso de uma falha, devolva a bateria a um Centro de Serviço Autorizado da Minelab para conserto. O uso de componentes não aprovados ANULARÁ A SUA GARANTIA. Não há peça de reposição dentro desta bateria.

# <span id="page-60-1"></span><span id="page-60-0"></span>**Peças e Acessórios do GPZ 7000**

O Manual do Usuário do GPZ 7000, Guias de Campo e Guia de Introdução podem ser baixados em [www.minelab.com](http://www.minelab.com)

#### **Bobinas e Acessórios da Bobina:**

- Bobina GPZ 14 14" × 13" bobina inteligente Super-D com Haste Inferior
- Placa Protetora da Bobina GPZ 14 (14"  $\times$  13" bobina inteligente Super-D)
- Kit de Parafusos e Arruelas da Bobina

#### **Acessórios da Haste:**

- Haste Intermediária
- Apoio de Braço e Kit do Suporte

#### **Acessórios de Áudio:**

- WM 12 com Clipe para o Cinto
- Fones de Ouvido KOSS
- Fones de Ouvido KOSS à prova d'água *(Nota: o detector não é submersível)*

#### **Acessórios da Bateria:**

- Carregador de Bateria BC 10
- Kit do Cabo do Carregador da Bateria
- Bateria Li-Ion Recarregável de 72 Wh
- Bateria Li-Ion Recarregável de 34 Wh

#### **Outros Acessórios**

- Cabo de Dados de USB-B Detector para PC
- Colete de Detecção PRO-SWING 45
- Suporte em forma de "J" Extra para PRO-SWING 45
- Travessa do Colete PRO-SWING 45
- Guia de Braço GA 10
- PRO-FIND 25 Pinpointer / Localizador de Precisão

Se você deseja comprar alguns dos acessórios para o seu detector GPZ 7000 ou qualquer outro produto da Minelab, entre em contato diretamente com a Minelab ou através de seu revendedor local Autorizado da Minelab.

# <span id="page-61-0"></span>**Tabelas de Referência**

*As tabelas desta seção listam as opções disponíveis para cada função nos menus de Detectar e de Mapa, e suas configurações predefinidas. As especificações técnicas do GPZ 7000, da bateria e do carregador de bateria BC 10 também constam na lista.*

<span id="page-62-0"></span>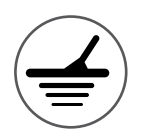

# **Tabelas de Referência do Menu de Detectar**

As tabelas a seguir fornecem um guia rápido de referência para as funções em cada página do menu de Detectar. O GPZ 7000 é entregue com a sua configuração de fábrica padrão, e os ajustes de fábrica (onde aplicáveis) são mostrados em vermelho. As funções programadas de fábrica do detector são otimizadas para facilitar o seu uso assim como para começar a detecção com sucesso e com um ajuste mínimo.

Informações mais detalhadas sobre as funções do Menu de Detectar são fornecidas da [página](#page-24-1) 25 até a [página](#page-36-2) 37.

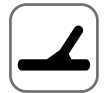

## **Detect Page**

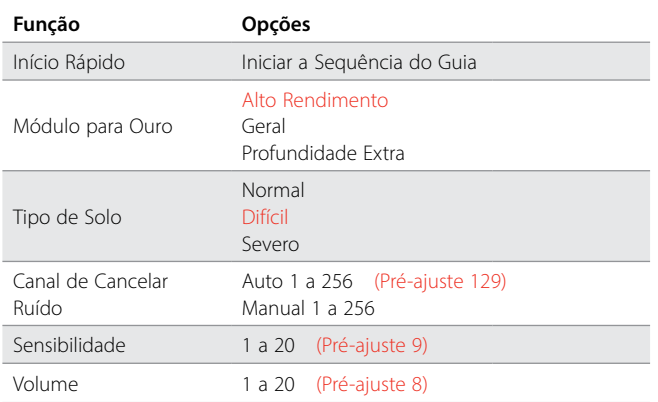

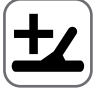

## **Página de Detecção Extra**

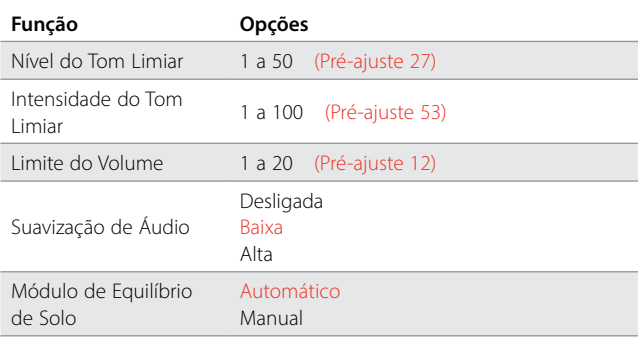

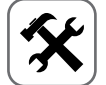

#### **Página de Ajustes**

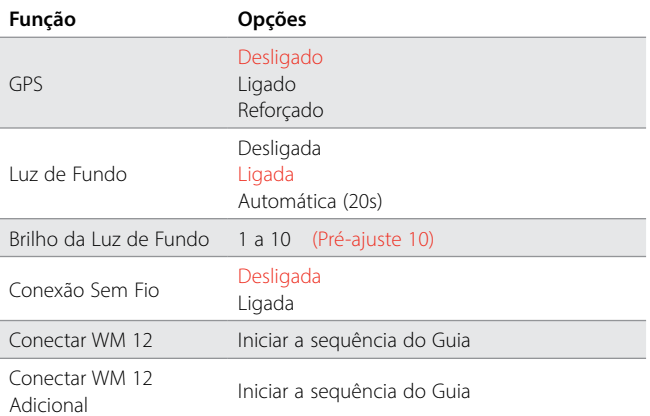

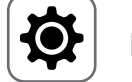

## **Preferences Page**

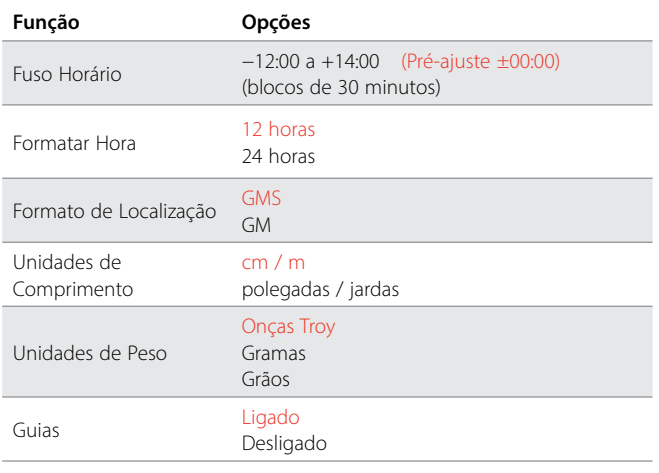

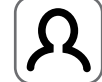

## **Página do Botão do Usuário**

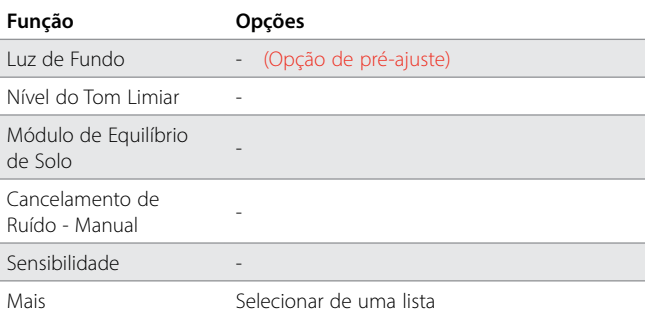

# **Página de Reajustar**

#### **Função** Reajustar GeoStore Reajustar Configurações Reajustar Geral Idioma

Código de Verificação do Produto

Informação da Versão

<span id="page-63-0"></span>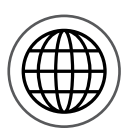

# **Tabelas de Referência do Menu de Mapa**

As tabelas a seguir fornecem um guia rápido de referência para as funções em cada página do menu de Mapa. O GPZ 7000 é entregue com a sua configuração de fábrica padrão, e os ajustes de fábrica (onde aplicáveis) são mostrados em vermelho. As funções programadas de fábrica do detector são otimizadas para facilitar o seu uso assim como para começar a detecção com sucesso e com ajuste mínimo.

Informações mais detalhadas sobre as funções do Menu de Mapa são fornecidas da página [página](#page-38-1) 39 até a [página](#page-48-0) 49.

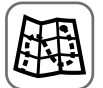

#### **Mapa**

Exibe a atividade de detecção e informações em um mapa usando a posição do GPS. Veja informações detalhadas sobre o Mapa e os seus elementos na [página](#page-38-1) 39.

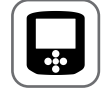

## **Página de Tela**

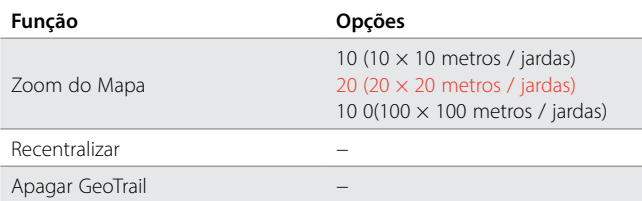

**Página de Visualizar**

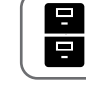

## **Página de GeoStore**

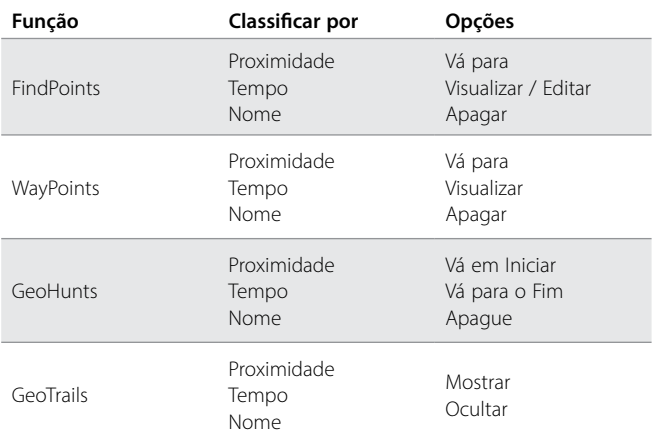

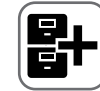

**Função** Criar FindPoint Criar WayPoint Gravar GeoHunt Parar GeoHunt Pausar GeoHunt

64

## **Página de Criar GeoData**

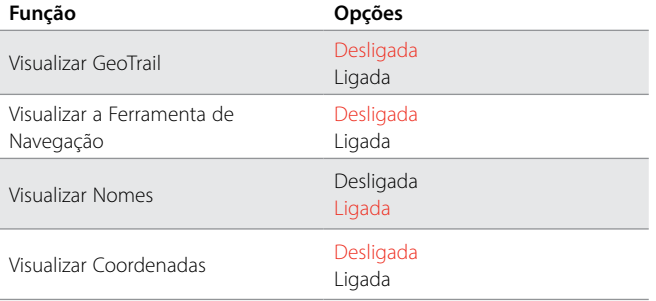

# <span id="page-64-0"></span>**Solução de Problemas**

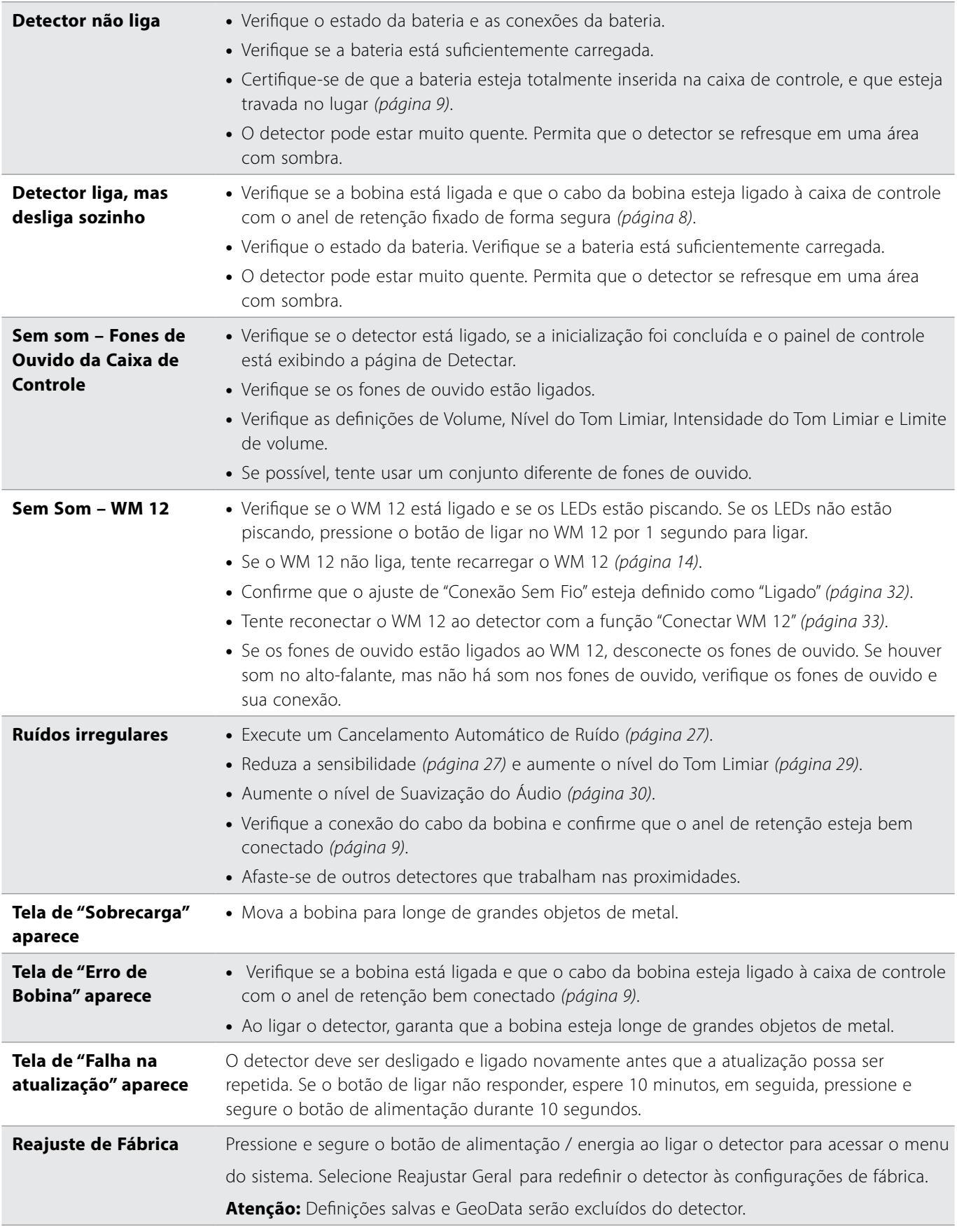

## <span id="page-65-0"></span>**Especificações Técnicas**

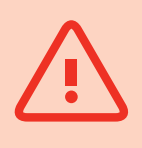

#### **ATENÇÃO**

*A Minelab reserva-se no direito de responder ao progresso técnico em curso através da introdução de alterações no seu desenho,no equipamento em si, assim como nas características técnicas, e isso pode ocorrer a qualquer momento.*

#### **Especificações Técnicas do GPZ 7000**

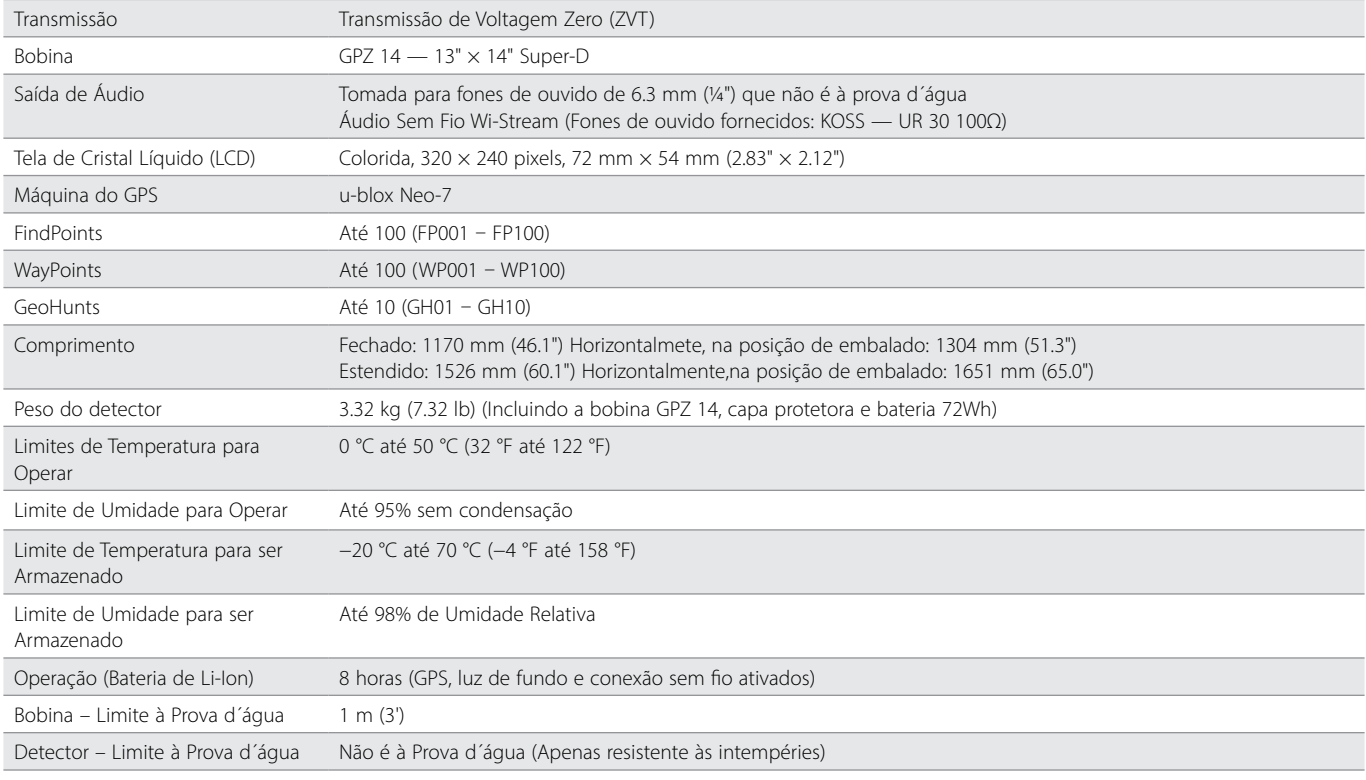

#### **Especificações Técnicas da Bateria**

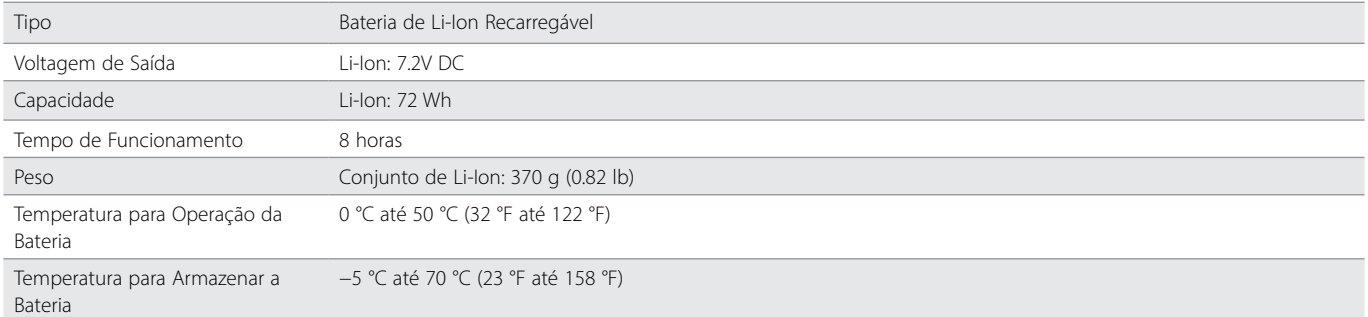

#### **Especificações Técnicas do Carregador de Bateria BC 10**

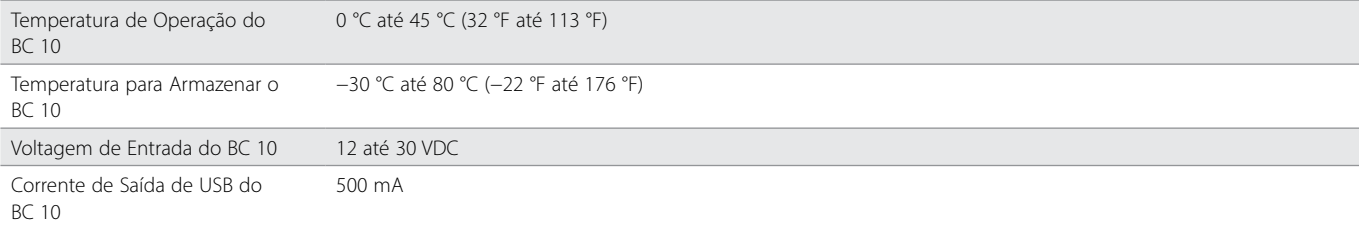

**[www.minelab.com](http://www.minelab.com/VANQUISH)**